## คู่มือการใชงาน **User's manual ET-USB FLASH DRIVE**

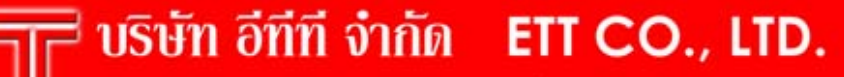

1112/96-98 ถนนสุขุมวิท แขวงพระโขนง เขตคลองเตย กรุงเทพฯ 10110 http:/www.etteam.com

USB FLASH DRIVE

**USB DI** 

1112/96-98 Sukhumvit Rd., Phrakanong Klongtoey Bangkok 10110 http:/www.ett.co.th

WWW.@iigam.com Tel: 02-7121120 Fax: 02-3917216

email: sale@etteam.com

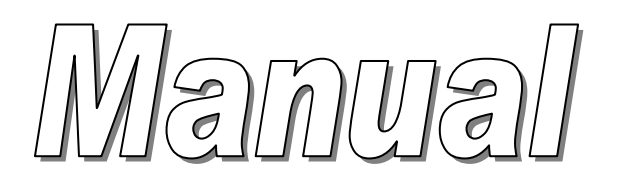

# ET-USB FLASH DRIVE

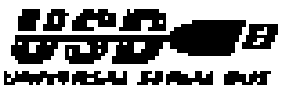

**MN-ET V1.0** 

**ETT CO.,LTD WWW.ETT.CO.TH** 

**สารบัญ**

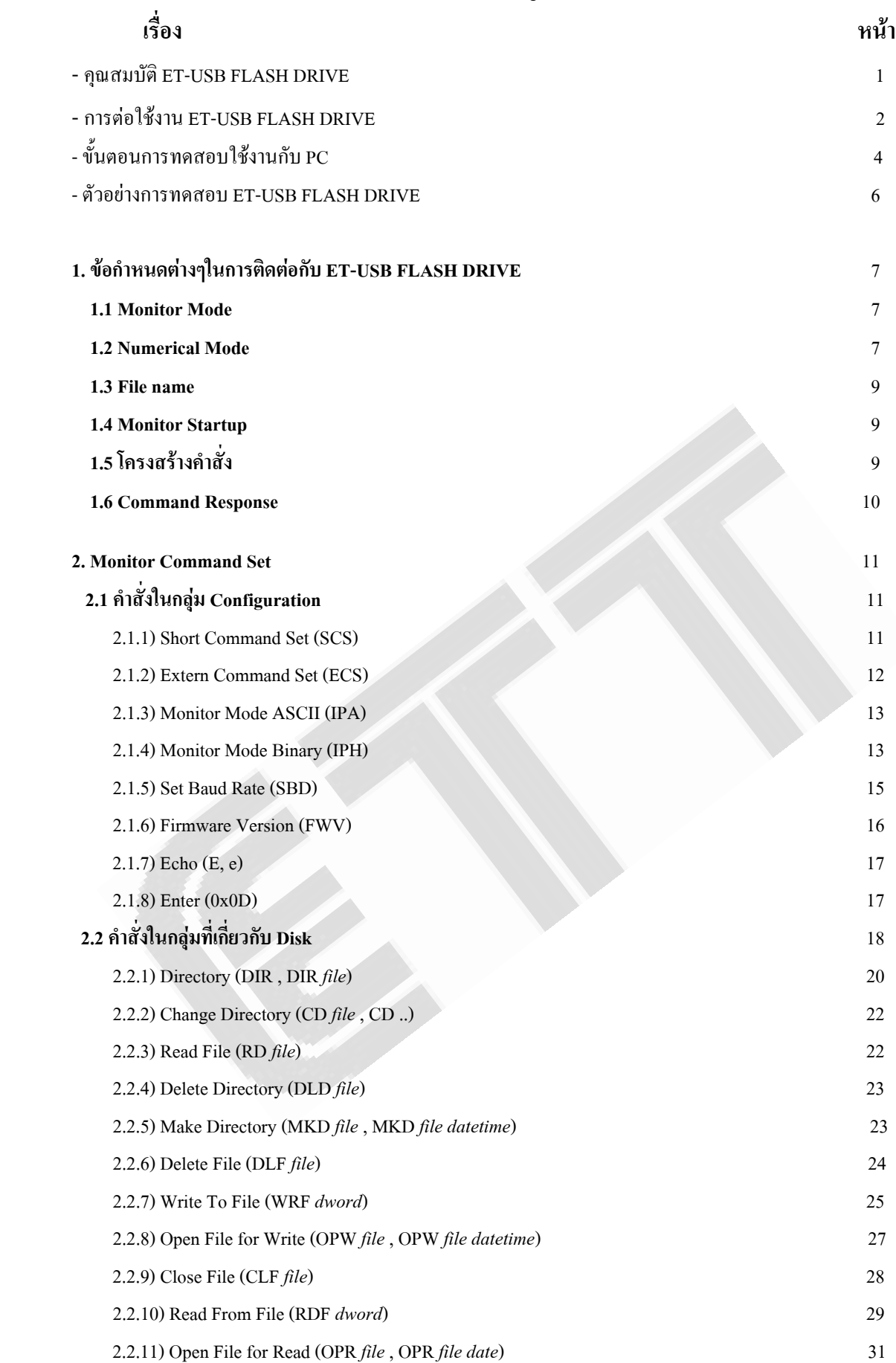

**สารบัญ** (ตอ)

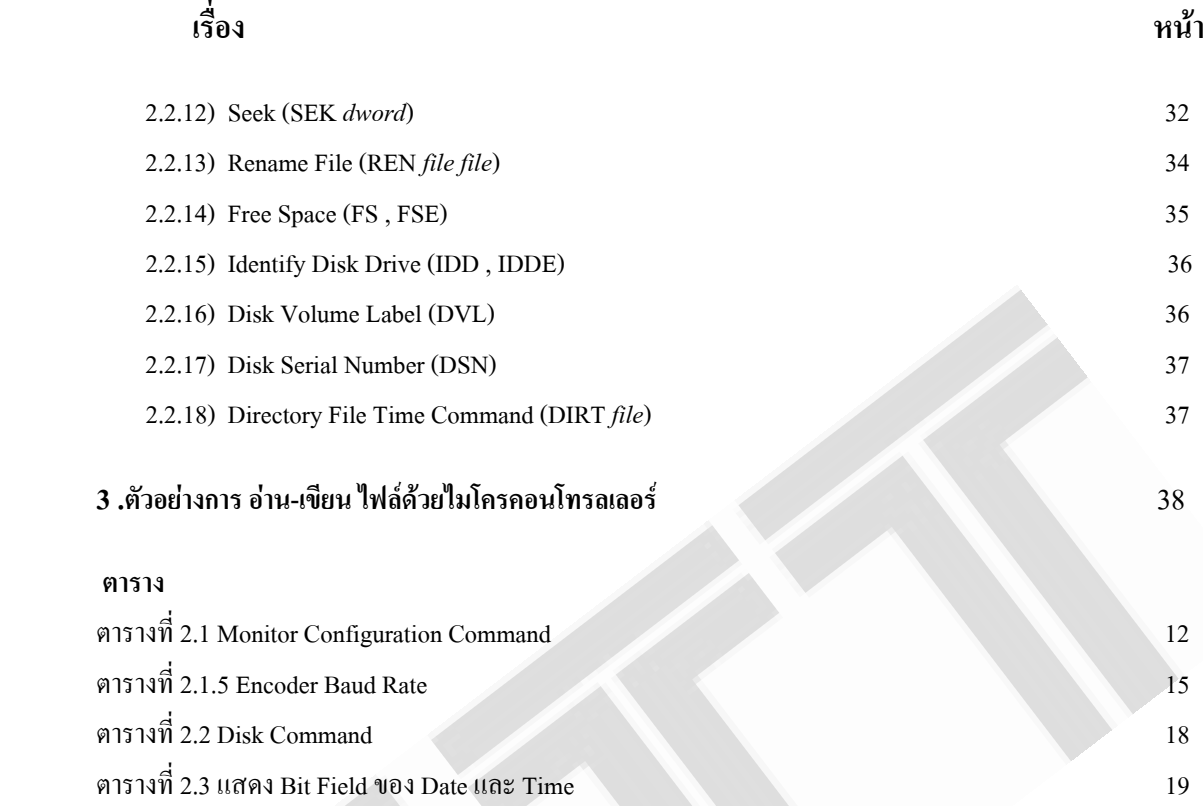

ET-USB FLASH DRIVE ก็คืออุปกรณ์ที่ใช้สำหรับอ่านเขียนไฟล์ข้อมูล,ลบไฟล์,สร้างไฟล์ และอื่นๆ ที่เก็บอยู่ใน FLASH DRIVE โดยใช้วิธีการส่ง Command ต่างๆ ผ่านทาง Serial Port ไปให้กับ ET-USB FLASH DRIVE เพื่อให้ติดต่อ ไปยังตวเกั ็บขอม ูล Flash Drive โดยสามารถใชงานรวมกับ PC ผานทาง Port RS232 โดยใชโปรแกรม Hyperterminal หรือ Procomm หรือโปรแกรมอื่นๆที่สามารถสื่อสารผ่านทาง RS232 ได้ เป็นตัวกลางในการรับ-ส่งคำสั่งและข้อมูลต่างๆ ี่ ื่ ั่ ้ รวมทั้งแสดงผลการอ่านหรือการเขียนข้อมูลให้กับผู้ใช้ ั้ ้ นอกจากนี้ก็ยังสามารถต่อใช้งานร่วมกับไมโครคอนโทรลเลอร์ (MCU) แทน PC ก็ได้ โดยจะสื่อสารผ่านทาง UART Port ของ MCU

### **- คุณสมบัติของ ET-USB FLASH DRIVE**

- 1. สามารถติดต่อกับตัวเก็บข้อมูล Flash Drive ที่มีโครงสร้างไฟล์แบบ FAT 12 ,FAT16 หรือ FAT32 ได้
- 2. รองรับชื่อไฟล์ในรูปแบบ 8.3 คือชื่อไฟล์ไม่เกิน 8 ตัวอักษร นามสกุล 3 ตัวอักษร เช่น A1234567.txt
	- 3. ในระบบ FAT32 จะไม่รองรับชื่อไฟล์แบบยาว ถ้าชื่อไฟล์ยาวเกิน 8.3 จะแสดงชื่อไฟล์ให้เห็นเพียง 8.3
	- 4. ควบคุมการอานเขียน Flash Drive โดยใชการสง Command ผานทาง RS232
- 5. สามารถเลือก Baud Rate ในการติดต่อสื่อสารทาง RS232 ได้ ื่
	- 6. สามารถสง Command โดยใช PC หรือ MCU ได
	- 7. สามารถ สร้างและลบ ไฟล์ หรือ Directory ใน Flash Drive ได้
- 8. สามารถกำหนดจำนวน Byte ของข้อมูลที่จะทำการอ่านหรือเขียนจากใฟล์ที่อยู่ใน Flash Driveใด้ ี่
- 9. สามารถกำหนดตำแหน่งที่จะอ่านข้อมูลจากไฟล์ หรือเขียนข้อมูลลงไฟล์ ที่อยู่ใน Flash Drive ได้ ี่
- 10 . สามารถอ่านข้อมูลออกมาทีเดียวทั้งไฟล์ จากไฟล์ที่อยู่ใน Flash Driveได้
- 11. หลังจากปิดไฟล์แล้ว สามารถเปิดไฟล์เดิมขึ้นมาทำการเขียนข้อมูลต่อจากของเดิมได้โดยข้อมูลเก่ายังอยู่ ึ้
- 12. สามารถเปลี่ยนชื่อไฟล์หรือชื่อ Directory ใหม่ได้
	- 13. สามารถเข้าไป อ่านเขียน สร้างหรือลบไฟล์ ที่อยู่ใน Directory ย่อยได้
- 14. สามารถเลือกรูปแบบการสงคําส ั่งได 2 แบบ คือ สงในรูปแบบอักขระ ASCII (Extended Mode) หรือสงใน รูปแบบ Hex เลขฐาน16 (Short Mode)

### **- การตอใชงาน ET-USB FLASH DRIVE**

การใชงาน ET-USB FLASH DRIVE จะใชการ Interface ผานทาง Serial Port (RS232 หรือ Uart) โดยจะตอง กำหนดคุณสมบัติในการติดต่อสื่อสารทาง Serial Port ดังนี้ ื่

- Baud Rate จะต้องกำหนดเริ่มต้น default ไว้ที่ 9600 bit/s สามารถส่งคำสั่งเปลี่ยนแปลงได้ในภายหลัง
- 8 Data bit , 1 stop bit และ No parity
- Flow Control : ให้กำหนดที่ Hardware ซึ่งกีดือ RTS/CTS จะต้องถูก Enable เพื่อใช้เป็น handshake
- ในกรณีที่ไม่ต้องการใช้ Handshake ใช้เพียงขา Rx(ขา3) และ Tx(ขา2) และ กราวด์(ขา5) ในการติดต่อสื่อสาร  $\ddot{\phantom{a}}$ เท่านั้น ก็จะต้องทำการ Jump ขา RTS(ขา 7) และ CTS (ขา 8)ที่ Port DB9 ของ ET-USB FLASH DRIVE เข้า ด้วยกัน จากนั้นก็ต่อขา Rx และ Tx ของ ET-USB FLASH DRIVE <sup>"</sup>โปยังขา Rx และ Tx ของอุปกรณ์ที่นำมา ควบคุม โดยจะต้องต่อแบบไขว้ขากันคือ ต่อขา Rx เข้ากับ ขา Tx และต่อขา Tx เข้ากับ Rx ของอีกฝั่งหนึ่ง ส่วนกราวด์ให้ต่อเข้าด้วยกัน ดังแสดงในรูปที่4

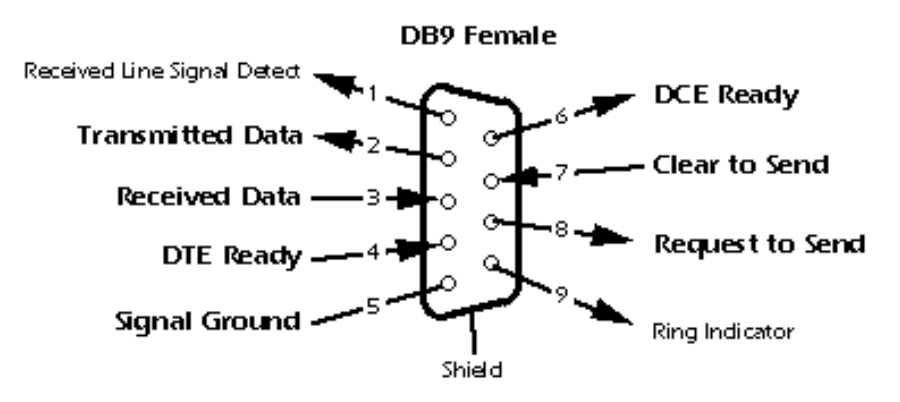

**รูปที่1.ตําแหนงขา DB9 female (DCE) ของ ET-USB FLASH DRIVE**

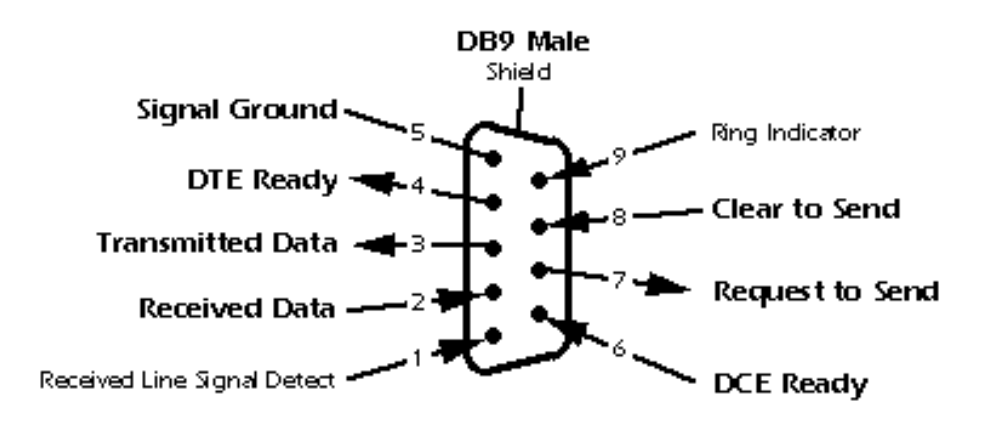

**รูปที่2. ตําแหนงขา DB9 male(DTE) ของ PC** 

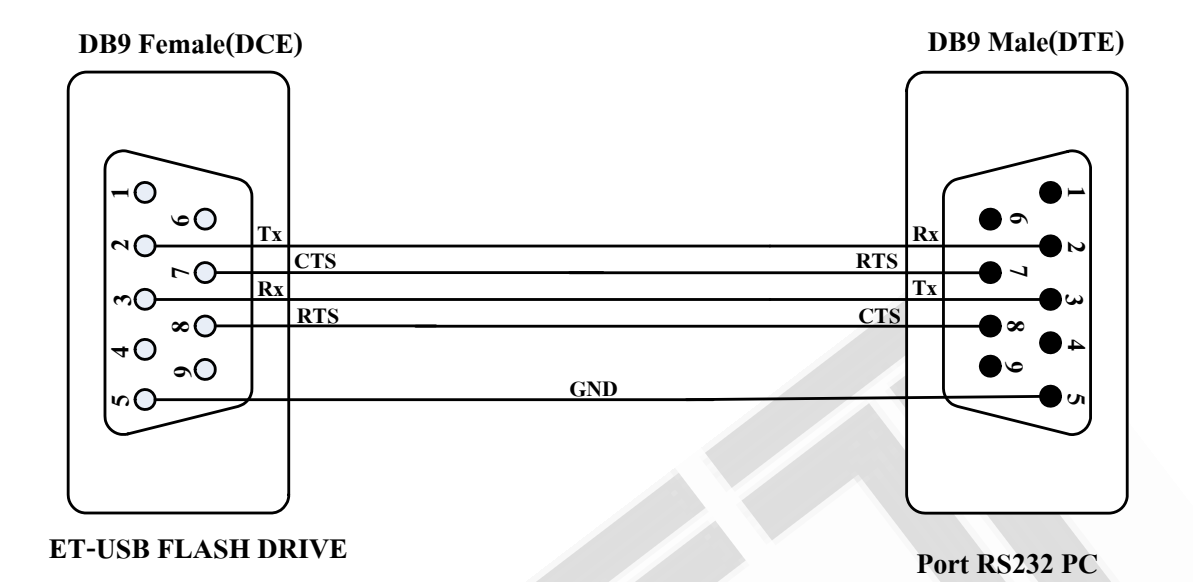

**รูปที่3 แสดงการตอสายสัญญาณ RS232 ระหวาง ET-USB FLASH DRIVE กับ PC แบบใช Handshake (CTS,RTS)** 

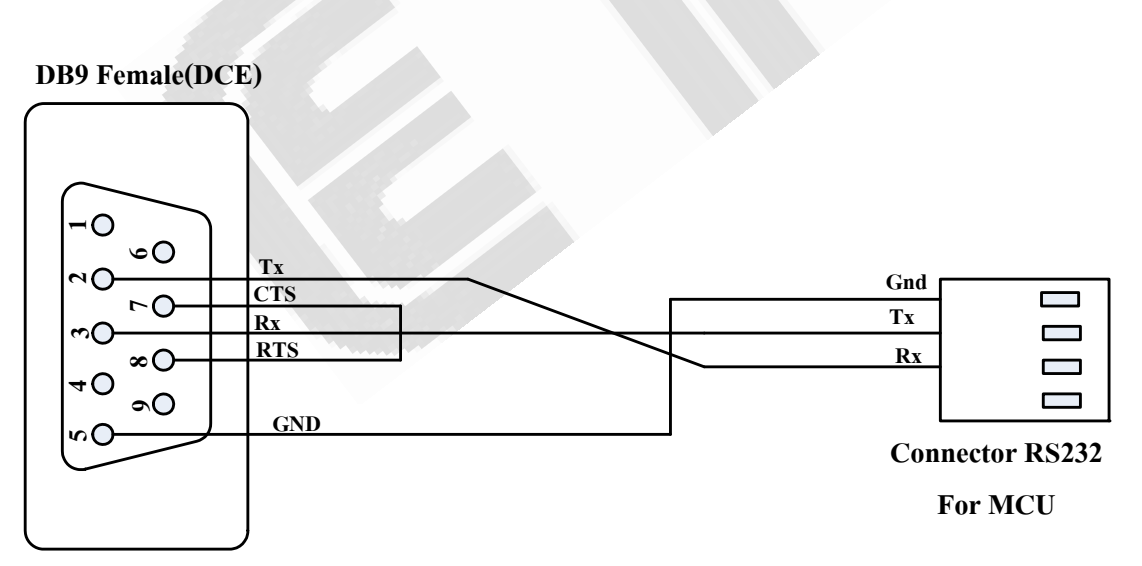

**ET-USB FLASH DRIVE**

**รูปที่4 แสดงการตอสายสัญญาณ RS232 ระหวาง ET-USB FLASH DRIVE กับ MCU แบบไมใช Handshake (Jump ขา 7 CTS และขา8 RTS เขาดวยกัน)** 

### **- ขั้นตอนการทดสอบใชงานก ับ PC**

- 1.) ตอ Flash Drive เขาที่ขั้วตอ USB ของ ชุด ET-USB FLASH DRIVE
- 2.) ตอสาย RS232 จาก PC หรือ MCU เขาที่ขั้วตอ RS232 ของ ชุด ET-USB FLASH DRIVE
- 3.) ถ้าส่งคำสั่งผ่านทาง PC ให้เปิดโปรแกรม HyperTeminal หรือโปรแกรมที่ใช้รับส่งข้อมูลผ่านทาง RS232 ขึ้นมารอไว้ ั่ โดยให้ Set Up คุณสมบัติดังรูปที่5 จากนั้นให้กด Ok ก็จะได้หน้าจอ Hyperterminal ขึ้นมา จากนั้นให้คลิกที่ Icon Properties **( <mark>���-</mark> ) จะ ได้หน้าต่างออกมาดังในรูปที่** 6 ให้เลือกที่ TAB Setting และคลิกเลือกที่ปุ่ม ASCII Setup… จากนั้นก็จะได้หน้าต่างในรูปที่3ขึ้นมาให้ทำการกำหนดค่าตามในรูปที่ 7 จากนั้นให้กด Ok ในแต่ละหน้าต่างเป็นอัน ั้ เรียบร้อยในการ Set การใช้งาน Hyperterminal

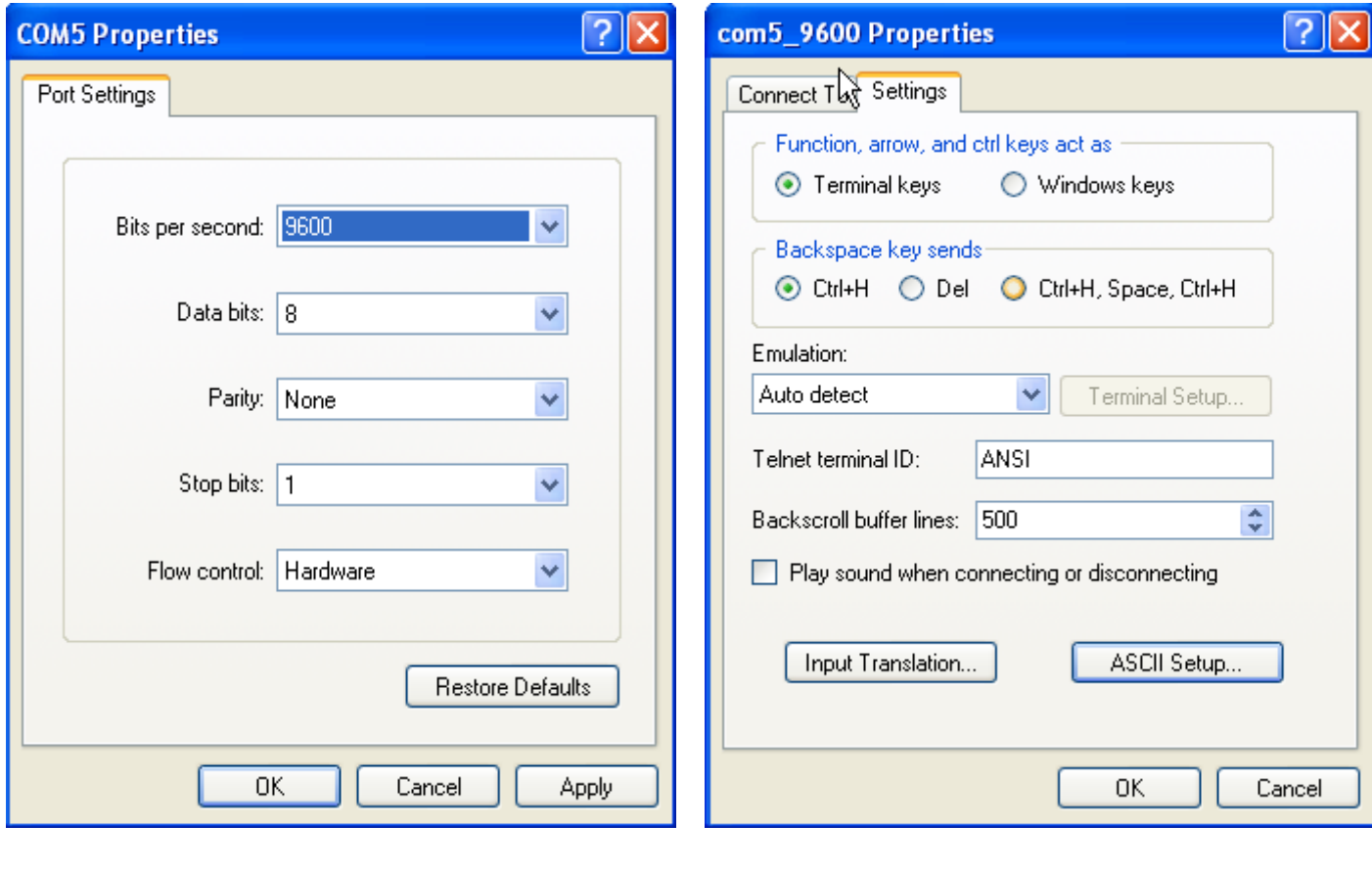

**รูปที่**

 **5 รูปที่ 6** 

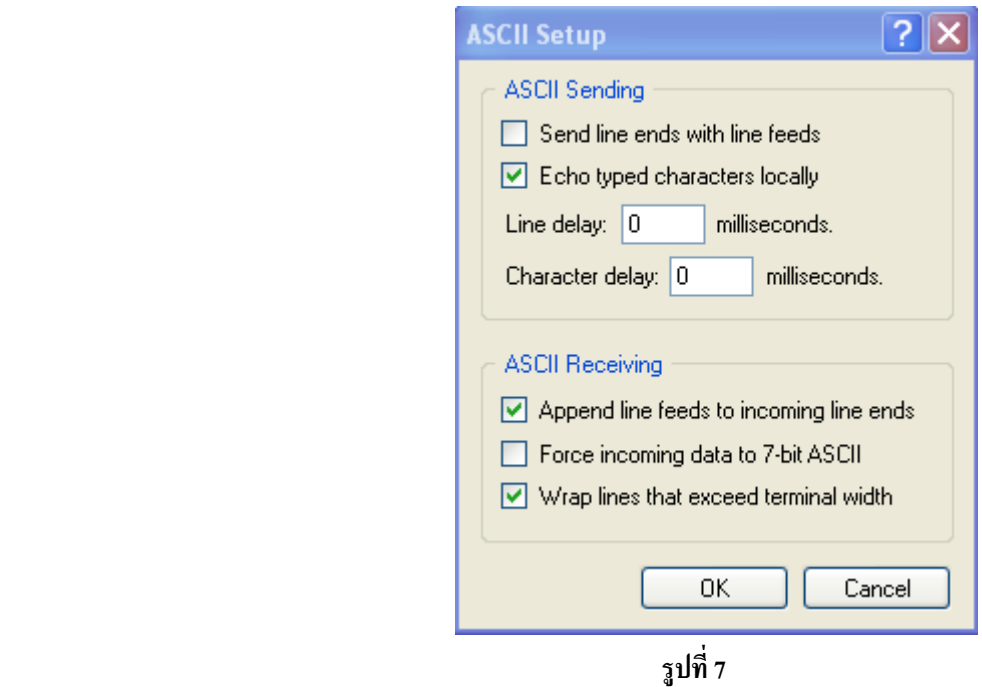

- 4.) จ่ายใฟ 7-12 VDC ให้กับชุด ET-USB FLASH DRIVE ให้สังเกตที่ LED Status สีเขียวจะติดค้างนั่นแสดงว่าตัว ั่ ET-USB FLASH DRIVE ถูกต่อเข้ากับ FLASH DRIVE และ อุปกรณ์ที่ใช้สื่อสารทางด้าน RS232 เรียบร้อย พร้อมใช้งานแล้ว แต่ถ้า LED Status กระพริบสลับระหว่างสีเขียวและแดง แสดงว่า การเชื่อมต่อยัง ไม่สมบูรณ์ ในขณะที่มีการอานเขียนขอมูล LED สีเขียวจะกระพริบ
- 5.) หลังจากจ่ายไฟเรียบร้อยแล้วให้รอจนกว่าจะมีข้อความ :

Ver 03.55VDAPF On-Line:<br>Device Detected P2 No Upgrade<br>D:\>

ปรากฏขึ้นที่หน้าต่าง HyperTerminal และแสดง D:\> พร้อมที่จะรับคำสั่งต่างๆจากผู้ใช้เพื่อติดต่อใช้งาน USB ี่ ั่  $\overline{a}$ FLASH DRIVE เมื่อพิมพ์คำสั่งเสร็จหรือพิมพ์คำสั่งผิดให้กด Enter เพื่อเริ่มต้นคำสั่งใหม่จะสังเกต D:\> จะขึ้นเสมอ ื่ ั่ ั่ ิ่ แสดงความพร้อมในการรับคำสั่ง โดยค่า default ของ ET-USB Flash Drive จะถูกกำหนดไว้ดังนี้คือ Baud Rate ในการ สื่อสาร 9600 bit/s , รับคำสั่งในโหมด Extended Mode และ กำหนดให้มีการรับค่าหรือส่งผ่านค่าที่เป็นตัวเลขในแบบ Binary Mode (IPH) จากนั้นให้ลองทำการทดสอบการเขียนและอ่านไฟล์ ตามตัวอย่างในหัวข้อด้านล่าง

### **- ตัวอยางการทดสอบ ET-USB FLASH DRIVE**

### **ทดสอบกับโปรแกรม Hyper Terminal**

1) ทดสอบการเขียนขอมูลใหกับไฟลชื่อ test01.txt จํานวน 10 Byte

- ส่งคำสั่ง IPA เพื่อกำหนดรูปแบบการผ่านค่า จำนวน Byte ข้อมูลที่จะเขียน ให้กับ Monitor ใน ASCII Mode ื่ ี่

- สงคําสั่ง OPW test01.txt เพ ื่อเปดไฟลสําหรับเขียน

- ส่ง คำสั่ง WRF 10 เพื่อเขียนไฟล์โดยระบุจำนวน Byte ที่จะเขียน = 10 Byte แล้ว Enter ื่

- ทำการเขียนไฟล์ 'abcdefghij' เมื่อครบ 10 Byte จะมี Response D:\> ส่งออกมาแสดงว่าเขียนข้อมูลครบแล้ว ื่

 - สงคําสั่ง CLF test01.txt เพ อทําการปดไฟลที่เขียน ื่

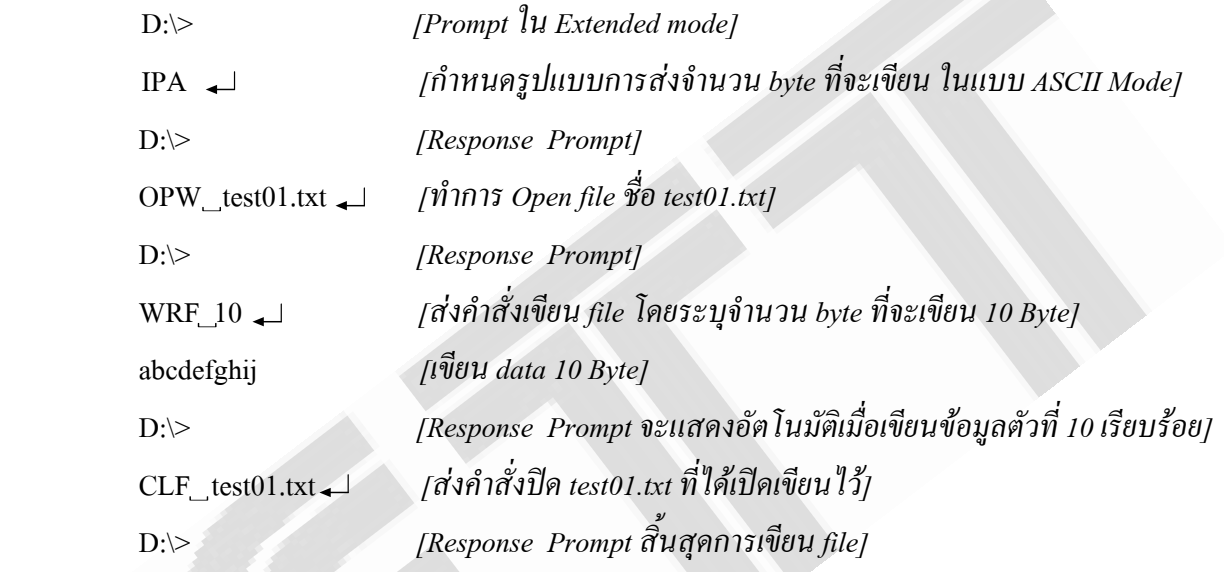

2) ทดสอบการอ่านข้อมูลจากใฟล์ชื่อ test01.txt ออกมาจำนวน 5 Byte ซึ่งค่าที่จะต้องอ่านใด้คือ abcde

- ส่งคำสั่ง IPA เพื่อกำหนดรูปแบบการผ่านค่า จำนวน Byte ข้อมูลที่จะอ่าน ให้กับ Monitor ใน ASCII Mode ื่ ี่

- สงคําสั่ง OPR test01.txt เพ ื่อเปดไฟลสําหรับอาน

- ส่ง คำสั่ง RDF 5 เพื่ออ่านไฟล์โดยระบุจำนวน Byte ที่จะอ่าน = 5 Byte แล้ว Enter ื่

- ข้อมูลจะถูกอ่านออกมา 5 byte คือ abcde โดยข้อมูลที่อ่านได้นี้จะถูกนำด้วยค่า 0x0D ส่งออกมาก่อนแล้วถึงตามด้วย ข้อมูล 5 byte และปิดด้วยท้ายข้อมูลด้วย  $\mathrm{D}$ : $\triangleright$ 

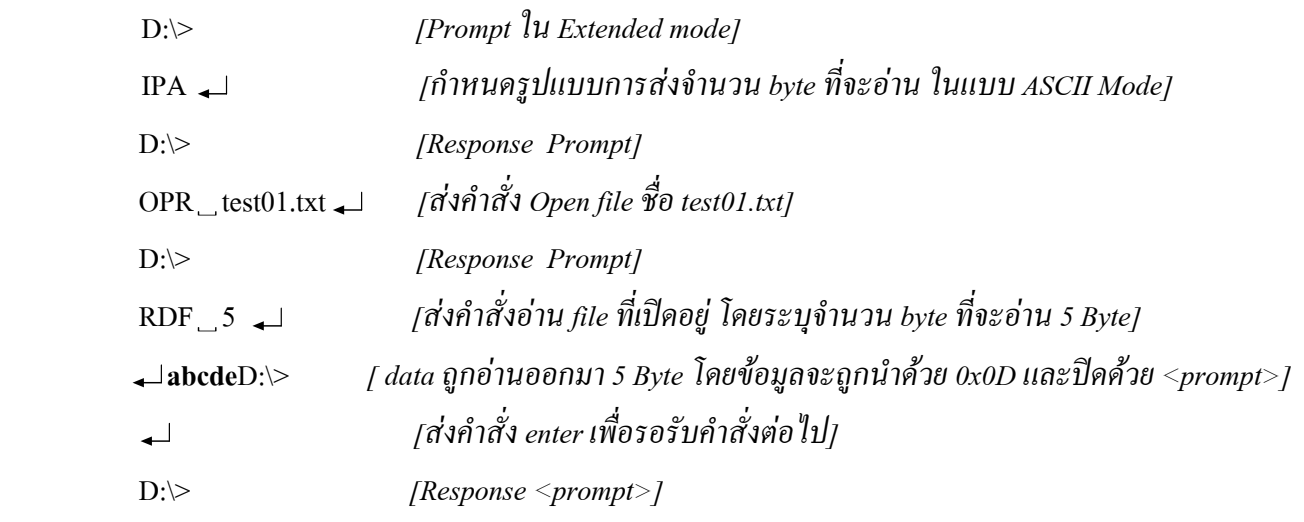

#### **คําส งสําหรับตดติ อกับ ET-USB FLASH DRIVE ( Monitor Command) ั่**

การติดต่อและการควบคุม ET-USB FLASH DRIVE จะใช้วิธีการส่ง Command Monitor ผ่านทางการสื่อสาร **:** RS232 ซึ่ง Command Monitor นี้จะเป็นประโยชน์เมื่อใช้ใมโครคอนโทรลเลอร์ในการติดต่ออ่านเขียนข้อมูล สัญลักษณ์ Prompt(> หรือ D:\>) จะถูกส่งออกมาเมื่อ ET-USB FLASH DRIVE พร้อมที่จะรับคำสั่ง ข้อมูล Status และ Error จะถูก ส่งแจ้งออกมายัง Monitor หลังจากที่กระทำคำสั่งนั้นๆสมบูรณ์แล้ว ี่ ั่ ั้

### **1. ขอกําหนดตางๆในการตดติ อกับ ET-USB FLASH DRIVE ดวย Command Monitor**

### **1.1) Monitor Modes :**

สําหรับ Command Monitor นี้จะรองรับรูปแบบของคําส งอยู 2 โหมด คือแบบ Monitor-Extended และแบบ ั่ Monitor-Short ซึ่งนี่จะเป็นการกำหนดรูปแบบการแสดงของสัญลักษณ์ <prompt> และ รูปแบบของคำสั่งที่จะส่งเข้าไป ั่ ติดต่อกับ Monitor , ใน Extended Mode เราจะส่งคำสั่งในลักษณะที่เป็นตัวอักษรซึ่งคำสั่งที่พิมพ์นั้นก็จะมีขนาดยาว โดย ึ่ ั่ คำสั่งจะถูกเขียนอยู่ในรูป ASCII Code โหมดนี้จะถูกกำหนดให้เป็นค่า default , ส่วนใน Short Mode คำสั่งนั้นจะถูก ั่ ั่ ั้ กำหนดให้สั้นลง สำหรับใช้เขียนโปรแกรมควบคุมผ่านทาง MCU ดังนั้นคำสั่งก็จะถูกเขียนแทนด้วยค่า Binary(Hex) ั้ ั่ *ขอสังเกต* หลังจาก Reset คา default จะถูกกําหนดไวที่ Extended Mode

### **1.2) Numerical Modes :**

ก็คือการกำหนดรูปแบบการรับและส่งค่าพารามิเตอร์ของแต่ละคำสั่งที่เป็นจำนวนตัวเลขให้กับมอนิเตอร์ ซึ่งตัว ั่ Monitor Command จะรับรู้ใด้ 2 แบบ โดยแต่ละแบบจะเป็นอิสระต่อคำสั่งที่เราเลือกใช้งาน กล่าวคือในการส่งคำสั่งที่ต้อง ั่ ั่ ระบุค่าพารามิเตอร์ที่เป็นจำนวนตัวเลขลงไปด้วยนั้น ผู้ใช้สามารถเลือกใส่จำนวนตัวเลขในรูปแบบใดแบบหนึ่งเข้าไปก็ได้ ซึ่งขึ้นอยู่กับผู้ใช้ว่าได้กำหนดรูปแบบของจำนวนตัวเลขที่ใช้แทนลงไปว่าเป็นแบบใด , แบบที่1 ASCII Mode ซึ่งจะแทน ึ้ จำนวนตัวเลขด้วยตัวอักษร ASCII (กำหนดด้วยคำสั่ง IPA) , แบบที่2 Binary Mode ซึ่งจะแทนจำนวนตัวเลขด้วยก่า Binary ี่ Hex (กําหนดดวยคําสั่ง IPH)

ในการแทนค่าด้วย Binary Hex นั้น จำนวน Byte ที่ใช้แทนลงไปจะถูกกำหนดโดยกำสั่งนั้นๆซึ่งจะไม่เท่ากันให้ดู ั่ ั้ ในรายละเอียดของคำสั่งอีกครั้งหนึ่ง , ส่วนในการแทนค่าจำนวนตัวเลขด้วย ASCII นั้น สามารถแทนค่าตัวเลขได้ทั้งแบบ ั่ ั้ เลขฐาน10 และเลขฐาน16 ในรูปของ ASCII , สมมุติว่าเลขที่จะส่งเป็นฐาน10 ถ้าต้องการส่งด้วยฐาน16 ผู้ใช้จะต้องทำการ  $\mathcal{L}^{\mathcal{L}}(\mathcal{L}^{\mathcal{L}})$  and  $\mathcal{L}^{\mathcal{L}}(\mathcal{L}^{\mathcal{L}})$  and  $\mathcal{L}^{\mathcal{L}}(\mathcal{L}^{\mathcal{L}})$ แปลงเลขฐาน10นั้นให้เป็นเลขฐาน16ก่อน แล้วถึงนำค่าเลขฐาน16ที่แปลงได้ส่งออกไปซึ่งจะต้องนำหน้าด้วยตัวอักษร '\$' หรือ '0x' อย่างใดอย่างหนึ่งเสมอเพื่อบอกให้ Monitor Command ทราบว่าเป็นค่าตัวเลขฐาน16 สำหรับค่า decimal ในรูป ึ่ ของ ASCII นั้นจะสามารถพิมพ์ส่งออกไปได้เลย โดยพิมพ์ได้สูงสุด 8 ตัวอักษร หรือ 8 หลักนั่นคือเราสามารถแทนด้วย เลขฐาน10ไดถึง 99,999,999 หรือเขียนแทนในรูปเลขฐาน16ไดสูงสุดเทากับ 0x5F5E0FF

*ขอสังเกต หลังจาก Reset คา default จะถกกู ําหนดไวที่ Binary Mode ซึ่งใน Binary Mode นี้คาจํานวนตวเลขท ั ี่ สงเขาไปจะเรมจาก MSB เปน byte แรก ในขณะที่คา Output ที่เปนจํานวนตวเลข ั ที่ถูกสงออกมาจาก Monitorใหกับผูใช ิ่ จะสง byte LSB ออกมาเปน byte แรกไมวาจะกําหนดอยูในรูป Binary Mode หรือ ASCII Mode ก็ตาม* 

*1.2.1) Number Input:* ก็คือค่าพารามิเตอร์ที่เป็นจำนวนตัวเลข ที่ต้องส่งผ่านไปยัง Monitor จะแสดงดังตัวอย่าง ต่อไปนี้ สมมุติกำหนดการส่งค่าจำนวนตัวเลขในแบบ ASCII Mode(กำหนดด้วยคำสั่ง IPA) โดยส่งคำสั่งแบบ Extended Command (กําหนดดวยคําสั่ง ECS) จะเปนด ังน

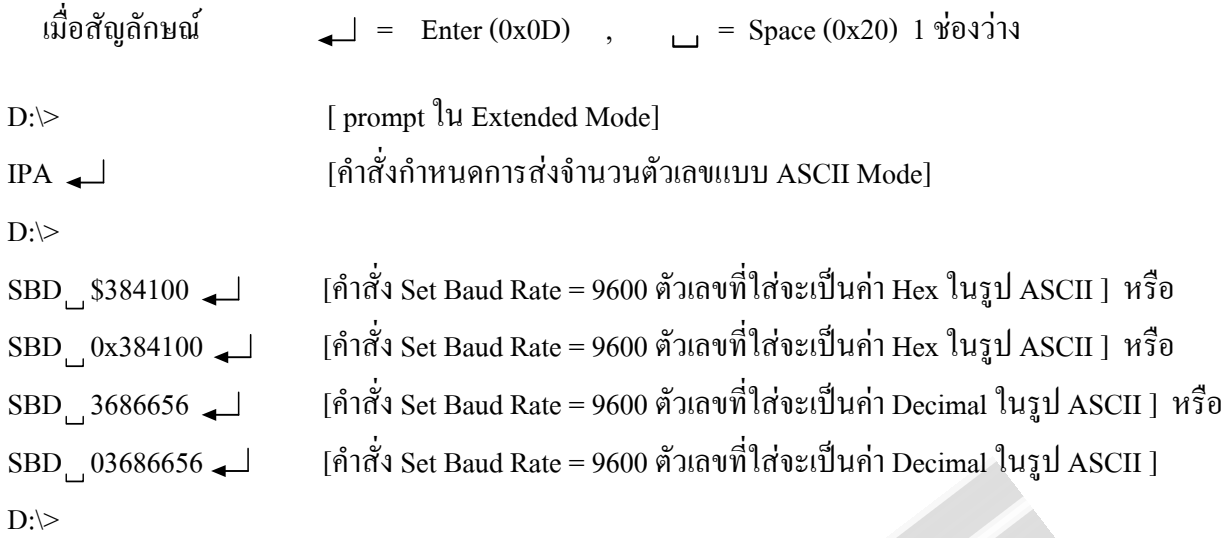

ในคำสั่ง Set Baud Rate 2 คำสั่งแรกจะส่งตัวเลขเป็นค่า Hex ในรูป ASCII โดยจะถูกนำด้วยสัญลักษณ์ '\$' และ ั่ '0x' และ 2 คำสั่งสุดท้าย ค่าตัวเลข 0x384100 จะต้อง Convert ให้อยู่ในรูปเลขฐาน10 แล้วก็นำค่าที่ได้ส่งออกไปได้เลย ั่ สวน 0 ที่ใสไปขางหนานั้นจะไมมีผลใดๆ

่ ในตัวอย่างนี้ถ้าเราจะส่งจำนวนตัวเลขในรูปแบบของ Binary mode(กำหนดด้วยคำสั่งIPH) โดยใช้ Short  $\rm{Command}$  (กำหนดด้วยกำสั่ง  $\rm{SCS}$ ) เราก็จะต้องส่งค่า Hex  $\rm{Code}$  ออกไปดังนี้  $\rm{~~14}$   $\rm{~20}$   $\rm{~38}$   $\rm{~41}$   $\rm{~00}$   $\rm{~0D}$  โดยจะต้องส่ง Byte MSB ออกไปเปน Byte แรก

*1.2.2) Number Output:* กี่คือค่าของจำนวนตัวเลขที่ถูกส่งออกมาจาก Monitor ให้กับผู้ใช้ ซึ่งก็จะส่งออกมาใน รูปแบบของเลขฐาน16 ส่วนจะเป็นเลขฐาน16 ในรูปของ ASCII หรือ Binary นั้นก็ขึ้นอยู่กับการกำหนดของผู้ใช้จากคำสั่ง IPA(ASCII) หรือ IPH(Binary) โดย Monitor จะส่งค่าจำนวนตัวเลขที่เป็น Byte LSB ออกมาเป็น Byte แรก เช่นค่าตัวเลข 0x000310aa เมื่ออยู่ใน ASCII Mode Monitor ก็จะส่งค่าออกมาดังนี้ ื่ ี้

 $\mathbb S$ AA  $\_$ \$10 $\_$ \$03 $\_$ \$00 $\_$   $\Box$  [สังเกตว่าหลังจาก byte สุดท้ายถูกส่งออกมา จะตามด้วย space 1ช่อง ก่อนที่จะปิดด้วย Carry return (0x0D)]

ถ้าอยู่ใน Binary Mode ค่าที่ถูกส่งออกมาจะเป็นดังนี้ ี้  $AA$  10 03 00 0D [ค่าจะถูกส่งออกมาติดกันและจบด้วยค่า Carry return(0x0D)]

*ขอสังเกต ในการสงคาจํานวนตวเลขให ั กับ Monitor จะตองสง Byte MSB เปน Byte แรก สวนในการรับคาจํานวน ตัวเลขจาก Monitor ตัวMonitor จะสง Byte LSB ออกมาใหเปน Byte แรก*

### **1.3) Filename :**

ชื่อใฟล์ที่สร้างขึ้นมาใช้กับ ET-USB FLASH DRIVE จะอยู่ในรูปแบบ 8.3 โดยชื่อใฟล์ต้องขึ้นต้นด้วยตัวอักษร ์<br>้ หรือตัวเลข หรือตัวอักษรตอไปน ี้ตัวใดตวตั ัวหน งคือ \$ % ' - \_ @ ~ ! ( ) { } ^ # & ในระบบ File FAT32 จะ ไม่รองรับการตั้งชื่อ ไฟล์แบบยาว นั่นคือชื่อ ไฟล์จะแสดงให้เห็นแค่ 8 ตัวอักษรและนามสกุลอีก 3 ตัวอักษร ั้

### **1.4) Monitor Startup :**

เมื่อโมดูล ET-USB FLASH DRIVE เริ่มต้นใช้งาน ในส่วนของ Monitor Command ก็จะส่งข้อความออกมาดังนี้ ิ่ ี้ Ver 03.55VDAPF On-Line : นี่จะเป็นการแสดงเวอร์ชั่นของ firmware (03.55) และชนิดของ firmware(VDAPF)

### **1.5) โครงสรางคําสั่ง** :

สำหรับโครงสร้างคำสั่งในการติดต่อสื่อสารกับ Monitor ของ ET-USB FLASH DRIVE ผ่านทาง RS232 นั้นจะมี **่** 

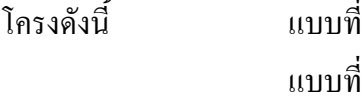

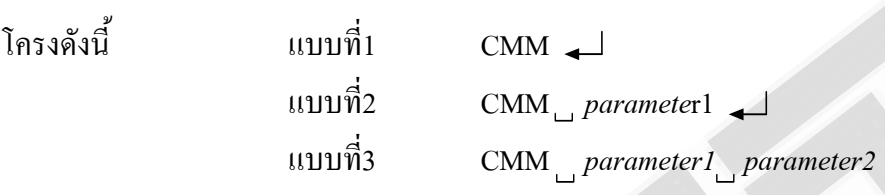

เมื่อ หมายถึง Enter (0x0D)

- หมายถึง Space (0x20) 1 ชองวาง
- CMM หมายถึง คําสั่ง

Parameter หมายถึง ค่าที่ต้องส่งไปให้ Monitor พร้อมกับคำสั่ง อาจเป็นชื่อไฟล์ หรือค่าจำนวนตัวเลข

- จากโครงสร้างคำสั่งนี้ CMM ก็คือส่วนที่เป็นคำสั่ง ซึ่งในส่วนนี้สามารถกำหนดได้ 2 รูปแบบ คือ ั่ ֖֖֚֚֬֝֟֟֘<u>֓</u>
- 1. Extended Mode ซึ่งจะเลือกด้วยใช้คำสั่ง ECS คำสั่งจะอยู่ในรูปของตัวอักษร ASCII ั่
- 2. Short Mode ซึ่งจะเลือกโดยใชคําสั่ง SCS คําส งจะอยูในรูปของ Hex Code ั่

ถ้าคำสั่งใหนมีการกำหนดค่าพารามิเตอร์จะต้องเว้นช่องว่าง 1 ช่องระหว่างคำสั่งและค่าพารามิเตอร์ ถ้ามีค่าพารามิ ั่ เตอร์ 2 ชุดก็ด้องเว้นช่องว่างระหว่างค่าพารามิเตอร์ชุดที่ 1 และ 2 ด้วย เหมือนในแบบที่ 3 และจะด้องจบคำสั่งนั้นๆด้วย Enter หรือ 0x0D เสมอคําส งถึงจะถูกสงออกไป ั่

*สําหรับคาพารามิเตอรนั้นเราจะมีการแทนคาอยู 2 แบบ คือ*

1. การแทนค่าพารามิเตอร์ที่เป็นชื่อไฟล์ - ผู้ใช้สามารถแทนค่าพารามิเตอร์ด้วยตัวอักษร ASCII ได้เลย

2. การแทนค่าพารามิเตอร์ที่เป็นจำนวนตัวเลข – ผู้ใช้สามารถแทนค่าได้ 2 แบบ คือ

- ASCII Mode การแทนค่าในโหมดนี้จะต้อง Set โดยใช้คำสั่ง IPA ก่อน ี้

- Binary Mode การแทนค่าในโหมดนี้จะต้อง Set โดยใช้คำสั่ง IPH ก่อน(ถูกกำหนดเป็นค่า default) ผู้ใช้สามารถดูรูปแบบการแทนค่าทั้ง 2 Mode ได้ในหัวข้อที่ 1.2 และในตัวอย่างของแต่ละคำสั่ง ดังนั้นใน การแทนคาทเปี่ นจํานวนตวเลข ั ผูใชจะตองคํานึงเสมอวาไดกําหนดให Monitor ทํางานอยูใน Mode ใด

### **1.6) Command Responses :**

โดยปกติแล้วหลังจากที่กระทำคำสั่งเสร็จแล้ว Monitor Command กึ่งะส่ง <prompt> หรือ Error ตอบกลับมาให้ ั่ ผู้ใช้เพื่อบอกให้ทราบว่าพร้อมที่จะรับคำสั่งต่อไป ทุกครั้งที่ Monitor ส่ง <prompt> หรือ Error ตอบกลับมาแล้วก็จะส่ง ี่ ั่ ั้ 0x0D ตามมาปดทายเสมอ

1*.6.1) Successful Command Prompt :* รูปแบบของ Command Prompt ที่จะส่งออกมาเมื่อกระทำคำสั่งนั้นๆ ั่ ั้ ี สมบูรณ์แล้วมือยู่ด้วยกัน 2 แบบ โดยจะแสดงดังตารางด้านล่าง

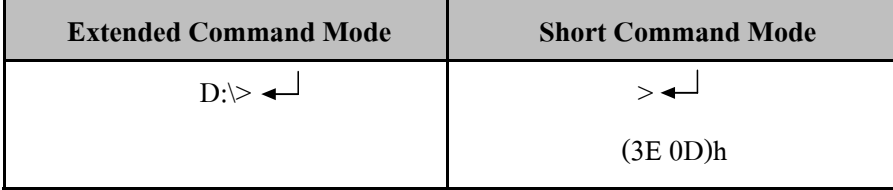

*1.6.2) Empty Command Prompt :*คือรูปแบบของ Command ที่สงออกมาเพ อบอกสถานะของ Flash Drive (Disk ื่ Drive เก็บข้อมูล) ว่าถูกต่ออยู่หรือไม่ โดยจะส่งออกมาหลังจากมีการ Reset หรือเมื่อผู้ใช้ส่งคำสั่งใดๆออกไปยัง Monitor ซึ่งจะแสดงดังตารางด้านล่าง

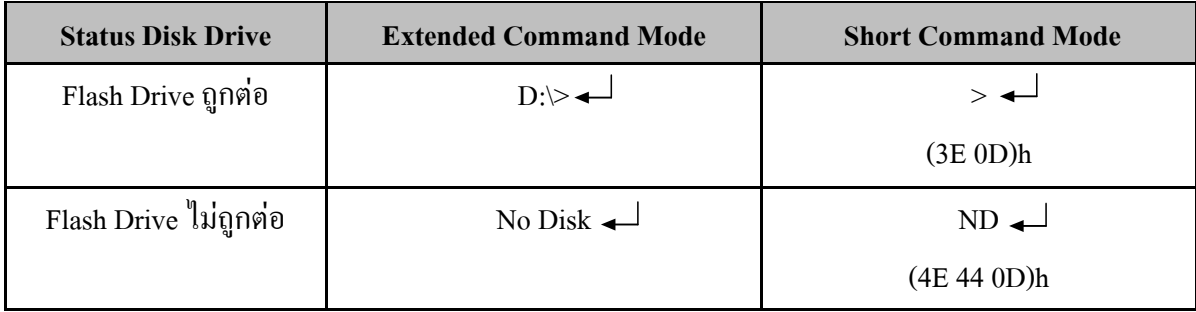

*1.6.3) Error Messages :* ถ้ามีการส่งคำสั่งที่ผิดรูปแบบตามที่กำหนดไว้เข้ามา ตัว Monitor ก็จะมีการส่ง Bad ั่ Command error ออกไปให้ผู้ใช้ได้รับทราบ และพร้อมที่จะรับคำสั่งใหม่อีกครั้งหนึ่งเมื่อแจ้ง Bad Command error เสร็จสิ้น ั้ ึ่ ื่ ซึ่งรูปแบบของ Bad Command Error จะแสดงดังตารางด้านล่างตามโหมดคำสั่งที่เลือกใช้ ั่

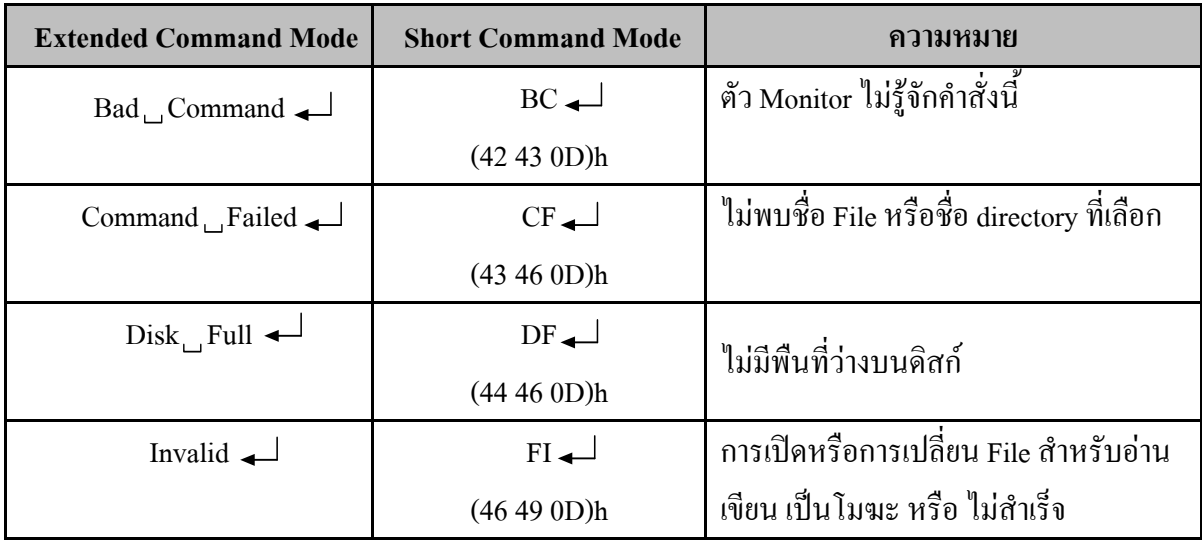

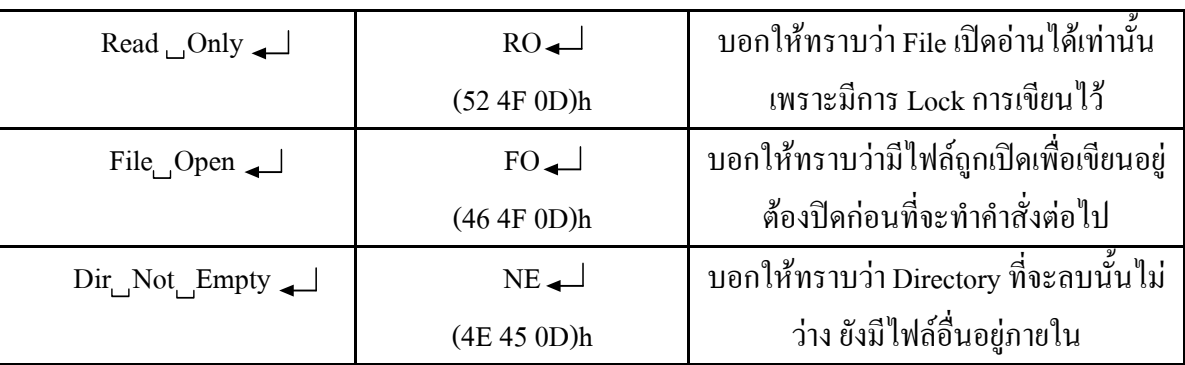

### **คําส ั่งและการใชงาน ET-USB FLASH DRIVE**

### 2. **Monitor Command Set**

ในหัวข้อนี้จะกล่าวถึงคำสั่ง MONITOR ที่ใช้ติดต่อกับ ET-USB FLASH DRIVE ทั้งแบบ Short Command Mode ֺ֪֪֪֦֖֧֝֟֟֟֟֟֟֟֟֟֟֟֟֟֟֓֟֓֟֟֟֟<sup>֟</sup> และแบบ Extended Command Mode โดยคำสั่งในแบบ Extended Command สามารถแทนคำสั่งด้วยตัวอักษรพิมพ์ใหญ่ ั่ หรือพิมพ์เล็กก็ได้ ความหมายของสัญลักษณ์ที่ใช้แทนในตารางคำสั่ง มีดังนี้ ี้

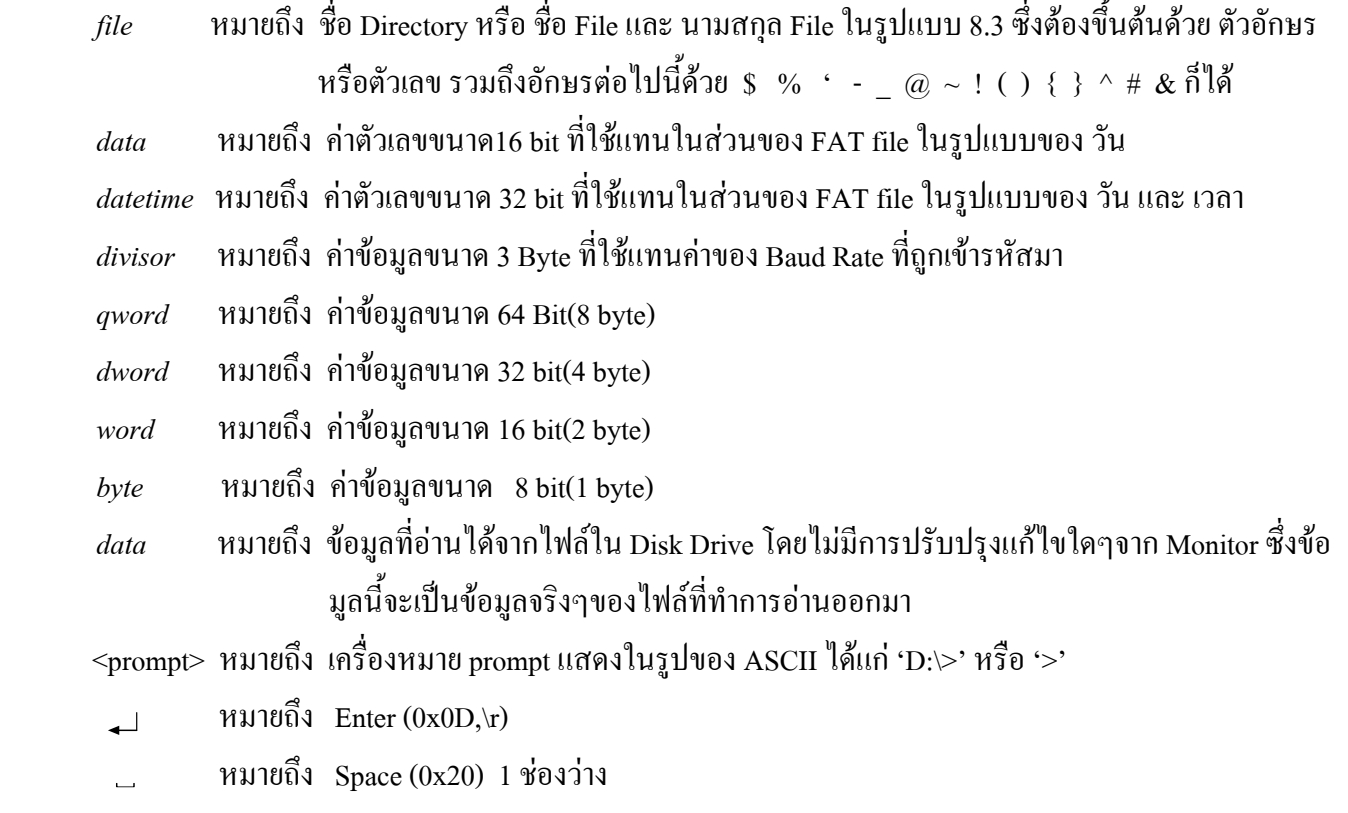

#### **2.1) คําสงในกล ั่ ุมท เก ยวกับ Configuration ี่ ี่**

สำหรับคำสั่งกลุ่มนี้จะเป็นคำสั่งที่เกี่ยวข้องกับการ Setup Monitor และตรวจสอบ Version ของ Firmware ที่ใช้กับ ั่ ั่ ี่  $\mathcal{L}^{\mathcal{L}}(\mathcal{L}^{\mathcal{L}})$  and  $\mathcal{L}^{\mathcal{L}}(\mathcal{L}^{\mathcal{L}})$  and  $\mathcal{L}^{\mathcal{L}}(\mathcal{L}^{\mathcal{L}})$ ET-USB FLASH DRIVE ซึ่งคำสั่งต่างๆจะแสดงใน ตารางที่ 2.1 ั่

2.*1.1) Short Command Set (SCS) :* คำสั่งนี้จะเป็นการเลือกใช้ Command Monitor Mode แบบ Short Command ั่ Code ซึ่งการส่งคำสั่งนี้ไปยัง Monitor สามารถส่งได้ทั้งแบบ Short หรือ Extended Command Mode ไม่ว่าขณะนั้นจะ ั่ ั้ ทํางานอยูใน Mode ใดก็ตาม

**Ex.** สงคําสั่ง SCS ดวย Keyboard ผานโปรแกรม HyperTerminal

 D:\> *[prompt เม ออยูใน Extended Mode] ื่*

 $SCS$ <sup> $\Box$ </sup>

> *[ Response Prompt เปลี่ยนเปน Short Mode]*

**Ex.** สงคําสั่ง SCS ดวย MCU (แบบ Extended Mode )

printf("scs\r");  $\mathcal{W} = 0x0D$ 

### **Ex.** สงคําสั่ง SCS ดวย MCU (แบบ Short Mode)

char num =  $0x10$  :

printf("%c\r",num) ;  $\mathcal{W} = 0x0D$ 

**ตารางท ี่ 2.1 Monitor Configuration Command** 

| <b>Short Command Set</b><br>(Hexadecimal Code) | Function                                             | Response                                                                                                    |
|------------------------------------------------|------------------------------------------------------|----------------------------------------------------------------------------------------------------|
| 10 OD                                          | เลือกใช้คำสั่งในรูปแบบ Short (Hex)                   | $\cdot > 0 \times 0$                                                                                                    |
| 11 0D                                          | เลือกใช้คำสั่งในรูปแบบ Extended (ASCII)              | $D$ : $>$ 0x0D                                                                                                    |
| 90 OD                                          | ให้ Monitor รับการส่งผ่านค่าตัวเลขแบบ ASCII          | $\epsilon$ = $\epsilon$ = $\epsilon$ |
| 91 0D                                          | ให้ Monitor รับการส่งผ่านค่าตัวเลขแบบ<br>Binary(Hex) | $<$ prompt $>0x0D$                                                                                                    |
| 14 20 $divisor$ 0D                             | <b>Set Baud Rate</b>                                 | $<$ prompt $>0x0D$                                                                                                    |
| 13 OD                                          | แสดง Version firmware                                | ดูหัวข้อ 2.1.6                                                                                                    |
| 45 OD                                          | Echo 'E' สำหรับ Sync การรับส่ง                       | E'0x0D                                                                                                    |
| 65 OD                                          | Echo 'e' สำหรับ Sync การรับส่ง                       | 'e'0x0D                                                                                                    |
| 0x0D                                           | ตรวจสอบสถานการต่อ Flash Drive และใช้เมื่อ            | Prompt หรือ<br>No Disk, ND                                                                                                    |
|                                                |                                                      | จบคำสั่งหรือจบ Response ต่างๆ                                                                                                    |

2.*1.2) Extended Command Set (ECS) :* คำสั่งนี้จะเป็นการเลือกใช้ Command Monitor Mode แบบ Extended ั่ Command Code ซึ่งการส่งคำสั่งนี้ไปยัง Monitor สามารถส่งได้ทั้งแบบ Short หรือ Extended Command Mode ไม่ว่า ั่ ขณะนั้นจะทำงานอยู่ใน Mode ใคก็ตาม

**Ex.** สงคําสั่ง ECS ดวย Keyboard ผานโปรแกรม HyperTerminal

 > *[prompt เม ออยูใน Short Mode] ื่*

 $ECS$ <sup> $\Box$ </sup>

D:\> *[Response Prompt เปลี่ยนเปนแบบ Extended Mode]* 

**Ex.** สงคําสั่ง ECS ดวย MCU (แบบ Extended Mode )

printf("ecs\r") ;  $\mathcal{W} = 0x0D$ 

 **Ex.** สงคําสั่ง ECS ดวย MCU (แบบ Short Mode) char num =  $0x11$  : printf("%c\r",num) ;  $\angle / r = 0x0D$ 

*2.1.3) Monitor Mode ASCII (IPA) :* คำสั่งนี้จะเป็นการกำหนดให้ Monitor รับค่า Input ที่เป็นจำนวนตัวเลข หรือ ั่ แสดงค่า Output ที่เป็นจำนวนตัวเลข ออกมาในรูปแบบของตัวอักษร ASCII ซึ่งการส่งคำสั่งนี้จะส่งแบบ Short หรือแบบ ั่ ี้ Extended Command Mode นั้นขึ้นอยู่กับว่า ผู้ใช้กำหนดให้ Monitor รับคำสั่งในรูปแบบใดไว้ ึ้

**Ex.** สงคําสั่ง IPA ดวย Keyboard ผานโปรแกรม HyperTerminal

 D:\> *[ prompt เม ออยูใน Extended Mode] ื่*  $IPA \sim 1$  D:\> *[ prompt แสดงการทําคําส งเรียบรอย] ั่*

**Ex.** สงคําสั่ง IPA ดวย MCU (สงแบบ Extended Mode )

printf("ipa\r") ;  $\mathcal{W} = 0x0D$ 

**Ex.** สงคําสั่ง IPA ดวย MCU (สงแบบ Short Mode) char num =  $0x90$  ;

printf("%c\r",num) ; //  $r = 0x0D$ 

หลังจากส่งคำสั่งนี้ออกไป คำสั่งที่กระทำต่อจากนี้ที่มีการส่งผ่านค่า จะต้องส่งผ่านค่าในรูปแบบของตัวอักษร ั่ ั่ ี่ ASCII ซึ่งสามารถสงในรูปของเลขฐาน10 แบบ ASCII หรือในรูปเลขฐาน16แบบ ASCII ก็ไดโดยถาสงแบบเลขฐาน 16 จะต้องขึ้นต้นด้วย ASCII '\$' หรือ ASCII '0x' เช่น ต้องการส่งผ่านค่า 25 ให้ Monitor ค่า25ที่กำหนดในกำสั่งจะเป็นดังนี้ ึ้ ี้ คา 25 ฐาน10 = กําหนดในรปแบบของ ู ASCII ฐาน10 จะได ' **25** ' (Code ASCII=0x32,0x35) คา 25 ฐาน10 = กําหนดในรปแบบของ ู ASCII ฐาน 16 จะได**'\$19**' (Code ASCII=0x24,0x31,0x39) หรือ '**0x19**'(Code ASCII=0x30,0x78,0x31,0x39)

2.*1.4) Monitor Mode Binary (IPH) :* คำสั่งนี้จะเป็นการกำหนดให้ Monitor รับค่า Input ที่เป็นจำนวนตัวเลข ั่ หรือแสดงค่า Output ที่เป็นจำนวนตัวเลขออกมาในรูปแบบของ Binary (Hex Code) ซึ่งการส่งคำสั่งนี้จะส่งแบบ Short ั่ ี้ หรือแบบ Extended Command Mode นั้นขึ้นอยู่กับว่า ผู้ใช้กำหนดให้ Monitor รับคำสั่งในรูปแบบใดไว้ ึ้

**Ex.** สงคําสั่ง IPH ดวย Keyboard ผานโปรแกรม HyperTerminal

 D:\> *[prompt เม ออยูใน Extended Mode] ื่* IPH D:\> *[Prompt แสดงการทําคําส งเรียบรอย ] ั่* **Ex.** สงคําสั่ง IPH ดวย MCU (แบบ Extended Mode )

printf("iph\r") ;  $\mathcal{W} = 0x0D$ 

**Ex.** สงคําสั่ง IPH ดวย MCU (แบบ Short Mode) char num =  $0x91$  ; printf("%c\r",num) ;  $\mathcal{W} = 0x0D$ 

หลังจากส่งคำสั่งนี้ออกไป คำสั่งที่กระทำต่อจากนี้ที่มีการส่งผ่านค่า จะต้องส่งผ่านค่าในรูปแบบของ Binary (Hex ั่ ั่ ี่ Code) ซึ่งก็คือค่าที่ส่งผ่านจะต้องอยู่ในรูปของเลขฐาน16 จริงๆ และต้องส่งให้ครบตามจำนวน Byte ที่กำหนดไว้ในคำสั่ง นั้นๆด้วย เช่น ต้องการส่งผ่านค่า 25 ให้ Monitor ค่า25ที่กำหนดในกำสั่งจะเป็นดังนี้ ี้ ค่า 25 ฐาน10 = กำหนดในรูปแบบของ ฐาน16 จะได้  $0x19$ 

<u>ตัวอย่าง</u> การส่งผ่านค่าเมื่อใช้คำสั่ง IPA และ IPH สมมุติว่าต้องการอ่าน File ชื่อ test.txt ออกมา 18 byte ทำได้ดังนี้ ี้ *- เม อเลือกรูปแบบการสง Command Monitor แบบ Extended Mode (กําหนดดวยค ําสั่ง ECS) ื่* **Ex.** สงคําส งดวย Keyboard ผานโปรแกรม HyperTerminal (สงผานคาแบบ IPA) ั่

 $D:\triangleright$  $[$ *a* $\check{\theta}$  $\check{\theta}$  $\check{\$  D:\> *[Prompt แสดงการทําคําส งเรียบรอย ] ั่* RDF 18 หรือ RDF \$12 หรือ RDF 0x12 *[สงคําส งอานไฟล 18 Byte] ั่* 1234567890abcdefgh D:\> *[Display Data 18 Byte และ Prompt เม ออานครบ 18 byte] ื่*

**Ex.** สงคําส งดวย MCU (สงผานคาแบบ IPA ) ั่

printf("opr test.txt\r") ; // *Open file* printf("rdf 18\r") ; หรือ printf("rdf \$12\r") ; หรือ printf("rdf 0x12\r") *// Read File 18 Byte*

**Ex.** สงคําส งดวย MCU (สงผานคาแบบ IPH) ั่

char byte1=0x00,byte2=0x00,byte3=0x00,byte4=0x12; printf("opr test.txt\r") ; // *Open File test.txt* printf("rdf %c%c %c%c\r",byte1,byte2,byte3,byte4) *; //สงคําสั่ง Read File 18 Byte* 

ในตัวอยางสุดทายน เน องจากรูปแบบคําส งของ RDF ไดกําหนดการสงผานคาไว 4 Byte ดังน นเม อเราสงผานคา ั่ ั้  $\overline{a}$ ใน Mode IPH เราก็จะต้องส่งผ่านค่าให้ครบ 4 Byte ด้วย (ส่ง Byte MSB เป็น Byte แรก) ซึ่งจะต่างกับใน Mode IPA เรา สามารถส่งค่าที่เป็น ASCII ออกไปได้เลยโดยไม่ต้องคำนึงถึงจำนวน Byte ที่คำสั่งกำหนดไว้ พูดง่ายๆก็คือ เมื่อใช้ Mode ั่ IPH เวลาส่งผ่านค่าให้กับ Monitor จะต้องส่งค่าให้ครบตามจำนวน Byte ที่ได้กำหนดไว้ในคำสั่งนั้นๆเสมอ ถ้าค่าที่ส่งมี ั่ ั้ จำนวน Byte น้อยกว่า ที่คำสั่งนั้นๆกำหนดไว้กี่ให้ใส่ 0 ไปด้านหน้าให้ครบตามจำนวน Byte ที่กำหนด ั่ ั้

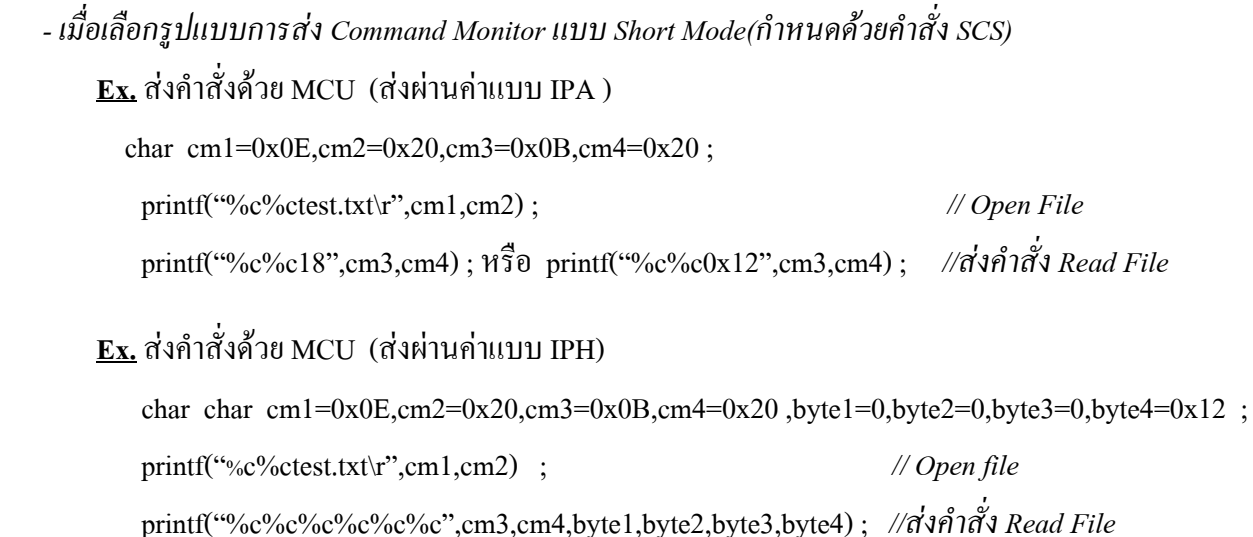

2.*1.5) Set Baud Rate (SBD) :* คำสั่งนี้จะใช้ในการ Set Baud Rate สำหรับการติดต่อทาง Serial Port RS232 โดย ั่ ค่า default จะถูกกำหนดเริ่มต้น ไว้ที่ 9600 ในการใช้คำสั่งนี้จะต้องมีการส่งผ่านค่าพารามิเตอร์ Encoder Baud Rate ขนาด ั่ ี้ 3 Byte ให้กับ Monitor หลังจากทำการส่งคำสั่งไปแล้ว Prompt จะถูกส่งออกมาก่อนที่ Baud Rate จะถูกเปลี่ยน จากนั้น เมื่อจะส่งคำสั่งต่อใปผู้ใช้จะต้อง Set Baud Rate ของอุปกรณ์ที่ใช้ส่งคำสั่งใหม่เสียก่อนถึงจะส่งคำสั่งต่อไปใด้ถูกต้อง ื่ ั่ ั่ สําหรับคา Encoder Baud Rate จะแสดงในตารางที่ 2.1.5

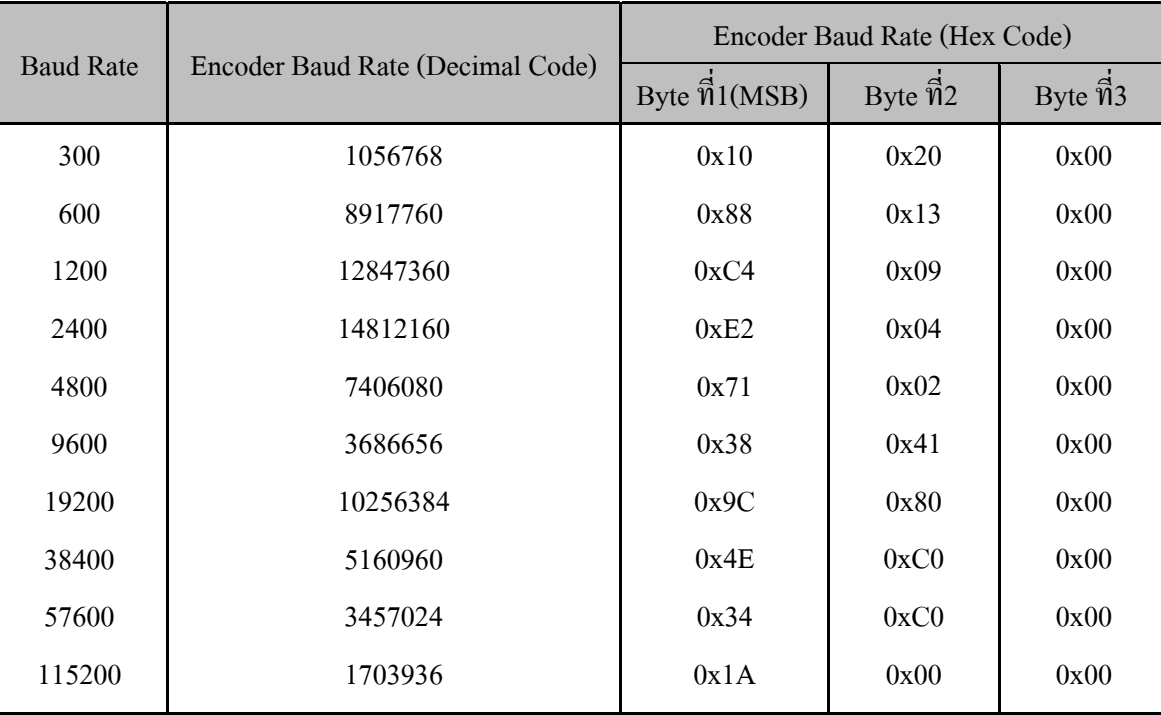

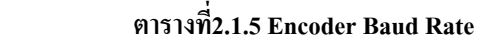

 จากตาราง ถาผูใชเลือก Mode การสงผานคา แบบ ASCII (IPA) ก็สามารถเลือกคาท จะสงไดทั้งชอง Decimal Code หรือ Hex Code ก็ได้ โดยถ้าเลือกในช่อง Hex Code ให้นำหน้า Byte ที่1 ด้วย 0x หรือ \$ เพียงครั้งเดียวส่วน Byte อื่น ั้ เอาตัวเลขมาต่อใด้เลย เช่น เลือก Baud Rate =57600 ค่าที่แทนในกำสั่งก็คือ '0x34C000' เป็นต้น ถ้าส่งด้วยค่า Decimal ั่ Code ค่าที่จะส่งคือ '3457024' เป็นต้น ี่

ถ้าผู้ใช้เลือก Mode การส่งผ่านค่า แบบ Binary (IPH) ก็จะต้องใช้ค่าในช่อง Hex Code เท่านั้นและส่งออกไปทีละ ั้ Byte ตามในตาราง

```
 - เม
อเลือกรูปแบบการสง Command Monitor แบบ Extended Mode (กําหนดดวยค  ําสั่ง ECS) 
      ื่
       Ex. สงคําส
งดวย Keyboard ผานโปรแกรม HyperTerminal (สงผานคาแบบ IPA) 
                 ั่
```

```
D:\rangle SBD 3457024 [Set Baud Rate 57600 สงแบบ ASCII ฐาน10] หรือ
 SBD 0x34C000 [Set Baud Rate 57600 สงแบบ ASCII ฐาน16] หรือ 
SBD $34C000 \rightarrowD:\geq
```
<u>Ex.</u> ส่งคำสั่งด้วย MCU (ส่งผ่านค่าแบบ IPA ) ั่

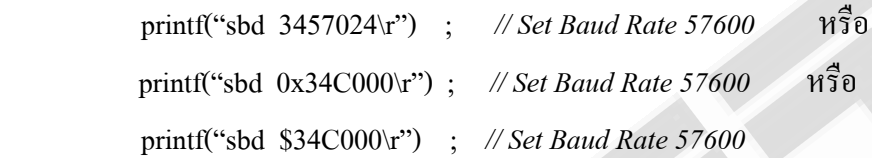

**Ex.** สงคําส งดวย MCU (สงผานคาแบบ IPH) ั่

```
char byte1 = 0x34, byte2 = 0xC0, byte3 = 0x00;
printf("sbd %c%c %c\r",byte1,byte2,byte3) ; // Set Baud Rate 57600
```
 *- เม อเลือกรูปแบบการสง Command Monitor แบบ Short Mode (กําหนดดวยค ําสั่ง SCS) ื่*

**Ex.** สงคําส งดวย MCU (สงผานคาแบบ IPA ) ั่

char cm1=0x14, cm2=0x20;

printf("%c%3457024\r",cm1,cm2) ; // *Set Baud Rate 57600* หรือ

printf("%c%0x34C000\r",cm1,cm2) ; // *Set Baud Rate 57600*

**Ex.** สงคําส งดวย MCU (สงผานคาแบบ IPH) ั่

char cm1=0x14, cm2=0x20, byte1=0x34, byte2=0xC0, byte3=0x00;

printf("%c%c%c%c%c",cm1,cm2,byte1,byte2,byte3) ; //*Set Baud rate 57600*

2.1.6) *Firmware Version (FWV) :* คำสั่งนี้จะใช้สำหรับดู Version ของ Firmware เมื่อส่งคำสั่งนี้ ไปยัง Monitor ั่ ั่ จะได้ Output ดังตัวอย่าง

**Ex.** สงคําสั่ง FWV ดวย Keyboard ผานโปรแกรม HyperTerminal (Extended Mode)

```
D:\rangle FWV 
 [Respond 0x0D]
```
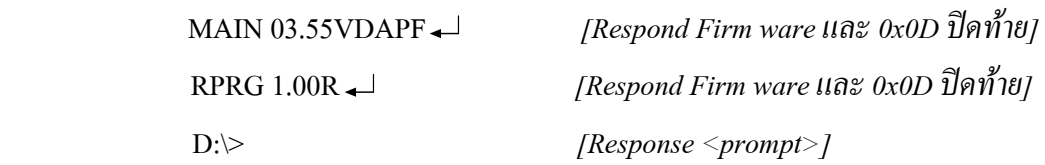

*2.1.7) Echo ( E , e ) :* คำสั่งนี้จะใช้สำหรับ synchronization ระหว่าง Monitor กับ ผู้ใช้ เพื่อให้ผู้ใช้ตรวจสอบ ั่ ความพร้อมของ Monitor ในการรับคำสั่งต่อไป ซึ่งคำสั่งนี้สามารถส่งได้ทั้งแบบ Short หรือ Extended Command Mode ั่ ั่ ี้ ไม่ว่าขณะนั้น Monitor จะถูกกำหนดให้ทำงานอยู่ใน Mode ใดก็ตาม เมื่อส่งคำสั่งนี้ไปยัง Monitor ด้วยตัว E หรือ e ตัว ั่ Monitor ก็จะสง Echo 'E' หรือ 'e' กลับมาใหผูใชตามที่สงไปให

**Ex.** สงคําสั่ง E ดวย Keyboard ผานโปรแกรม HyperTerminal

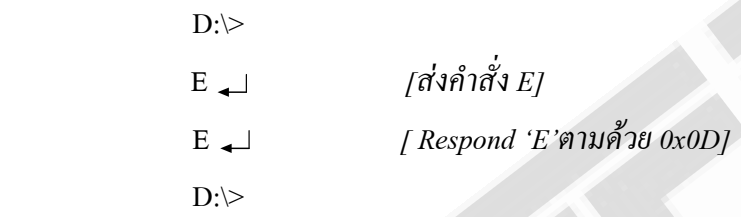

2.*1.8) Enter ( 0x0D ) :* คำสั่งนี้จะใช้สำหรับเช็คความพร้อมในการรับคำสั่งของ Monitor หรือเช็คสถานะของ ั่ Flash Drive ว่าถูกต่อพร้อมใช้งานหรือไม่ ถ้าพร้อมก็จะส่ง Prompt ('D:\>' หรือ '>')ออกมา ถ้าไม่พร้อมใช้งาน ก็จะส่ง 'No Disk' หรือ 'ND' ออกมาให้ และยังใช้เมื่อสิ้นสุดการส่งคำสั่ง หรือจบ Response นั้นๆ ื่ ิ้

**Ex.** สงคําสั่ง Enter ดวย Keyboard ผานโปรแกรม HyperTerminal

 *[สงคําสั่ง Enter]*  D:\> *[ แสดงสถานะ Flash Drive ถูกตอ]*

#### **2.2) คําสงในกล ั่ ุมท เก ยวกับ Disk ี่ ี่**

คำสั่งในกลุ่มนี้จะใช้สำหรับจัดการเกี่ยวกับไฟล์ ซึ่งจะรองรับระบบไฟล์ทั้ง FAT12 , FAT16 และ FAT32 สำหรับ ี่ ใน Firmware นี้เมื่อเราจะทำการอ่านเขียนใฟล์อันดับแรกต้องทำการ Open File ก่อนด้วยคำสั่ง OPW หรือ OPR จากนั้นก็ ื่ สามารถ เขียน-อ่าน ไฟล์โดยใช้คำสั่ง WRF หรือ RDF และเมื่อเลิกใช้งานก็จะต้องปิดไฟล์นั้นด้วยคำสั่ง CLF

ในการเปิดไฟล์นั้นสามารถเปิดขึ้นมาได้ครั้งละ 1 ไฟล์ , ถ้าเปิดไฟล์ขึ้นมาเพื่อเขียน มันสามารถจะเขียนข้อมูลลง ์<br>๎ ื่ ไปหรืออ่านข้อมูลออกมาใด้ แต่ถ้าเปิดใฟล์สำหรับอ่านมันจะอ่านข้อมูลใด้เพียงอย่างเดียวเท่านั้น การอ่านเขียนนั้นจะ ั้ กระทำกับไฟล์ที่ถูกเปิดอยู่ในขณะนั้นเท่านั้น, คำสั่ง SEK สามารถใช้ชี้ตำแหน่งของข้อมูลภายในไฟล์ได้ อย่างไรก็ตาม ไฟล์ที่เปิดสำหรับเขียน หลังจากเขียนเสร็จจะต้องทำการปิดไฟล์เสมอ มิฉะนั้นข้อมูลที่เขียนลงไปอาจสูญหาย หรือทำให้ ์<br>๎ ี่ ไฟลนั้นเสียหายท ั้งไฟลได

### **ตารางท ี่ 2.2 Disk Command**

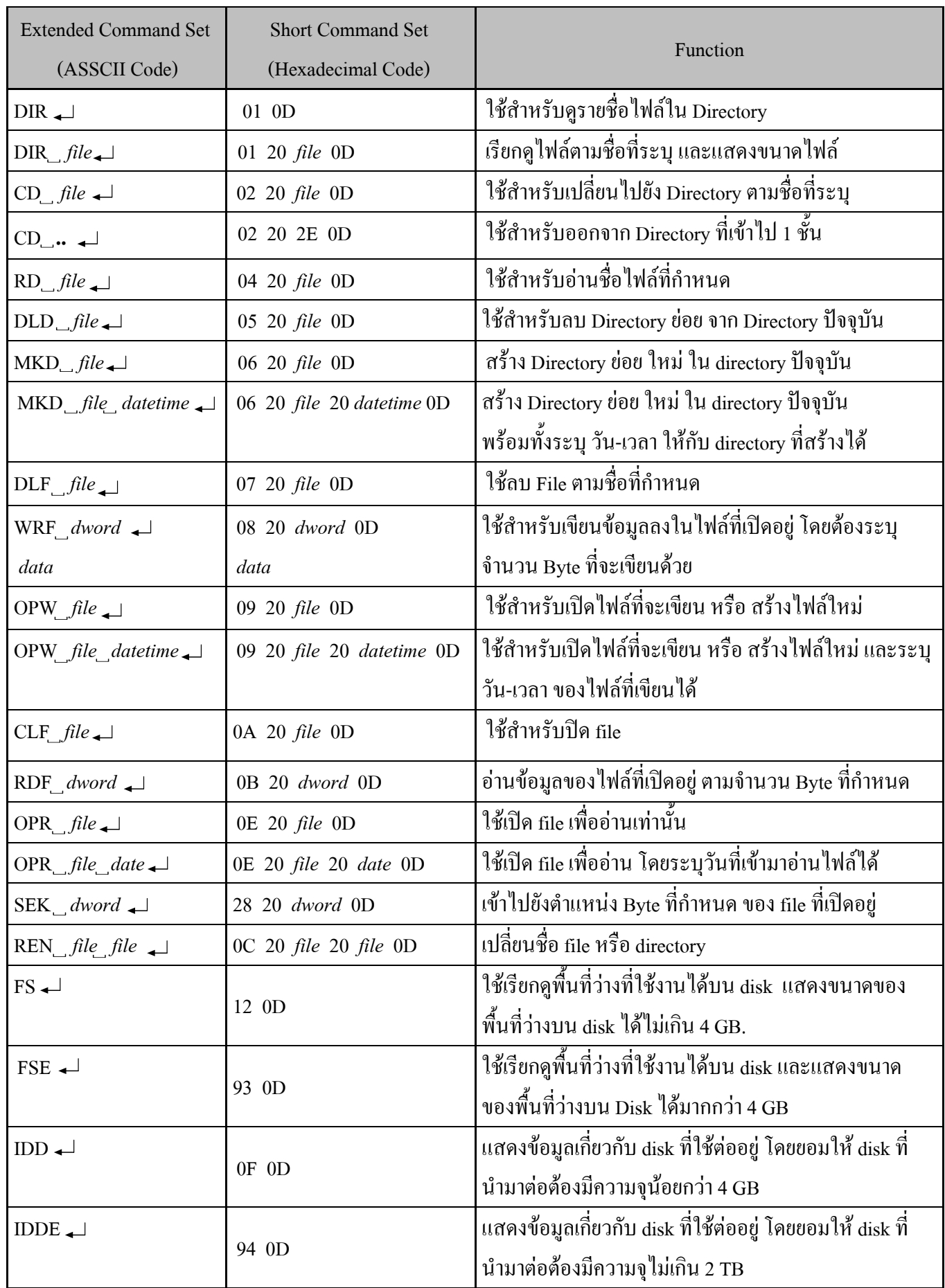

### **คําส ั่งและการใชงาน ET-USB FLASH DRIVE**

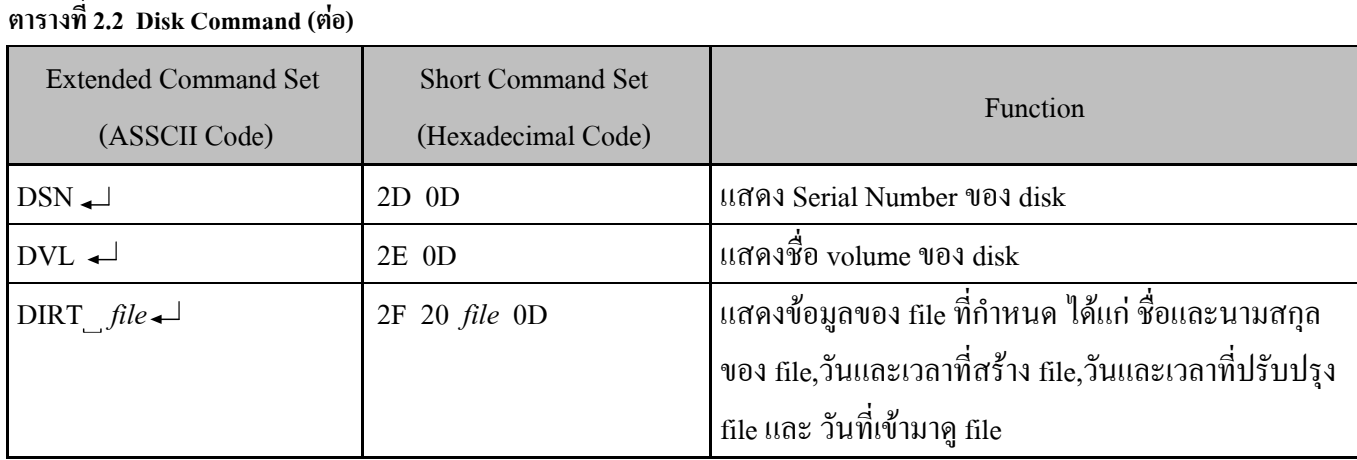

*หมายเหตุ ในการแทนคา parameter file จะตองแทนดวยชื่อ file ตามดวยจุดและนามสกุลของ file เสมอ โดยแทนดวยตัวอักษร ASCII สวนในการแทนคาดวย parameter ที่ตองใสจํานวน byte ก็ใหแทนตามวิธีการของคําสั่ง IPA หรือ IPH ที่ผูใชกําหนดไว ,สวนการแทนคา ดวยวันและเวลาน ั้นใหดูการจัดเรียง Bit ของวันและเวลาในตารางที่ 2.3 เสียกอน แลวแทนคาลงไปในแตละบิต จากน ั้นแปลงเปน Hex เอามา แทนคาลงในคําส งอีกคร งหนึ่ง ั่ ั้*

 **ตารางท ี่ 2.3 แสดง Bit field ของ Date และ Time** 

| 32 Bit Value 16 Bit Value |           | ประเภท    | ้ค่าที่กำหนดได้                                                   | ้ความหมาย                                                                             |
|---------------------------|-----------|-----------|-------------------------------------------------------------------|---------------------------------------------------------------------------------------|
| bit 31:25                 | bit 15:9  | Year      | $0-127$ หรือ 0x00 - 0x7F                                          | $0 = \text{m} \cdot \text{m} \cdot 1980$ ; $127 = \text{m} \cdot \text{m} \cdot 2107$ |
| bit 24:21                 | bit 8:5   | Months    | $1-12$ หรือ 0x01 - 0x0C                                           | $1 = \text{5}$ ภราคม ; 12 = ชันวาคม                                                   |
| bit 20:16                 | bit $4:0$ | Days      | $1-31$ หรือ 0x01 - 0x1F                                           | $1 - 5u$ แรกของเดือน                                                                  |
| bit 15:11                 | N/A       | Hours     | $ 0-23 \text{ y} \hat{3} \text{ e} 0 \text{x} 00 - 0 \text{x} 17$ | ่ 24 ชั่วโมง                                                                          |
| bit 10:5                  | N/A       | Minutes   | หรือ $0x00 - 0x3B$<br>$0 - 59$                                    | 160 นาที                                                                              |
| bit $4:0$                 | N/A       | Seconds/2 | $0-29$ หรือ 0x00 - 0x1D                                           | $0 = 0$ วินาที : 29 = 58 วินาที                                                       |

ในตารางที่ 2.3 นี้จะเป็นการจัดเรียงบิตในส่วนของวันและเวลา เมื่อค่าวันและเวลาที่ส่งหรืออ่านออกมาจาก  $\overline{a}$ Monitor จะอยู่ในรูปของ เลขฐาน16 ดังนั้นผู้ใช้จะไม่สามารถอ่านหรือส่งค่าได้โดยตรง จะต้องนำค่าที่อ่านหรือที่จะส่งมา ั้ เทียบในแต่ละบิต กับตารางที่ 2.3 ก่อน เพื่อจะได้ตีความค่าที่อ่านหรือส่ง แล้วจึงส่งค่า Hex code ให้กับ Monitor ได้อย่าง ถูกต้อง

*ตัวอยาง* สมมุติตองการสงคาวันและเวลาแบบ 32 บิต โดยกําหนดวันและเวลาคือ 2007-06-07 14:24:51 ( ปค.ศ. 2007- เดือน มิถุนายน-วันที่7-เวลา14 น.-24นาที-51วินาที) เราก็จะต้องแปลงค่านี้ให้อยู่ในรูปของ Hex code 32 bit โดย ี่ เทียบกับตารางท 2.3 จะไดคือ ี่

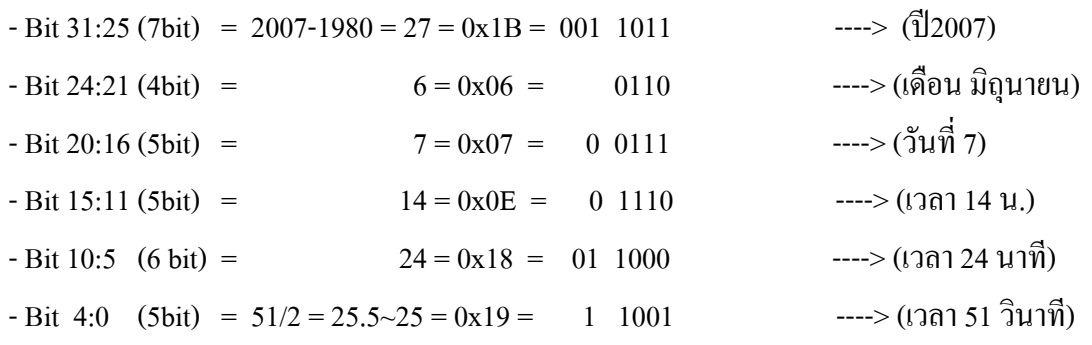

เมื่อแทนค่าลงไปครบทั้ง 32 bit แล้ว จากนั้นให้นำค่า binary ที่ได้มาเรียงกันโดยเริ่มจากบิต MSB ก่อน จะได้ดังนี้ ื่ ี้ 0011 0110 1100 0111 0111 0011 0001 1001 =  $0x36C77319$ 

จากนั้นเราก็จะนำค่าที่แปลงใด้คือ 0x36C77319 ส่งไปให้ Monitor โดยให้ส่ง Byte MSB ออกไปเป็น Byte แรก ส่วนการ ั้ อานก็เชนกัน Monitor ก็จะสงคาวันและเวลาออกมาใหในรูปของ Hex Code โดยจะสง Byte LSB ออกมาเปน Byte แรก ซึ่งผู้ใช้ก็จะต้องทำการเรียงและแยกค่าที่ส่งออกมา เพื่อหาวันเวลาที่แท้จริงจากการเทียบกับตารางที่2.3 อีกครั้งหนึ่ง ี่ ั้

### *2.2.1) Directory ( DIR , DIR file ) :*

- คำสั่ง DIR นี้จะใช้สำหรับเรียกดรายชื่อไฟล์ใน Directory ปัจจบันโดยไม่ต้องมีการผ่านค่าพารามิเตอร์ ให้กับ Monitor ลักษณะของ filename ที่สงออกมาจาก Monitor จะอยูในรูปแบบ 8.3 สําหรับ filename ที่ยาวเกิน 8.3 มันก็จะถูก ์ ตัดให้เหลือแค่ 8.3 เท่าบั้น

*Error Code ของคําสั่งไดแก :* 

- Command Failed – เกิดจากไมพบช ื่อไฟลที่ระบุใน Directory นั้น

**Ex.** สงคําสั่ง DIR ดวย Keyboard ผานโปรแกรม HyperTerminal

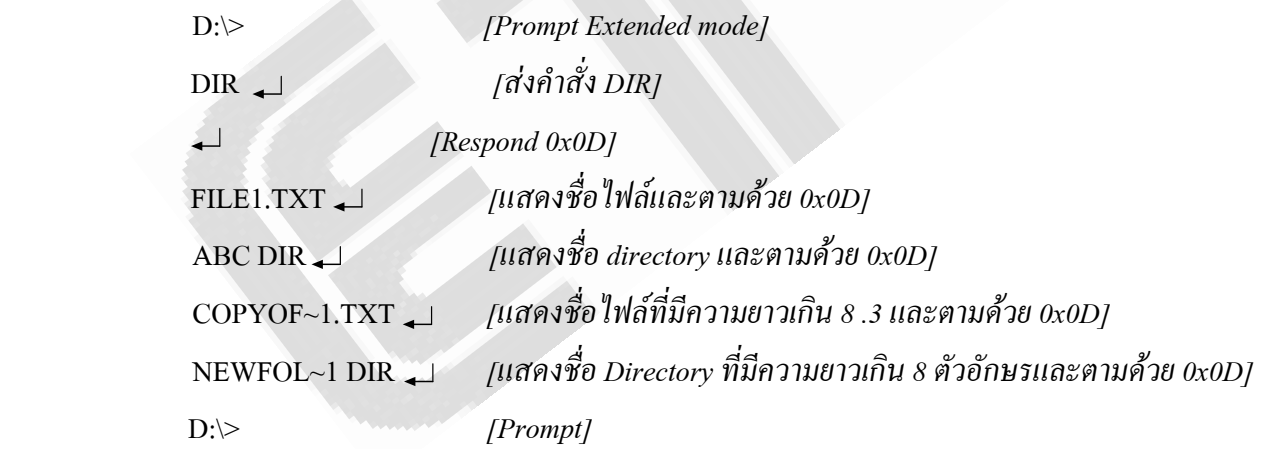

ถ้า Directory ปัจจุบันที่ผู้ใช้อยู่ เป็น Directory ย่อย เมื่อใช้คำสั่ง DIR ใน list file ก็จะแสดง '.' และ '..'อยู่ หน้า Directory เพื่อบอกลำดับของ Directory ปัจจุบัน และ Directory ที่สูงกว่า ื่

**Ex.** สงคําสั่ง DIR ดวย Keyboard ผานโปรแกรม HyperTerminal สมมุติอยูใน Director ยอย

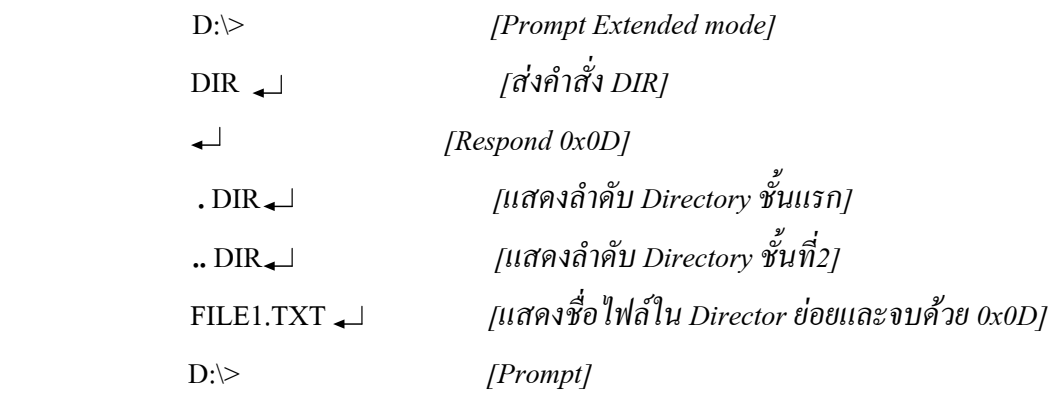

```
Ex. สงคําสั่ง DIR ดวย MCU ( Extended Mode ) 
    printf("dir \mathbf{r}")
```
**Ex.** สงคําสั่ง DIR ดวย MCU ( Short Mode) char  $cmm = 0x01$ printf(" $%c\$ r",cmm)

- คำสั่ง DIR *file* คำสั่งนี้จะใช้สำหรับดูรายชื่อ ไฟล์ หรือ directory ตามชื่อที่ผู้ใช้ระบุในพารามิเตอร์ *file* ว่ามีอยู่ใน ั่ **่** Directory ปัจจุบันหรือไม่ ถ้ามี Monitor ก็จะแสดงชื่อไฟล์พร้อมกับขนาดของไฟล์ที่ระบุออกมา โดยค่าพารามิเตอร์ที่เป็น ชื่อใฟล์จะต้องระบุนามสกุลด้วย แต่ถ้าเป็นชื่อ Directory ก็ให้ใส่เฉพาะชื่ออย่างเดียว ซึ่งขนาดของ file นั้นจะมีหน่วยเป็น ื่ byte โดยจะถูกส่งออกมาต่อจากชื่อไฟล์จำนวน 4 byte โดย Monitor จะส่ง byte LSB ออกมาเป็น Byte แรก

**Ex.** สงคําสั่ง DIR *file* ดวย Keyboard ผานโปรแกรม HyperTerminal (เม อเลือก ASCII mode[IPA] ) **่** 

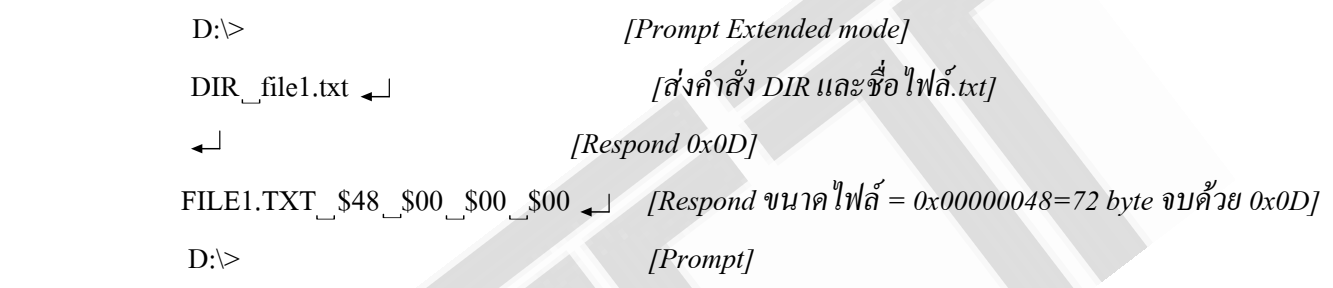

**Ex.** สงคําสั่ง DIR *file* ดวย Keyboard ผานโปรแกรม HyperTerminal (เม อเลือก ASCII mode[IPA] ) ื่

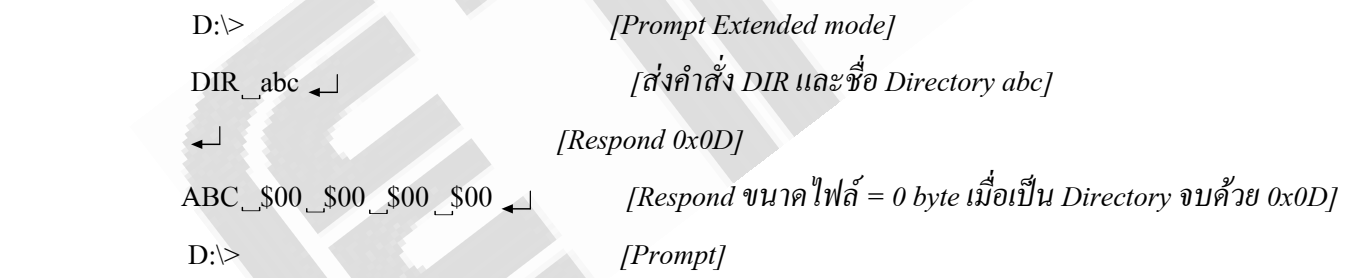

**Ex.** สงคําสั่ง DIR *file* ดวย MCU ( Extended Mode ) printf("dir file1.txt\r") :

**Ex.** สงคําสั่ง DIR *file.xxx* ดวย MCU (Short Mode)

```
char cmm1 = 0x01, cmm2 = 0x20printf(" %c%cfile1.txt\r",cmm1,cmm2) ;
```
*2.2.2) Change Directory ( CD file ,CD ..) :*

- CD *file* คำสั่งนี้ จะใช้สำหรับเข้าไปยัง Directory ย่อย ตามชื่อที่กำหนดในพารามิเตอร์*file* โดยจะต้องเข้าจาก ั่ **:**<br>: ์ชั้นนอกสุดไปทีละชั้น จะระบุชื่อ ของ Directory ชั้นในสุดแล้วกระโดดเข้าไปเลยไม่ได้

- CD .. คำสั่งนี้จะใช้สำหรับออกจาก Directory ย่อย ครั้งละ 1 ชั้น ั่ ั้

การใช้งานคำสั่งนี้ถ้ามีการเปิดไฟล์สำหรับเขียนอยู่จะต้องทำการปิดไฟล์นั้นเสียก่อนถึงจะเริ่มใช้งานคำสั่งนี้ได้ ั่ ั่ *Error Code ของคําสั่งไดแก :* 

- Command Failed เกิดจากไมพบช ื่อไฟลที่ระบุใน Directory นั้น
- File Open มีไฟล์ถูกเปิดสำหรับเขียน ให้ปิดไฟล์นั้นก่อนทำคำสั่งนี้ ั่ ี้

**Ex.** สงคําสั่ง CD *file* ดวย Keyboard ผานโปรแกรม HyperTerminal

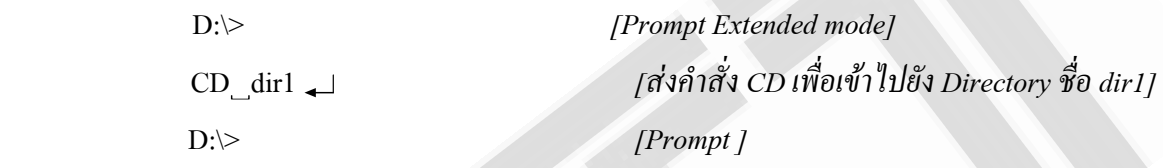

**Ex.** สงคําสั่ง CD **..** ดวย Keyboard ผานโปรแกรม HyperTerminal

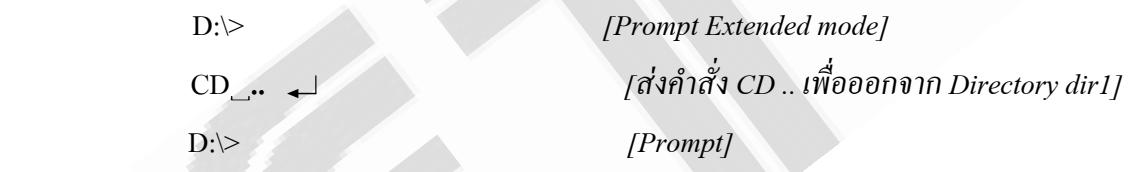

หลังจากส่งคำสั่ง CD ไปแล้วผู้ใช้สามารถใช้คำสั่ง DIR ตรวจสอบดูไฟล์ใน Directory ที่เข้าไปหรือออกมาได้ว่ามี การเขาไปจริงหรือออกมาจาก Director นั้นจริงหรือไม

**Ex.** สงคําสั่ง CD *file* ดวย MCU ( Extended Mode ) printf("cd dir1\r") ; *//เขาไปยัง Directory dir1*

**Ex.** สงคําสั่ง CD **..** ดวย MCU ( Short Mode)

char cmm $1 = 0x02$ , cmm $2 = 0x20$ printf<sup>(" %c%c..\r",cmm1.cmm2)</sup>

*2.2.3) Read file ( RD file) :* คำสั่งนี้จะใช้สำหรับอ่านไฟล์ตามชื่อที่ได้ระบุไว้ในพารามิเตอร์ *file* ออกมาทั้งหมด โดยข้อมูล ั่ ื่ ้ จะแสดงออกมาเป็น ASCII เหมือนกับไฟล์ต้นฉบับไม่ว่าจะกำหนดรูปแบบข้อมูลด้วยคำสั่ง IPA หรือ IPH ก็ตาม ก่อนจะ ใช้งานคำสั่งนี้จะต้องทำการปิดไฟล์ใดๆที่เปิดอยู่เสียก่อน ถึงจะใช้งานคำสั่งนี้ได้ การใช้งานคำสั่งนี้ไม่จำเป็นต้องใช้คำสั่ง ั่ ั่ ั่ เปิดใฟล์เพื่ออ่านก่อน ื่

*Error Code ของคําสั่งไดแก :* 

```
- Command Failed – เกิดจากไมพบช
ื่อไฟลที่ระบุใน Directory นั้น
```
- File Open – มีไฟล์ถูกเปิดสำหรับเขียน ให้ปิดไฟล์นั้นก่อนทำคำสั่งนี้ ั่ ี้ **Ex.** สงคําสั่ง RD *file* ดวย Keyboard ผานโปรแกรม HyperTerminal

 D:\> *[Prompt Extended mode]* 1234567890abcdefghijklmnopqrD:\> *[แสดงขอมูลท*

 RD file1.txt *[สงคําสั่ง RD เพ ออานขอมูลของไฟล file1.txt] ื่ ั้ งหมดที่อานไดและ Prompt ]*

**Ex.** สงคําสั่ง RD *file* ดวย MCU (Short Mode) char cmm $1 = 0x04$ , cmm $2 = 0x20$ printf("%c%cfile1.txt\r",cmm1,cmm2)

2.2.4) *Delete Directory( DLD file) :* คำสั่งนี้จะใช้สำหรับลบ Directory ตามชื่อที่ได้ระบุในพารามิเตอร์ *file* ถ้าใน ั่ ื่ Directory ที่จะลบนั้นมี file หรือ directory ย่อยอย่ ฝ้ใช้จะต้องเข้าไปทำการลบ file หรือ Directory ใน Directory ที่จะลบ ก่อนแล้วถึงออกมาลบ Directory นั้นได้ พดง่ายๆก็คือ Directory ที่จะลบได้จะต้องเป็น Directory ที่ว่าง ไม่มีไฟล์ หรือ directory ยอยใดๆอยูภายในเลย

*Error Code ของคําสั่งไดแก :* 

- Command Failed เกิดจากไมพบช ื่อไฟลที่ระบุใน Directory นั้น
- Dir Not Empty ยังมีไฟล์หรือ Directory ย่อย อยู่ใน Directory ที่จะลบ ต้องทำให้ Directory ที่จะลบว่างก่อน

**Ex.** สงคําสั่ง DLD *file* ดวย Keyboard ผานโปรแกรม HyperTerminal สมมุติลบ Directory ชื่อ ABC

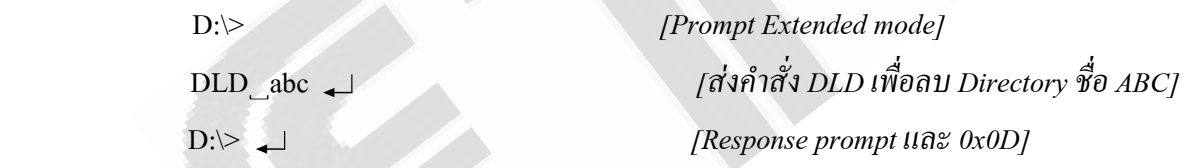

**Ex.** สงคําสั่ง DLD *file* ดวย MCU (ใน Short Mode)

char cmm $1 = 0x05$ , cmm $2 = 0x20$ printf(" %c%cABC\r",cmm1,cmm2)

2.2.5) Make Directory ( MKD file , MKD file datetime) : ทั้ง 2 คำสั่งนี้จะใช้สำหรับสร้าง Directory ย่อย ใน Directory ที่ ั่ อยู่ปัจจุบันขึ้นมาใหม่ โดย Directory ย่อยนั้นจะถูกสร้างขึ้นตามชื่อที่ระบุใน พารามิเตอร์ *file* ส่วนในคำสั่งที่ 2 นั้นจะมี ั้ ี่ ั่ พารามิเตอร์ *datetime* เพิ่มเข้ามาอีก 1 พารามิเตอร์ ซึ่งผู้ใช้สามารถระบุวันและเวลาให้กับ directory ย่อยที่สร้างขึ้นได้ โดย ิ่ ให้ดูการแทนค่าจากตารางที่ 2.3 ในช่อง "32 bit Value" เมื่อ Directory นั้นถูกสร้างขึ้น ค่าวันและเวลาที่สร้าง,ค่าวันและ เวลาที่มีการปรับปรุง และ ค่าวันที่เข้ามายัง Directory นั้น ก็จะถูกกำหนดตามค่า พารามิเตอร์ *datetime* ที่ส่งไปให้ Monitor ี่ จากตารางที่ 2.3 ถ้าบิตที่ 23:16 มีค่าเป็น 0 จะทำให้การกำหนดค่าของเดือนและวันที่ผิดพลาด ดังนั้นค่าวันและเวลาของ ั้ Directory ที่สร้างก็จะถูกกำหนดให้ใช้ค่า default ซึ่งจะมีค่าคือ 0x31940000 (2004-12-04-12:00:00) *Error Code ที่อาจเกิดขนก ึ้ ับคําส งน ี้ไดแก : ั่*

- Command Failed เกิดจากชื่อที่ระบุไม่มีอยู่ใน Directory นั้นแล้ว **่** ี่
- Disk Full เกิดจากพื้นที่ว่างบน disk เหลือไม่พอเขียน ื้

**Ex.** สงคําสั่ง MKD *file* ดวย Keyboard ผานโปรแกรม HyperTerminal

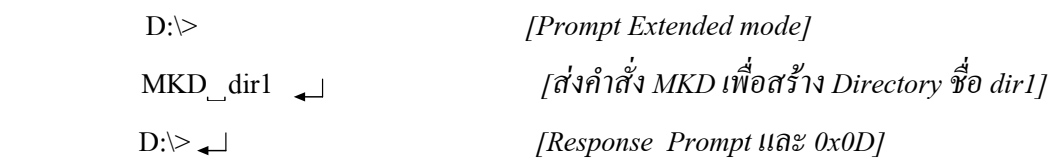

**Ex.** สงคําสั่ง MKD *file datetime* ดวย Keyboard ผานโปรแกรม HyperTerminal กําหนดวันดงนั ี้ 2007-06-07 เวลา 14:24:51 แปลงเปน hex จะได 0x36C77319

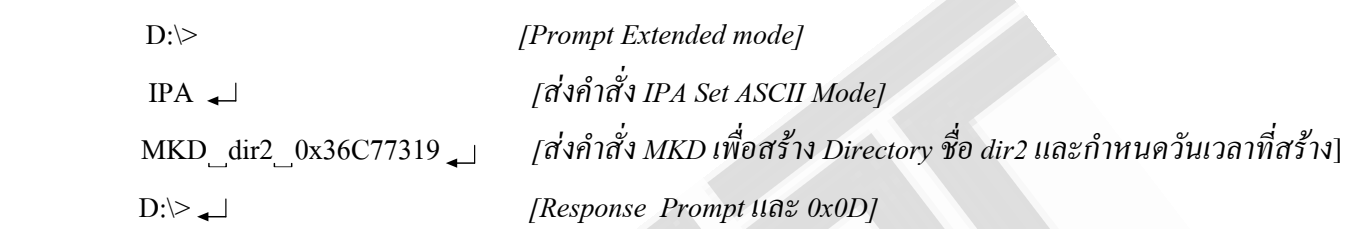

หลังจากส่งคำสั่ง MKD ไปแล้วสามารถตรวจสอบ directory ที่สร้างโดยใช้คำสั่ง DIR และคำสั่ง DIRT เพื่อดูวัน ื่ เวลาของ Directory ที่สรางขึ้น

```
Ex. สงคําสั่ง MKD file datetime ดวย MCU ( Extended Mode) สง data แบบ ASCII Mode (IPA) 
   printf("MKD dir2 0x36C77319 \r")
```
**Ex.** สงคําสั่ง MKD *file* ดวย MCU (Short Mode)

char cmm1 =  $0x06$ , cmm2 =  $0x20$ printf("%c%cdir2\r",cmm1,cmm2)

2.2.6) Delete File (DLF file) : คำสั่งนี้จะทำหน้าที่ในการลบไฟล์ตามชื่อที่ได้ระบุในพารามิเตอร์ *file* โดยไฟล์ที่จะลบได้ ั่ ี้ ื่ นั้นจะต้องไม่ถูกเปิดเพื่อเขียนอยู่ ถึงจะใช้คำสั่งลบไฟล์นั้นได้ ื่ *Error Code ที่อาจเกิดขนก ึ้ ับคําส งน ี้ไดแก : ั่*

- Command Fail – เกิดจากใน Directory ไมมีไฟลตามช อท ระบุมา ื่ ี่

- Read Only – เกิดจากมีการ Set Attribute ของไฟล์ที่ระบุให้อ่านอย่างเดียว

- File Open – เกิดจากมีการเปิด file สำหรับเขียนอยู่ จะต้องปิดไฟล์นั้นก่อนที่จะใช้คำสั่งนี้ ั่ ี้

**Ex.** สงคําสั่ง DLF *file* ดวย Keyboard ผานโปรแกรม HyperTerminal

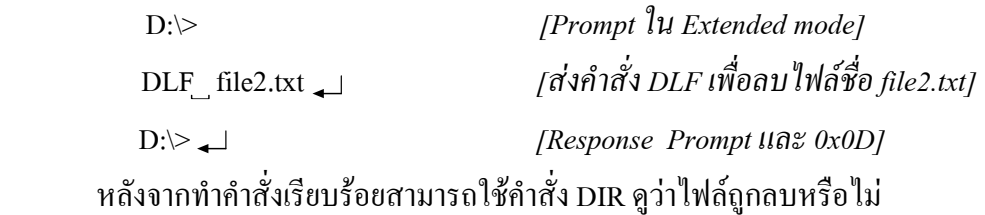

**Ex.** สงคําสั่ง DLF *file* ดวย MCU ( Extended Mode)

printf("DLF file2.txt\r")

```
Ex. สงคําสั่ง DLF file ดวย MCU (Short Mode) 
    char cmm1 = 0x07, cmm2 = 0x20printf("\%c\%cfile2.txt\rr",cmm1,cmm2)
```
*2.2.7) Write To File (WRF dword) :* คำสั่งนี้จะทำหน้าที่ในการเขียนข้อมูลตามจำนวน Byte ที่ระบุในพารามิเตอร์ ั่ ี้ *dword*(32bit) ไปยังไฟล์ที่ถูกเปิดอยู่ในปัจจุบัน ถ้าไม่มีการเปิดไฟล์ที่จะเขียนรอไว้ จะมี Error ฟ้องว่า File Open ดังนั้นทุก ั้ ครั้งที่จะทำการเขียนใฟล์ จะต้องทำการเปิดใฟล์ที่จะเขียนก่อนด้วยคำสั่ง เปิดใฟล์เพื่อเขียน( OPW) แล้วถึงจะใช้งานคำสั่ง ั้ ี่  $\overline{a}$ เขียนไฟล์ใด้ ในขณะที่เขียนข้อมูลลงไปในไฟล์ตามจำนวน Byte ที่กำหนด ในช่วงนี้จะไม่มีคำสั่งใดๆมาหยุดการเขียนได้ ข้อมูลที่รับเข้ามาทาง Monitor นั้นจะถูกเขียนเข้าไปยังไฟล์โดยตรง จะไม่มีการ Convert จาก ASCII ไปเป็น Binary ถึงจะ ทํางานอยูในโหมด IPA ก็ตาม

ในส่วนของข้อมูลที่เขียนเข้าไปเก็บนั้น เมื่อเขียนข้อมูลจนครบจำนวน Byte ที่กำหนดในพารามิเตอร์ *dword* แล้ว ี่ ื่ ผู้ใช้ใม่ต้องส่ง Enter เพื่อสิ้นสุดการเขียนแต่อย่างใด ตัว Monitor จะทราบเอง โดยอัตโนมัติ และจะส่งเครื่องหมาย prompt ื่ ิ้ ออกมาให้ผู้ใช้เมื่อข้อมูลที่เขียนนั้นครบตามจำนวน Byte ที่กำหนดแล้ว ี่

หลังจากเขียนไฟล์และปิดไฟล์เรียบร้อยแล้ว ถ้าผู้ใช้ทำการเปิดไฟล์เดิมขึ้นมาเขียนอีกครั้งหนึ่ง ข้อมูลใหม่ที่เขียน เขาไปจะถูกเขียนตอจากตําแหนงสุดทายของขอมูลเดิมโดยอัตโนมัติซึ่งจะไมไปทับขอมูลเกาใหเสยหาย ี

ในขณะที่เขียนข้อมูลครบตามจำนวน byte ที่กำหนดแล้ว ถ้ายังไม่มีการปิดไฟล์ ผู้ใช้ก็ยังจะใช้คำสั่ง WRF เขียน ข้อมูลตามจำนวน byte ที่กำหนดได้เรื่อยๆ โดยข้อมูลก็จะถูกเขียนต่อจากตำแหน่งสุดท้ายของข้อมูลเก่า ื่ *Error Code ของคําสั่งไดแก :* 

- Disk Full – พื้นที่ Disk ไม่เพียงพอที่จะทำการเขียนไฟล์ให้สมบูรณ์ได้ จะรายงานหลังจากทำคำสั่งนี้แล้ว ั่ ี้

- File Invalid – ไม่มีการเปิดไฟล์สำหรับเขียนไว้ ให้ใช้คำสั่ง OPW เปิดไฟล์ก่อนแล้วถึงจะใช้คำสั่ง WRF

### *ขั้นตอนการเขยนไฟล ี*

1. ส่งคำสั่งกำหนดรูปแบบคำสั่งที่จะใช้ แบบ Extended Mode( ECS) หรือ Short Mode(SCS) ั่ ั่

2. ส่งคำสั่งกำหนดรูปแบบการผ่านค่าพารามิเตอร์ที่เป็นจำนวนตัวเลข แบบ ASCII (IPA) หรือ Binary(IPH) ั่

- 3. สงคําส งทําการเปดไฟลที่ตองการจะเขยนี โดยใชคําสั่ง OPW *file* หรือ *OPW file datetime* ั่
- 4. ส่งคำสั่ง WRF เพื่อทำการเขียนใฟล์ โดยระบุจำนวน Byte ที่จะเขียน แล้วจบค้วย 0x0D หรือ enter ื่
	- 5. เริ่มทำการเขียนข้อมูลลงไปตามจำนวน Byte ที่ได้ระบุไว้ในพารามิเตอร์ *dword* โดย 1 ตัวอักษรจะเท่ากับ 1 ิ่ Byte ในสวนของขอมูล Space(0x20) หรือ Enter(0x0D) นั้นจะถูกมองเปนอักขระ 1 ตัว หรือ 1 Byte เชนกัน
- 6. เม อขอมูลถูกเขียนลงไปครบแลว Monitor ก็จะสง Prompt ออกมาใหผูใช ื่
- 7. เมื่อ <prompt> ปรากฏถ้าไม่มีการเขียนต่ออีก จะต้องปิดไฟล์ โดยใช้คำสั่ง CLF *file* เพื่อจบการเขียนไฟล์
- 8. ถ้าต้องการกลับมาเขียนไฟล์เดิมใหม่ หรือเปลี่ยนไปเขียนในไฟล์อื่นก็ให้กลับไปเริ่มตั้งแต่ขั้นตอนที่ 3 ใหม่ ์<br>๎

#### **Ex.** สงคําส งดวย Keyboard ผานโปรแกรม HyperTerminal ั่

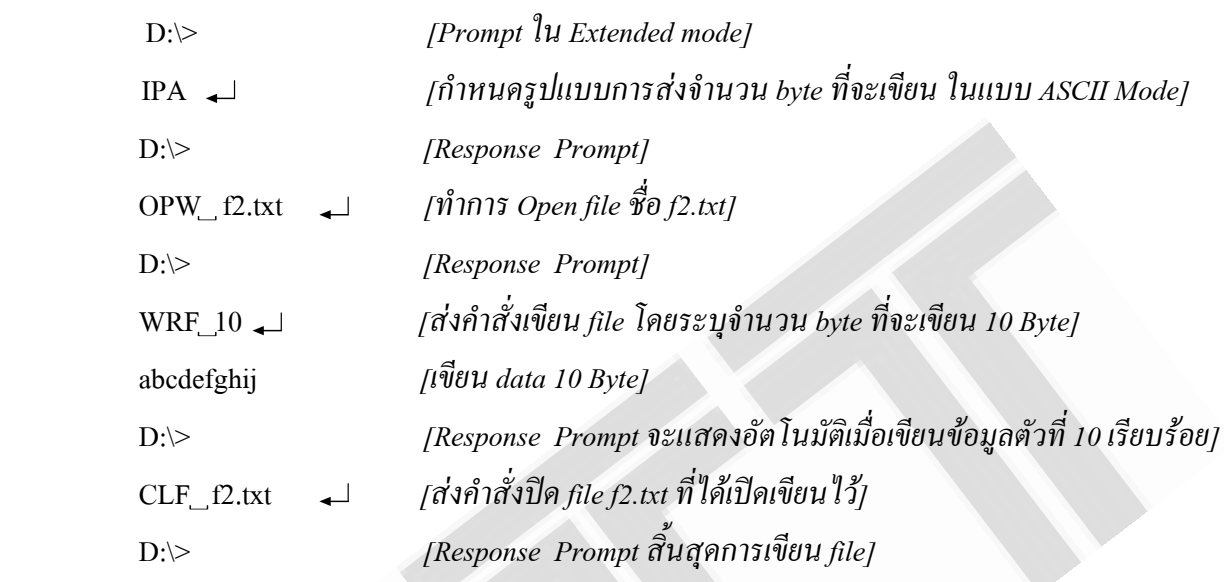

เมื่อปีค ไฟล์ที่เขียนเรียบร้อยแล้วลองใช้คำสั่ง RD เพื่ออ่านข้อมูลที่เขียนดูได้ ื่  $\mathcal{L}^{\mathcal{L}}(\mathcal{L}^{\mathcal{L}})$  and  $\mathcal{L}^{\mathcal{L}}(\mathcal{L}^{\mathcal{L}})$  and  $\mathcal{L}^{\mathcal{L}}(\mathcal{L}^{\mathcal{L}})$ 

**Ex.** สงคําสั่ง ดวย MCU (ใน Extended Mode)

```
 printf("IPA\r") ; //กําหนดรูปแบบการสงจํานวน byte ที่จะเขียนในแบบ ASCII Mode
  echo(); // // Check Response 'D:\>
 printf("OPW f2.txt\r") ; // สงคําสั่ง OPW เพ
ื่อเปดไฟลชื่อ f2.txt สําหรับเขียน
  echo() ; //Check Response 'D:\>'
   printf("WRF 10\r") ; //สงคําสั่ง WRF เขียนไฟลโดยระบุจํานวนไบทที่จะเขยนี 10 ไบท
  printf(" abcdfghrp")
                                   ี่
                      จะเขยนลง ี Flash Driveจํานวน 10 byte
   echo() ; 
 printf("CLF f2.txt\r") ; //หลังจากเขยนข ี อมูลครบแลว สงคําสั่ง CLF เพ
ื่อปดไฟล f2.txt
```
ในส่วนของฟังก์ชั่น echo() จะมีไว้สำหรับตรวจสอบ Response 'D:\>' ก่อนที่จะส่งคำสั่งต่อไป เพื่อให้ การส่ง ั่ คำสั่งนั้น ไม่ผิดพลาด ซึ่งผู้ใช้อาจจะเขียนโปรแกรมในลักษณะวนรอรับข้อมูลที่เข้ามา และนำข้อมูลที่เข้ามาแต่ละครั้งไป ั่ ี่ ี ตรวจสอบว่าใช่ตัวอักษร '>' หรือไม่ โดยตรวจสอบเพียงตัวเดียวก็ได้ หรือถ้าจะให้แน่ใจจริงๆก็ควรตรวจสอบทุกตัว

**Ex.** สงคําสั่ง ดวย MCU (ใน Short Mode)

```
char cmm1, cmm, n = 0x00, n2=0x0A;
 cmm1 = 0x91 ; // Set Command IPH 
 printf("%c\r",cmm1) ; //กําหนดรูปแบบการสงจํานวน byte ที่จะเขียน ในแบบ Binary Mode (IPH)
 echo() ; // Check Response '>' 
cmm1 = 0x09; cmm2 = 0x20 ; // Set Command OPW
printf("%c%cf2.txt\r",cmm1,cmm2)
                           ื่อเปดไฟลชื่อ f2.txt 
 echo() ; //Check Response '>'
```
### **คําสั่งและการใชงาน ET-USB FLASH DRIVE**

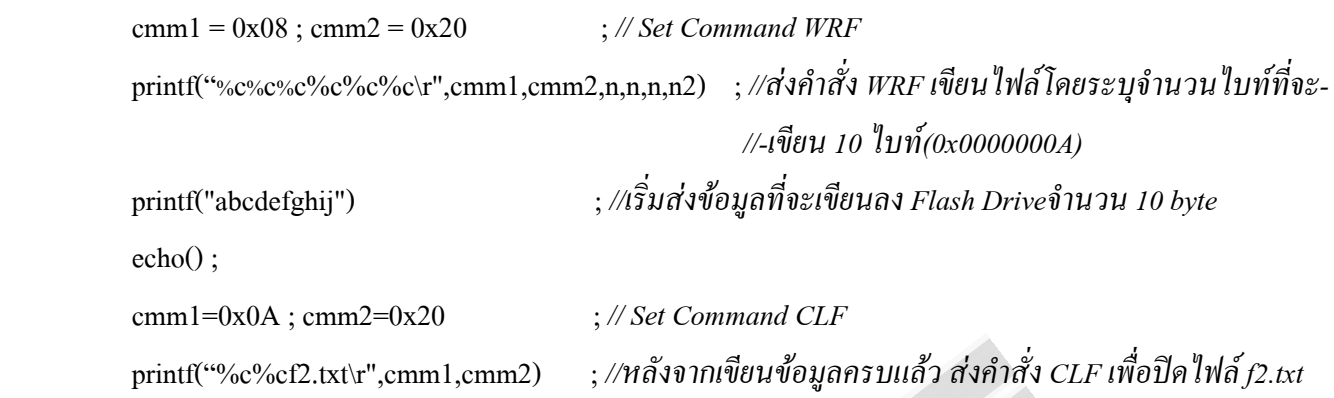

*หมายเหตุ เมอเลื่ ือกรูปแบบการสงจํานวน Byte แบบ Binary(IPH) ผูใชจะตองสงคาตัวเลขในรปฐาน ู 16ใหครบ ตามจํานวน Byte ที่กําหนดในคําสั่งนั้นๆ จากตัวอยางขางตน ในคําสั่ง WRF จะกําหนดคาพารามิเตอรที่ตองสงผานคือ 4 Byte(32bit) ดงนั ั้นเมื่อเราตองการเขียนขอมูล 10 byte ตัวเลขที่จะตองสงก็คือ 0x0000000A แตถาสงในโหมด ASCII(IPA) คาที่จะสงคือ '10' หรือ '0x0A' เทานั้นไมตองค ํานึงเรื่อง Byte ที่คําส่งนั ั้นๆระบุไว* 

*ในการสงคําสั่งดวย printf() และเลือกสงขอมูลแบบ Short Command หรือ เลือกสงผานคาพารามิเตอรที่เปน จํานวนตัวเลขแบบ Binary (IPH) ผูใชจะตองดูดวยว า Code ที่สงออกไปยัง Monitor จริงๆนั้นถูกตองหรือไม เพราะ printf() ในภาษา C บางตัวถาสงคา 0x00 ดวย printf() คา 0x00 จะไมถกสู งออกไป หรือถาสงคา 0x0A คาที่สงออกไปก็จะ เปน 0x0A และ 0x0D ออกไปพรอมกัน ซึ่งก็จะทําให Monitor รับคําสั่งผิดพลาดได วิธีแกคอตื องสงขอมูลออกไปยัง Buffer Uart โดยตรงอยาใชฟ งกชัน printf()* 

*2.2.8) Open File for Write (OPW file , OPW file datetime) :* คําสั่งนี้จะทําหนาที่เปดไฟลขึ้นมาเพื่อจะทําการเขียนขอมูล หรือ สรางไฟลขึ้นมาใหมถาชื่อไฟลที่ระบุไมมีอยูใน Directory ที่ทํางานอยู

ี ตำแหน่งเริ่มต้นของไฟล์ที่ถูกเปิดขึ้นมานั้นจะถูกกำหนดให้เริ่มต้นที่ตำแหน่งที่ต่อจากตำแหน่งตอนปิดไฟล์ ดัง ี นั้นเวลาใช้คำสั่งเขียน (WRF) ข้อมูลก็จะถูกเขียนต่อจากตำแหน่งล่าสุดตอนปิดไฟล์ทำให้ข้อมูลเดิมไม่ถูกทับ และเรา สามารถใช้คำสั่ง (SEK) ส่งต่อจากคำสั่งนี้ได้เพื่อเลื่อนตำแหน่งที่จะเขียน

่ ในส่วนของค่าพารามิเตอร์ *datetime* ที่ใช้ในคำสั่งนี้จะใช้เมื่อผู้ใช้ต้องการระบุวันและเวลาในการเขียนไฟล์ ซึ่งมี ขนาด 32 bit(ใหดูในตารางท 3.2 ี่ ชอง 32 Bit Value) *-ในกรณีที่ผูใชเปดไฟล ที่มีอยแลู วใน directoryขึ้นมา*คาวันและเวลา ีที่ผู้ใช้กำหนดไว้ในพารามิเตอร์ *datetime* ก็จะถูก Update ให้กับไฟล์ที่เปิดขึ้นมา ถ้าค่าที่กำหนดให้กับพารามิเตอร์ *datetime* ในบิตที่ 23:16 เปน 0 จะทําใหคาวันและเดือน ผิดพลาด และจะไมมีการ update คาวันละเวลาใหกบไฟล ั ที่เปดขนมา ึ้ *-ใน กรณีที่ ไฟล์นั้นถูกสร้างขึ้นมาใหม่* ค่าวันและเวลาที่ผู้ใช้กำหนดไว้ในพารามิเตอร์ *datetime* ก็จะถูก Update ให้กับไฟล์ที่ สรางขึ้นมา ถาคาที่กําหนดใหกับพารามิเตอร*datetime* ในบิตที่ 23:16 เปน 0 จะทําใหคาวันและเดือน ผิดพลาด ดังนั้นคา ้วันและเวลาของไฟล์ที่สร้างขึ้นมาใหม่ก็จะถูกกำหนดด้วยค่า default คือ 0x31940000 (2004-12-04 12:00:00) *หมายเหต ุ ไฟลที่ถูกเปดขนมาส ึ้ ําหรับเขียนนนั้ จะตองถูกปด เพื่อทจะี่ Update ขนาดของไฟลและบันทึกใน Directory table ถาไฟลไมถูกปดกอนทจะี่ reset หรือกอนถอดอุปกรณเก็บขอมูลออกขนาดไฟลก็จะไมถกเกู บ็ ขอมูลก็จะสญหาย ู Error Code ของคําสั่งไดแก :* 

- Read Only – เกิดจากมีการ Set Attribute ของใฟล์ที่ระบุให้อ่านอย่างเดียว

- Disk Full – Disk เต็ม ไมมีพื้นที่สําหรับสรางไฟล

- File Open – เกิดจาก มีการเปิด file อื่นค้างอยู่ จะต้องปิดไฟล์นั้นก่อนที่จะใช้คำสั่งนี้

**Ex.**การใชคําสั่ง OPW *file* สงคําสั่งดวย Keyboard ผานโปรแกรม HyperTerminal

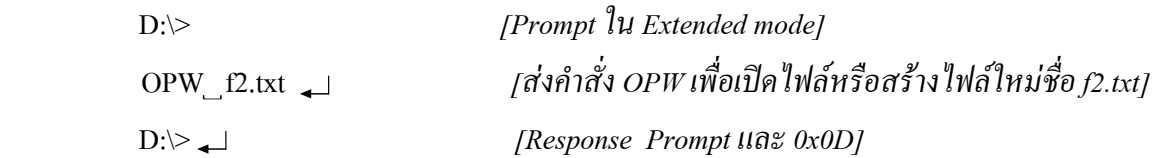

**Ex.**การใชคําสั่ง OPW *filedatetime* สงคําสั่งดวย MCU (ใน Extended Mode) printf("IPA\r") ; *// กําหนดการสงคาวันเวลา(พารามิเตอร datetime)แบบ ASCII Mode*  printf("OPW f2.txt 0x36C77319\r") ; *// สงคําสั่ง open ไฟล f2.txt กําหนดคาเวลาใหกับไฟลคือ //2007-06-07(ป-เดือน-วันที่) เวลา 14:24:51 (hh:mm:ss)* 

**Ex.** สงคําสั่ง OPW *file* ดวย MCU (ใน Short Mode) char cmm $1 = 0x09$ , cmm $2 = 0x20$ printf(" $\%c\%cf2.txt$ 'r",cmm1,cmm2)

*2.2.9) Close File (CLF file) :* คำสั่งนี้จะใช้สำหรับปิดไฟล์ที่เปิดอยู่ ซึ่งชื่อไฟล์ที่ระบุในพารามิเตอร์ *file* นั้นจะต้องตรงกับ ี่ ชื่อไฟล์ที่ถูกเปิดอยู่ด้วย โดยชื่อไฟล์ที่กำหนดจะเป็นไปตามมาตรฐาน 8.3 (ชื่อไฟล์8ตัวอักษร**.**xxx) ส่วนไฟล์ที่ถูกเปิด สำหรับอ่านไม่จำเป็นต้องมีการปิดไฟล์

*Error Code ของคําสั่งไดแก :* 

- Command Failed – ไมพบชื่อไฟลที่ระบุใน Directory

**Ex.** สงคําสั่ง CLF *file* ดวย Keyboard ผานโปรแกรม HyperTerminal

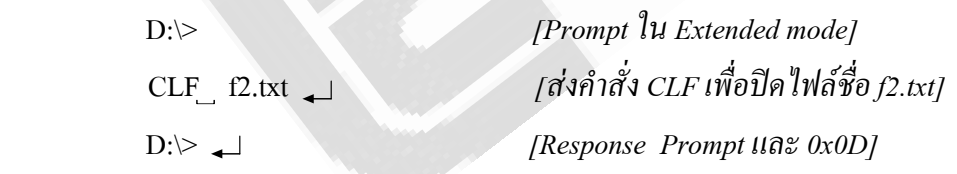

**Ex.** สงคําสั่ง CLF *file* ดวย MCU (ใน Extended Mode) printf("CLF f2.txt\r") ; *//สงคําสั่ง Close ไฟล f2.txt*

**Ex.** สงคําสั่ง CLF *file* ดวย MCU (ใน Short Mode)

char cmm $1 = 0x0A$ , cmm $2 = 0x20$ printf(" $\%c\%cf2.txt$ 'r",cmm1,cmm2) *2.2.10) Read From File (RDF dword) :*คําสั่งนี้จะทําหนาที่ในการอานขอมูลจากไฟลใน Disk Drive ที่ถูกเปดอยูออกมา ตามจํานวน Byte ที่ระบุในพารามิเตอร*dword* (32bit) ทุกครั้งที่จะทําการอานไฟลดวยค ําสั่งนี้จะตองทําการเปดไฟล ที่จะ ่ อ่านก่อนด้วยคำสั่งเปิดไฟล์เพื่ออ่าน(OPR) แล้วถึงจะใช้งานคำสั่งนี้อ่านไฟล์ได้ ในขณะที่ทำการอ่านข้อมูลจาก Disk Drive ข้อมูลก็จะถูกส่งออกมาจาก Monitor port (RS232) โดยตรง(ข้อมูลจะเหมือนกับต้นฉบับ) ในช่วงนี้จะไม่มีคำสั่งใดๆ มาหยุดการอ่านใด้ จนกว่าจะอ่านข้อมูลออกมาครบตามจำนวน Byte ที่กำหนด

ในการอานขอมูลแตละครั้งนั้น เมื่อขอมูลถูกอานจนครบจํานวน Byte ที่กําหนดแลว Monitor ก็จะสง <prompt> ืออกมาปิดท้ายเสมอ หลังจากเปิดไฟล์ขึ้นมาแล้ว ผู้ใช้สามารถใช้คำสั่ง RDF ทำการอ่านข้อมูลออกมาได้เรื่อยๆจนกว่าจะสั่ง ้ปิดไฟล์ โดยข้อมูลที่อ่านแต่ละครั้งนั้น จะถูกอ่านต่อจากตำแหน่งสุดท้ายของการอ่านครั้งก่อนหน้าไปเรื่อยๆ จะไม่ไป ี่ เริ่มต้นอ่านที่ตำแหน่งแรกใหม่ นอกเสียจากผู้ใช้ปิดไฟล์ที่อ่านอยู่ แล้วเปิดไฟล์เดิมขึ้นมาอ่านต่อข้อมูลถึงจะเริ่มถูกอ่านที่ ้ตำแหน่งแรกใหม่ ดังนั้นถ้ายังไม่มีการปิดไฟล์ที่อ่านอยู่ การอ่านข้อมูลแต่ละครั้งจะถูกอ่านต่อจากตำแหน่งล่าสุดของการ อานครั้งกอนหนาตอไปเรื่อยๆ

้ถ้าจำนวนของ Byte ข้อมูลที่จะอ่านถูกกำหนดให้มากกว่า จำนวน Byte ของข้อมูลในไฟล์ ที่เปิดอ่านแล้ว การอ่าน ้ก็จะยังคงดำเนินการต่อไปจนครบจำนวน Byte ที่กำหนด จะไม่มี error ใดๆแสดงเตือน ข้อมูลในส่วนที่อ่านเกินก็จะอ่าน ืออกมาได้ค่าเป็น 0 หรืออาจเกิดการแฮงค์ได้ ดังนั้นผู้ใช้ก็ควรจะตรวจสอบขนาดของ Byte ข้อมูลในไฟล์ที่จะอ่านก่อนด้วย ี คำสั่ง DIR เพื่อจะได้ไม่กำหนดจำนวน Byte ที่จะอ่านเกินขนาดของไฟล์ที่เปิดอ่าน

ความแตกตางระหวางคําสั่ง RD และ RDF ซึ่ง2คําสั่งนี้จะเปนคําสั่งอานไฟลเชนเดียวกัน โดยคําสงั่ RD นั้นจะเปน ึ การอ่านข้อมูลของไฟล์ออกมาทั้งหมด เวลาใช้งานไม่ต้องทำการเปิดไฟล์ก่อน สามารถใช้คำสั่งอ่านไฟล์ตามชื่อที่กำหนด ในพารามิเตอร์ได้เลย แต่จะมีข้อเสียคือการอ่านไฟล์ครั้งเดียวมากๆ กี่อาจจะทำให้ข้อมูลนั้นส่งออกมาผิดพลาดได้เช่นกัน ี่ ส่วนคำสั่ง RDF นั้นจะสามารถกำหนดจำนวนของข้อมลที่จะอ่านออกมาได้ตามจำนวน Byte ที่ต้องการ แต่ในการใช้คำสั่ง นี้จะต้องทำการเปิดไฟล์ที่จะอ่านขึ้นมาก่อนด้วยคำสั่ง OPR แล้วถึงตามด้วยคำสั่งนี้ ข้อดีของคำสั่งนี้จะทำให้การส่งข้อมูล ี นั้นไม่ผิดพลาด เนื่องจากสามารถกำหนดจำนวน Byte ข้อมูลในการอ่านแต่ละครั้งไม่ให้มากจนเกินไปได้

### *ขั้นตอนการอานไฟลดวยคําสั่ง RDF*

- 1. ส่งคำสั่งกำหนดรูปแบบคำสั่งที่จะใช้ แบบ Extended Mode( ECS) หรือ Short Mode(SCS)
- 2. ส่งคำสั่งกำหนดรูปแบบการผ่านค่าพารามิเตอร์ที่เป็นจำนวนตัวเลข แบบ ASCII (IPA) หรือ Binary(IPH)
- 3. สงคําสั่งทําการเปดไฟลทตี่ องการจะอาน โดยใชคําสงั่ OPR *file* หรือ *OPR file date*
- 4. ส่งคำสั่ง RDF เพื่อทำการอ่านไฟล์ โดยระบุจำนวน Byte ที่จะอ่านในพารามิเตอร์ *dword* (32 bit = 4 Byte) แล้ว จบค้วย 0x0D หรือ enter
- 5. จากนั้นข้อมูลก็จะถูกอ่านออกมาทาง RS232 จนครบจำนวน Byte ที่ได้ระบุไว้และปิดด้วย <prompt>ต่อท้าย
- 6. เมื่อ <prompt> ปรากฎ และจะอ่านข้อมูลในไฟล์เดิมต่ออีกก็ให้กลับไปทำซ้ำตั้งแต่ขั้นตอนที่ 4 อีกครั้ง แต่ถ้า ้ต้องการกลับไปอ่านข้อมูลในไฟล์เดิม ในตำแน่งเริ่มต้นไฟล์ จะต้องทำการปิดไฟล์เดิมก่อนด้วยคำสั่ง CLF แล้ว ้ถึงทำการเปิดไฟล์เดิมขึ้นมาอีกครั้ง ข้อมูลก็จะถูกอ่านที่ตำแหน่งเริ่มต้นใหม่อีกครั้ง
- 7. ถ้าจะอ่านข้อมูลในไฟล์ใหม่ก็ให้กลับไปทำในขั้นตอนที่ 3 ใหม่ โดยไม่จำเป็นต้องปิดไฟล์เก่าที่เปิดอ่านอยู่ก็ได้

*Error Code ของคําสั่งไดแก :* 

- Command Failed – เกิดจากตำแหน่งที่อ่านไฟล์อยู่ในตำแหน่ง End of file ไม่มีข้อมูลให้อ่าน

**Ex.**การใชคําสั่ง RDF *dword* สงคําสั่งดวย Keyboard ผานโปรแกรม HyperTerminal

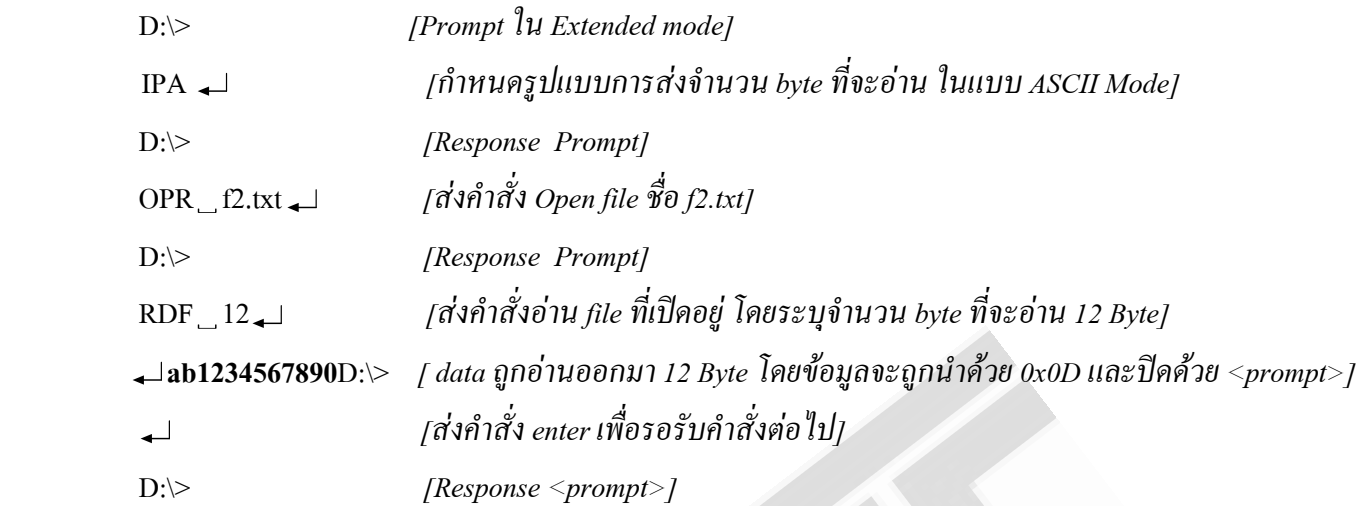

**Ex.**การใชคําสั่ง RDF *dword* สงคําสั่งดวย MCU ( Extended Mode)

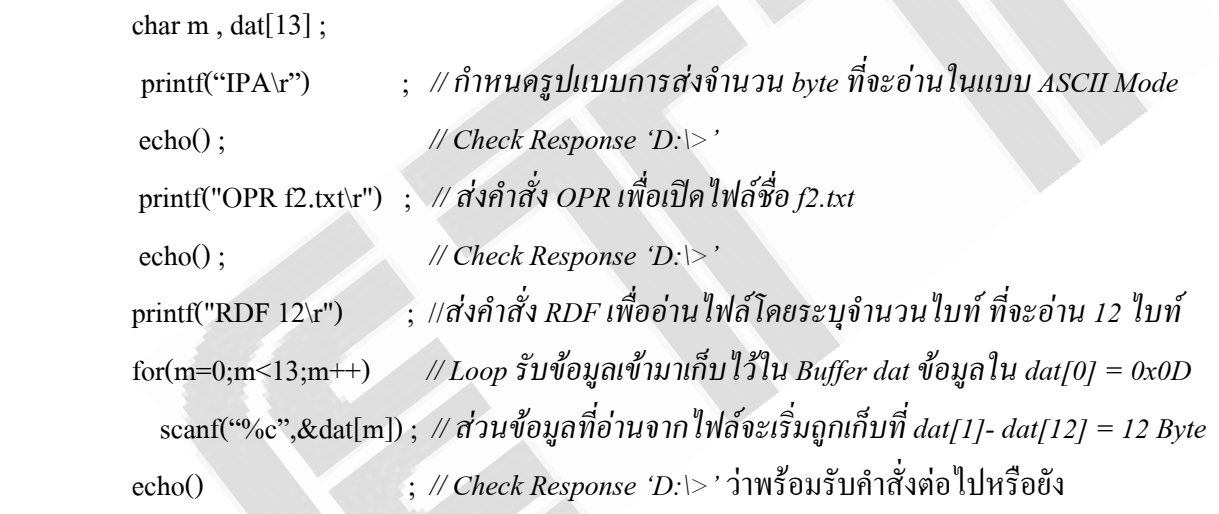

**Ex.**การใชคําสั่ง RDF *dword* สงคําสั่งดวย MCU ( Short Mode)

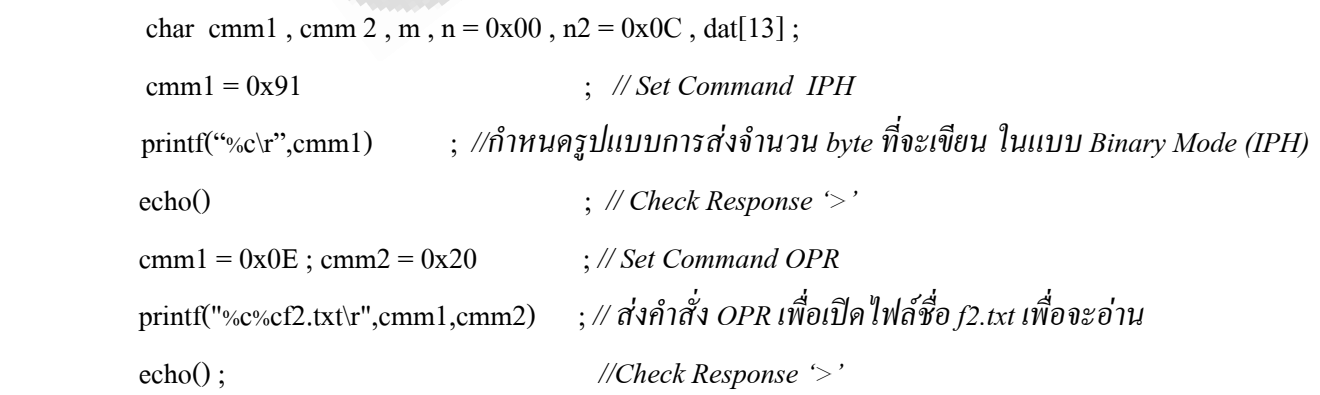

### **คําสั่งและการใชงาน ET-USB FLASH DRIVE**

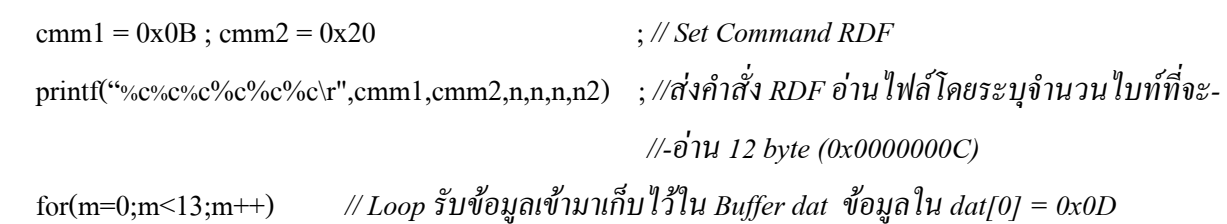

 scanf("%c",&dat[m]) ; *// สวนขอมลทู ี่อานจากไฟลจะเริ่มถูกเกบท็ ี่ dat[1]- dat[12] = 12 Byte*  echo() ; *// Check Response '>' แสดงวาอานขอมลครบตามท ู ี่กําหนดแลว*

ในสวนของฟงก ชั่น echo() จะมีไวสําหรับตรวจสอบ Response <prompt> ( 'D:\>' หรือ '>') กอนที่จะสงคําสั่ง ้ต่อไป เพื่อให้ การส่งคำสั่งนั้นไม่ผิดพลาด ซึ่งผู้ใช้อาจจะเขียนโปรแกรมในลักษณะวนรอรับข้อมูลที่เข้ามา และนำข้อมูลที่ ี่ เข้ามาแต่ละครั้งไปตรวจสอบว่าใช่ตัวอักษร *'>*' หรือไม่ โดยตรวจสอบเพียงตัวเดียวก็ได้ หรือถ้าจะให้แน่ใจจริงๆก็ควร ตรวจสอบทุกตัว

*หมายเหตุ เมอเลื่ ือกรูปแบบการสงจํานวน Byte แบบ Binary(IPH) ผูใชจะตองสงคาตัวเลขในรปฐาน ู 16ใหครบ ตามจํานวน Byte ที่กําหนดในคําสั่งนั้นๆ จากตัวอยางขางตน ในคําสั่ง RDF จะกําหนดคาพารามิเตอรที่ตองสงผานคือ 4 Byte(32bit) ดงนั ั้นเมื่อเราตองการเขียนขอมูล 12 byte ตัวเลขที่จะตองสงก็คือ 0x0000000C แตถาสงในโหมด ASCII(IPA) คาที่จะสงคือ '12' หรือ '0x0C' เทานั้นไมตองค ํานึงเรื่องจานวน ํ Byte ท่คีําสั่งนั้นๆระบุไว* 

*ในการสงคําสั่งดวย printf() และเลือกสงข อมูลแบบ Short Command หรือเลือกสงผานคาพารามิเตอรที่เปน จํานวนตัวเลขแบบ Binary (IPH) ผูใชจะตองดูดวยว า Code ที่สงออกไปยัง Monitor จริงๆนั้นถูกตองหรือไม เพราะ printf() ในภาษา C บางตัวถาสงคา 0x00 ดวย printf() คา 0x00 จะไมถกสู งออกไป หรือถาสงคา 0x0A คาที่สงออกไปก็จะ เปน 0x0A และ 0x0D ออกไปพรอมกัน ซึ่งก็จะทําให Monitor รับคําสั่งผิดพลาดได วิธีแกคอตื องสงขอมูลออกไปยัง Buffer Uart โดยตรงอยาใชฟ งกชัน printf()*

*2.2.11) Open File for Read (OPR file หรือ OPR file date) :* คําสั่งนี้จะทําหนาที่เปดไฟลท ี่ระบุในพารามิเตอร*file* ี สำหรับอ่าน ข้อมูลจะถูกอ่านจากไฟล์ที่เปิดนี้ด้วยคำสั่ง RDF ถ้าไฟล์ที่เปิดไม่มีอยู่ใน Directory จะไม่มีการสร้างไฟล์ใหม่ ้ ขึ้นมาเหมือนกับคำสั่ง OPW ส่วนคำสั่ง SEK สามารถส่งต่อจากคำสั่งนี้ได้เพื่อกำหนดตำแหน่งเริ่มต้นในการอ่านข้อมูล

่ ในส่วนของค่าพารามิเตอร์ *date* ที่ใช้ในคำสั่งนี้จะใช้เมื่อผู้ใช้ต้องการระบุวันที่เข้ามาอ่านไฟล์ ซึ่งมีขนาด 16 bit (ใหด ูในตารางที่ 3.2 ชอง 16 Bit Value) เมื่อผูใชเปดไฟลขึ้นมา คาในพารามิเตอร*date* ก็จะถูก Update ใหกับไฟลที่เปด ี ขึ้นมา ถ้าค่าที่กำหนดให้กับพารามิเตอร์ *date* ในบิตที่ 7:0 เป็น 0 จะทำให้ค่าวันและเดือนผิดพลาด ซึ่งก็จะไม่มีการ ้เปลี่ยนแปลง ค่าวันละเวลาให้กับไฟล์ที่เปิดขึ้นมา

ึ การเปิดไฟล์สำหรับอ่านนี้ ไม่จำเป็นต้องปิดไฟล์ หลังจากอ่านเสร็จ สามารถส่งคำสั่งอื่นๆได้เลย แต่ถ้าเป็นการ ี เปิดไฟล์สำหรับเขียน เมื่อเขียนข้อมูลเสร็จ จะต้องทำการปิดไฟเสมอ ไม่เช่นนั้นจะทำให้การส่งคำสั่งต่อไป Error ได้ *Error Code ของคําสั่งไดแก :* 

- Command Failed – เกิดจากชื่อไฟล์ที่ระบุไม่มีอยู่ใน Directory ปัจจุบัน

- File Invalid – เกิดจากมีการใชงานไฟลที่ระบุอยูใน Directoryปจจุบัน หรือเปนชื่อของ directory ยอย

- File Open – เกิดจากมีการเปิดไฟล์อื่นสำหรับเขียนอยู่ จะต้องทำการปิดไฟล์นั้นก่อนจะใช้คำสั่งนี้

**Ex.**การใชคําสั่ง OPR *file* สงคําสั่งดวย Keyboard ผานโปรแกรม HyperTerminal

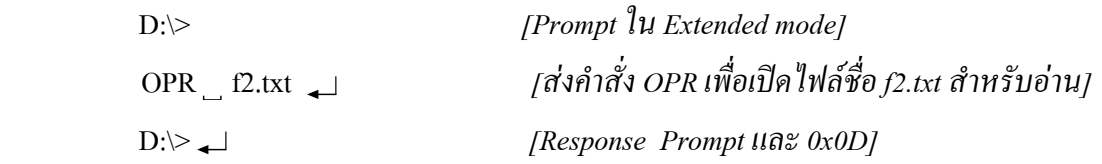

**Ex.**การใชคําสั่ง OPR *filedate* สงคําสั่งดวย MCU (ใน Extended Mode) printf("IPA\r") ; *// กําหนดการสงคาวัน (พารามิเตอร date)แบบ ASCII Mode*  printf("OPR f2.txt 0x36C7\r") ; *// สงคําสั่ง open ไฟล f2.txt กําหนดคาเวลาใหกับไฟลคือ //2007-06-07(ป-เดือน-วันที่)* 

**Ex.** สงคําสั่ง OPR *file* ดวย MCU (ใน Short Mode)

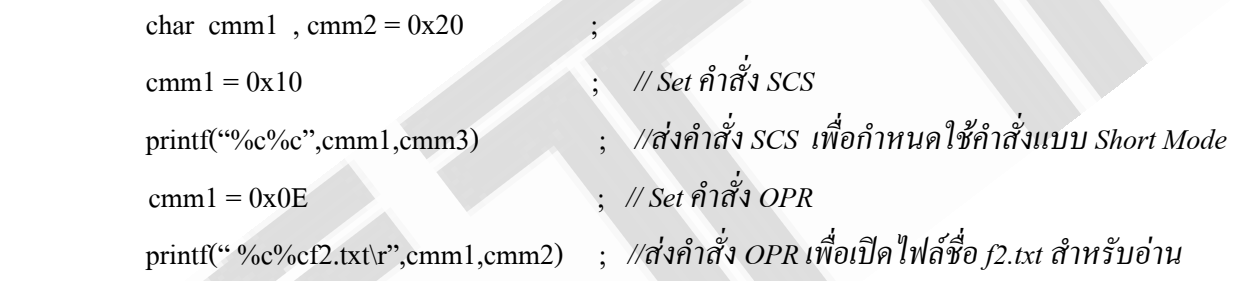

*2.2.12) Seek (SEK dword) :*คําสั่งนี้จะใชสําหรับเลื่อนตําแหนงของ pointer ใหชี้ไปยังตําแหนงของขอมูลที่อยูในไฟลที่ ผู้ใช้ใค้ทำการเปิดเพื่อเขียนหรือเพื่ออ่านไว้ ซึ่งผู้ใช้สามารถกำหนดตำแหน่งของ <sub>pointer</sub> ให้ชี้ไปยังข้อมูลในไฟล์ใค้โดย ผานพารามิเตอร *dword* (32 bit = 4 byte) คาเริ่มตนของตําแหนง pointer จะเริ่มตนจากคา 0x00000000 ซึ่งจะเปนการชี้ไป ยังตำแหน่งข้อมูล Byte แรกของ file ที่เปิดอยู่

ถ้าจะใช้คำสั่ง SEK นี้จะต้องใช้ต่อจากคำสั่ง OPR หรือ OPW นั่นคือ จะต้องมีการเปิดไฟล์เพื่ออ่านหรือเพื่อเขียน ู้ ขึ้นมาก่อน จากนั้นจึงส่งคำสั่ง SEK เพื่อระบุตำแหน่งในการอ่านหรือเขียนข้อมูลให้กับไฟล์ที่เปิดอยู่ แล้วจึงตามด้วยคำสั่ง อ่านหรือเขียน ข้อมูลที่อ่านขึ้นมาหรือที่เขียนลงไปก็จะถูกเริ่มต้นที่ตำแหน่ง ที่ได้ระบุในพารามิเตอร์ *dword* ของคำสั่ง SEK ถ้าไม่ได้ใช้คำสั่ง SEK โดยปกติข้อมลก็จะถูกอ่านจากตำแน่งเริ่มต้น(0x00000000) ของ file ถ้าเป็นการเขียน ข้อมูลก็ ึ่ จะถูกเขียนต่อจากตำแหน่งสดท้ายที่เขียนค้างไว้

ในการอานขอมูล หลังจากเปดไฟลเพื่ออานแลว (OPR) ถาไมมีการปดไฟล ผูใชสามารถใชคําสั่ง SEK กําหนด ี ตำแหน่งการอ่านข้อมูล สลับกับคำสั่ง RDF เพื่ออ่านข้อมูลในตำแหน่งที่ต้องการออกมาได้ตลอด

ในการเขียนข้อมูล หลังจากเปิดไฟล์เพื่อเขียนแล้ว(OPW) ผู้ใช้สามารถใช้คำสั่ง SEK กำหนดตำแหน่งที่จะเริ่ม เขียนขอมูลได และเมื่อมีการสงคําสั่งเขียน(WRF) ออกไป ขอมูลก็จะถูกเริ่มเขียนในตําแหนงที่กาหนด ํ โดยขอมูลเดิมที่อยู หลังตำแหน่งที่กำหนด จะถูกลบทิ้งหมด ส่วนข้อมูลที่อยู่ก่อนหน้าตำแหน่งที่กำหนดจะยังคงอยู่ เมื่อเขียนข้อมูลครบตาม ี จำนวน Byte ที่กำหนดแล้ว ยังสามารถใช้คำสั่ง WRF เขียนข้อมูลต่อได้ ถ้ายังไม่มีการปิดไฟล์โดยข้อมูลที่ถูกเขียนเข้าไป ครั้งที่สองนี้ ก็จะถูกเขียนต่อจากข้อมูลในครั้งแรก จะไม่มีการไปทับข้อมูลเดิม แต่คำสั่ง SEK นั้นจะไม่สามารถใช้ได้อีก ถ้ายังไม่มีการปิดไฟล์และเปิดไฟล์ขึ้นมาใหม่ก่อน

*Error Code ของคําสั่งไดแก :* 

- Command Failed – เกิดจากค่า Pointer ที่กำหนดในพารามิเตอร*์ dword* ระบุเกินตำแหน่งค่า End of file

**Ex.** การใชคําสั่ง SEK *dword* สงคําสั่งดวย Keyboard ผานโปรแกรม HyperTerminal สมมุตวาในไฟล f2.txt มี ขอมูลอยูคือ abcdefghijklmnop

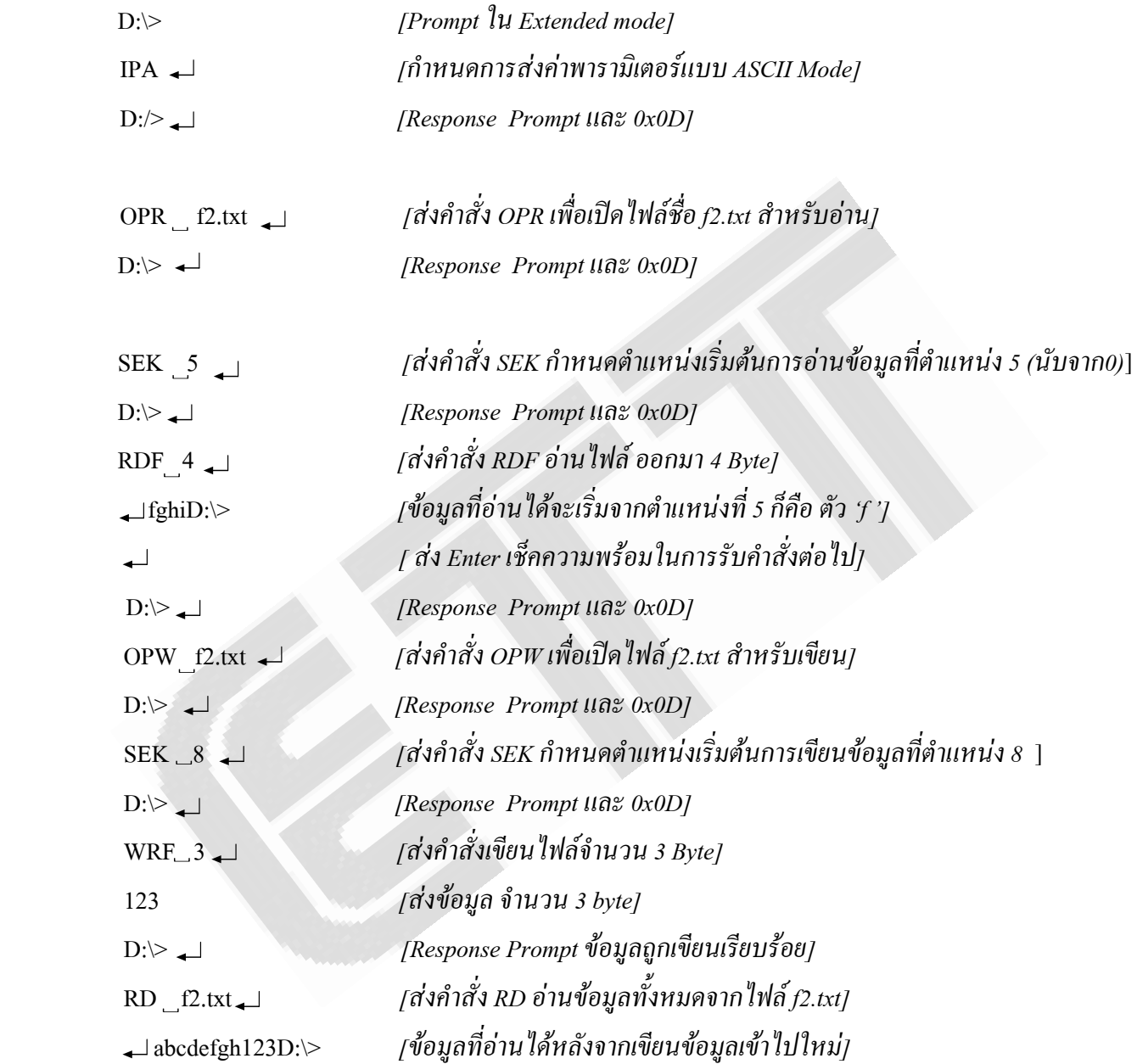

จะเห็นว่า ข้อมูลที่เขียนเข้าไปใหม่นั้นจะเริ่มถูกเขียนในตำแหน่งที่กำหนดจากคำสั่ง SEK(ตำแหน่ง8)และ ี ข้อมูลเก่าทั้งหมดที่อยู่หลังตำแหน่งที่8 จะถูกลบไปหมดเหลือเฉพาะข้อมูลใหม่ 3 Byte ที่ถูกเขียนเข้าไปแทนที่ ส่วนข้อมูล ี่ เก่าที่อยู่ก่อนหน้าตำแหน่งที่ 8 ยังคงอยู่เหมือนเดิม

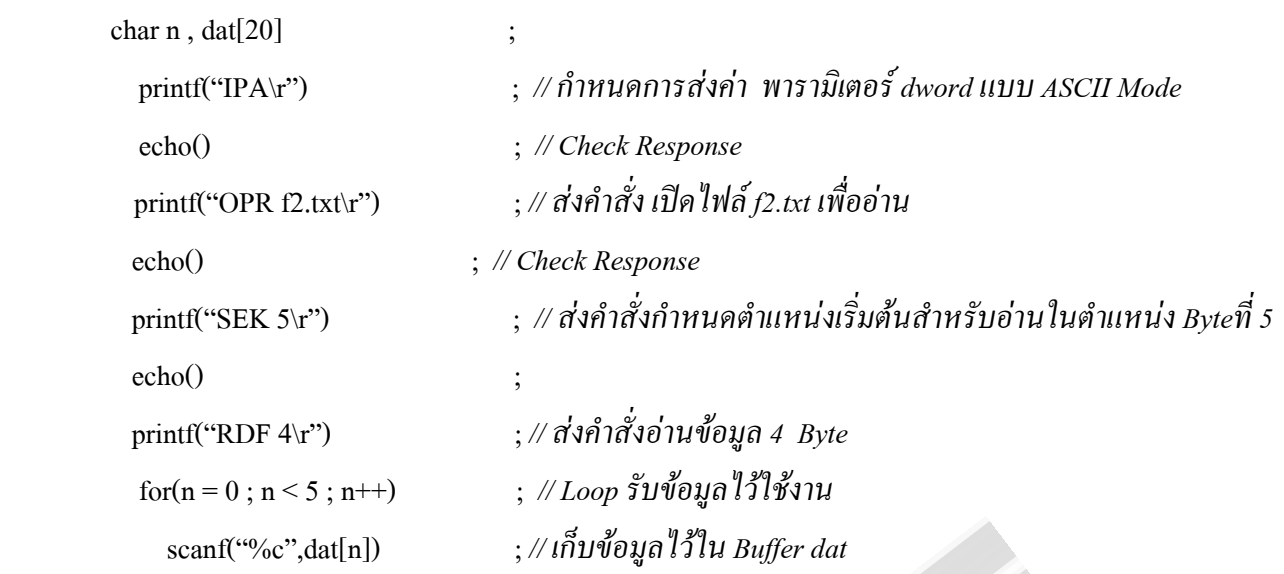

**Ex.**การใชคําสั่ง SEK *dword* สงคําสั่งดวย MCU (ใน Extended Mode)

ในตัวอย่างนี้ข้อมูลที่อ่านออกมา Byte แรกคือ 0x0D ซึ่งจะเป็น Byte นำมาก่อน จากนั้นส่วนที่เป็นข้อมูลจริงก็จะ ถูกเริ่มอานจากตําแหนง byte ที่5ของไฟล f2.txt สงตามออกมา 4 Byte

*2.2.13) Rename File (REN file file) :*คําสั่งนี้จะใชสําหรับเปลี่ยนชอไฟล ื่ หรือชื่อ directory ยอยโดยพารามิเตอร*file* ตัว แรกจะเป็นชื่อไฟล์เก่า ส่วนพารามิเตอร์ *file ตั*วที่2 จะเป็นชื่อไฟล์ใหม่ที่จะเปลี่ยน ซึ่งในการเปลี่ยนชื่อไฟล์นั้นจะต้องใส่ ทั้งชื่อและนามสกุลของไฟล์เก่าและไฟล์ใหม่ด้วย โดยรูปแบบของชื่อไฟล์จะต้องเป็นแบบ 8.3 ส่วนการเปลี่ยนชื่อให้กับ Directory นั้นก็ให้ใส่เฉพาะชื่อ directory ไม่เกิน 11 ตัวอักษร ไม่ต้องใส่นามสกุล และระหว่างชื่อไฟล์เก่าและใหม่จะต้อง มีการเว้น 1 ช่องว่างด้วย

*Error Code ของคําสั่งไดแก :*

- Command Failed เกิดจากชื่อไฟล์เก่าที่จะทำการเปลี่ยน ไม่มีอยู่ใน Directory
- File Open มีไฟล์อื่นถูกเปิดสำหรับเขียนอยู่ ต้องทำการปิดก่อนถึงจะใช้คำสั่งนี้ได้

**Ex.**การใชคําสั่ง REN *file file* สงคําสั่งดวย Keyboard ผานโปรแกรม HyperTerminal

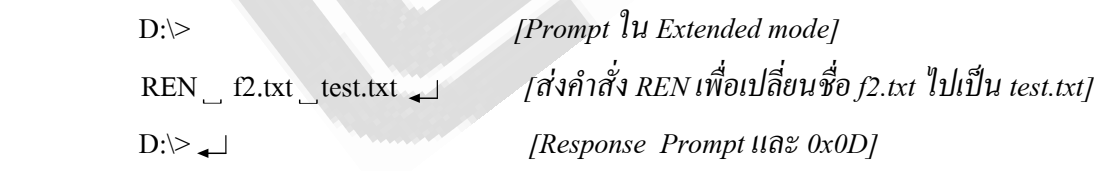

**Ex.**การใชคําสั่ง REN *file file* สงคําสั่งดวย MCU (ใน Extended Mode)

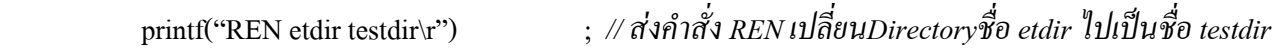

**Ex.**การใชคําสั่ง REN *file file* ดวย MCU (ใน Short Mode)

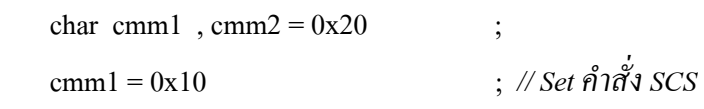

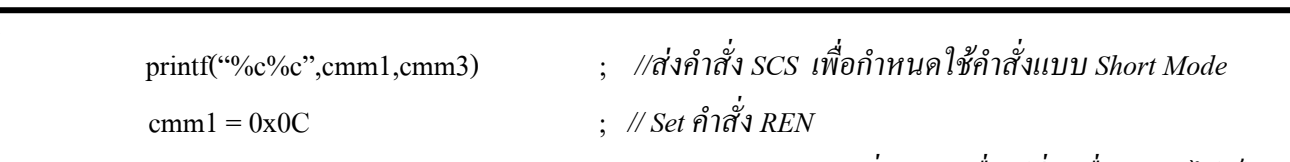

printf(" %c%cf2.txt%ctest.txt\r",cmm1,cmm2,cmm2) ; *//สงคําสั่ง REN เพื่อเปลี่ยนชื่อ f2.txt ไปเปน test.txt*

*2.2.14) Free Space (FS และ FSE) :* คำสั่งนี้จะใช้สำหรับตรวจสอบพื้นที่ว่างบน Disk Drive ว่าเหลือเท่าไหร่ โดย Monitor จะ Return ค่าของพื้นที่ว่างที่เหลืออยู่ออกมาให้กับผู้ใช้ทราบ โดยจะส่งค่าออกมาในรูปของ ASCII Mode หรือ Binary Mode กี่ขึ้นอยู่กับการกำหนดของผู้ใช้เอง

่ ถ้าพื้นที่ว่างมีขนาดน้อยกว่า 4 Gb ก็สามารถใช้คำสั่ง FS อ่านค่าออกมาได้ แต่ถ้าพื้นที่ว่างมีขนาดมากกว่า 4 Gb เมื่อใช้คำสั่ง FS ตัว Monitor จะรายงานค่าพื้นที่ว่างออกมาเท่ากับ 0xFFFFFFFF ดังนั้น จะต้องใช้คำสั่ง FSE แทนเพื่ออ่าน คาพื้นที่วางทมี่ ีมากกวา 4 Gb

คําสั่ง FS จะ Return คาพื้นทวี่ างออกมาในรูปของ Hex 4 byte สวนคําสั่ง FSE จะ Return คาพื้นที่วางออกมาในรูป ของ Hex 6 Byte โดยรูปแบบของ Hex ที่ Return ออกมานั้นจะเปน Hex ใน ASCII Mode หรือ Hex ใน Binary Mode ก็ ขึ้นอยู่กับการกำหนดจากคำสั่ง IPA และ IPH ของผู้ใช้ว่าจะเลือกรูปแบบใด โดยค่า Hex ที่ถูกส่งออกมานั้นจะส่ง Byte Low ออกมาเปน Byte แรก

**Ex.**การใชคําสั่ง FS สงคําสั่งดวย Keyboard ผานโปรแกรม HyperTerminal

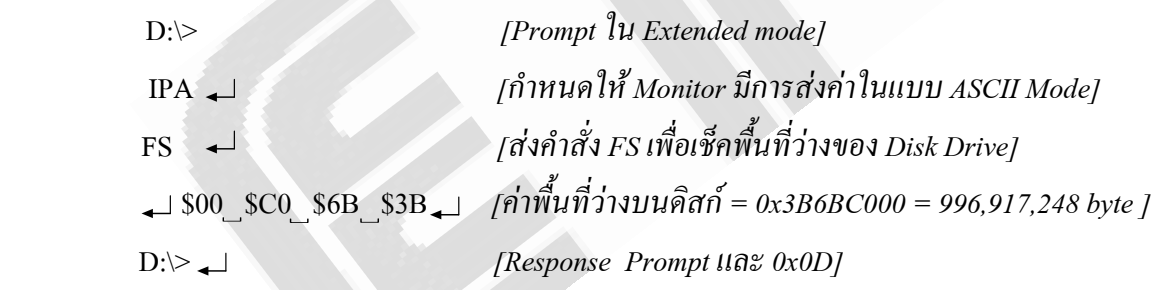

**Ex.**การใชคําสั่ง FSE สงคําสั่งดวย Keyboard ผานโปรแกรม HyperTerminal

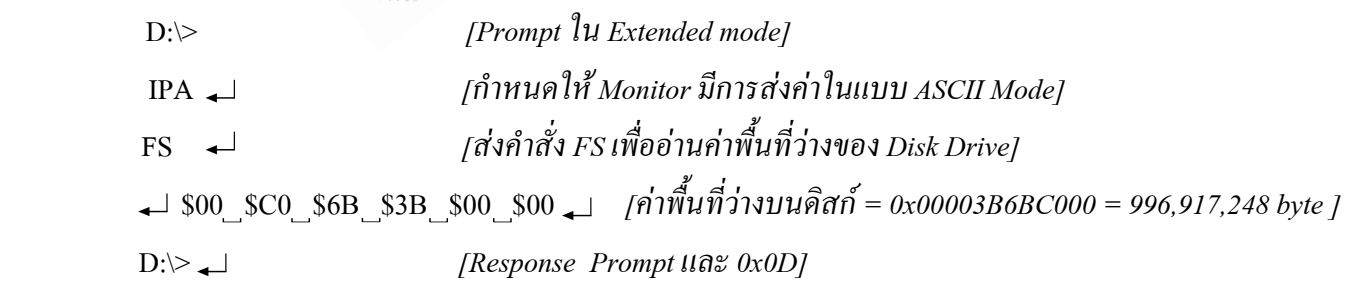

**Ex.**การใชคําสั่ง FS สงคําสั่งดวย MCU (ใน Extended Mode)

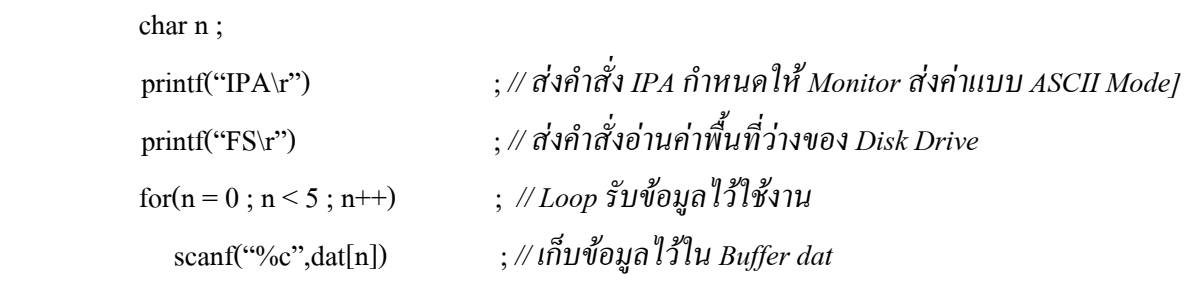

ในตัวอย่างนี้ byte แรกที่รับมาจะเป็น byte นำมีค่า 0x0D(เก็บที่dat[0]) ส่วน byte ที่2 ถึงจะเริ่มเป็นข้อมูลจริงซึ่งจะ เปน Byte LSB ถูกสงมากอน และถูกเก็บใน dat[1]

*2.2.15) Identify Disk Drive (IDD และ IDDE) :* ทั้ง 2 คำสั่งนี้จะใช้สำหรับแสดงข้อมูลเกี่ยวกับ Disk Drive ที่นำมาต่อ โดยคําสั่ง IDDE นั้นจะสามารถสนับสนุน Disk Drive ที่มีความจุถึง 2 Terra byte ดวย

**Ex.**การใชคําสั่ง IDD สงคําสั่งดวย Keyboard ผานโปรแกรม HyperTerminal

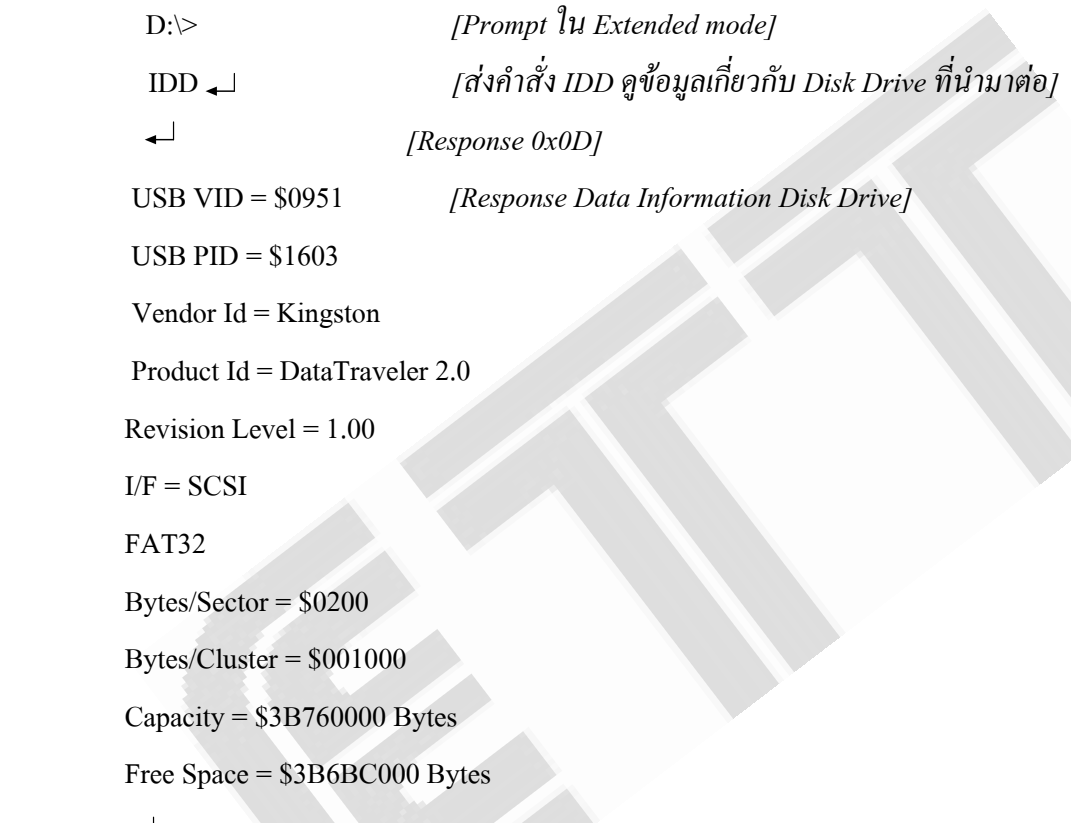

 $D:\rangle$ 

จะสังเกตวากอน จะสงขอมูลออกมานั้น Monitor จะสง 0x0D ออกมากอน และเมื่อสิ้นสุดขอมูลก็จะสง 0x0D ออกมาปดทายแลวจบดวย Prompt

*2.2.16) Disk Volume Label (DVL) :* คำสั่งนี้จะใช้สำหรับเรียกดูชื่อ Volume ของ disk โดยชื่อ Volume นี้จะมีอยู่ไม่เกิน 11 ตัวอักษร ถูกเกี่บอยู่ในส่วนของ Master Boot Record (MBR) ของ disk

**Ex.**การใชคําสั่ง DVL สงคําสั่งดวย Keyboard ผานโปรแกรม HyperTerminal

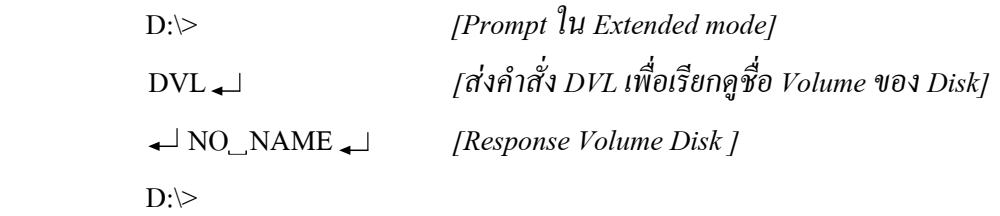

*2.2.17) Disk Serial Number (DSN) :* คำสั่งนี้จะใช้สำหรับเรียกดู Serial Number ของ Disk โดยค่ำ Serial Number ที่ ี ส่งออกมาจะมีขนาด 32 บิต(4 byte) โดยจะแสดงในรูปของ Hex แบบ ASCII หรือแบบ Binary นั้นก็ขึ้นอยู่กับการกำหนด ของผูใชจากคาสํ ั่ง IPA หรือ IPH

**Ex.**การใชคําสั่ง DSN สงคําสั่งดวย Keyboard ผานโปรแกรม HyperTerminal

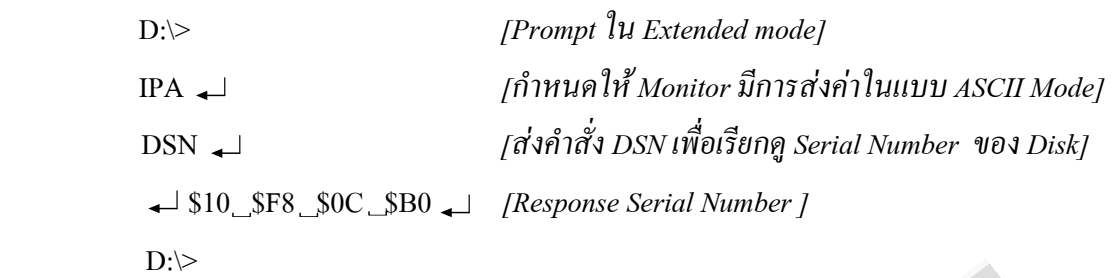

*2.2.18) Directory File Time Command <i>(DIRT file) :* คำสั่งนี้จะใช้สำหรับดูค่าวันและเวลาของไฟล์ที่ระบุในพารามิเตอร์ *file* ซึ่งจะสงคาวันและเวลาออกมาจํานวน 10 Byte ในรูปของ Hex สวนจะเปน Hex แบบ ASCCI Mode หรือ Binary Mode จะขึ้นอย่กับการกำหนดของผ้ใช้ จากคำสั่ง IPA หรือ IPH

ข้อมูลที่ถูกส่งออกมา 10 Byte นี้ตัว Monitor จะส่ง Byte LSB ออกมาเป็น Byte แรก โดยประกอบด้วย Byte ต่างๆ คือ 4 Byte แรกนั้นจะเป็นค่าของ วัน และ เวลา ที่ไฟล์ถูกสร้างขึ้น ส่วน 2 Byte ต่อมาจะเป็นค่าของ วัน ที่เข้ามายังไฟล์ครั้ง ี่ ล่าสุด และ 4 Byte สุดท้ายจะเป็นค่าของ วัน และ เวลา ที่ไฟล์นั้นถูกแก้ไขปรับปรุง ค่าวันและเวลาที่อ่านออกมาได้ ี สามารถนำมาถอดเป็นค่า วันและเวลาจริงๆ โดยให้อ้างอิงแต่ละ bit field กับตารางที่ 2.3 *Error Code ของคําสั่งไดแก :*

- Command Failed – เกิดจากชื่อไฟลที่ระบุไมมีอยูใน Directory

**Ex.**การใชคําสั่ง DIRT *file* สงคําสั่งดวย Keyboard ผานโปรแกรม HyperTerminal

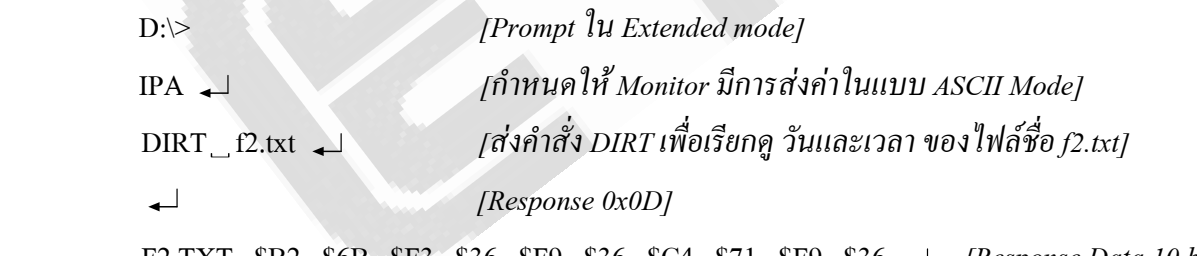

 F2.TXT \$B2 \$6B \$F3 \$36 \$F9 \$36 \$C4 \$71 \$F9 \$36 *[Response Data 10 byte ]*   $D$ <sup> $\geq$ </sup>

ึ จากตัวอย่างนี้ Response ที่ส่งออกมานั้น จะนำด้วยชื่อไฟล์ จากนั้นก็ต่อด้วยค่าวันและเวลา อีก 10 Byte ซึ่งเมื่อ นำมาเรียงเป็นส่วนๆจะได้ดังนี้ - ค่าวันและเวลาที่สร้างไฟล์ 4 Byte แรก = 0x36F36BB2 (32 Bit)

 $-$  ค่าวันที่เข้ามายังไฟล์ครั้งล่าสุด 2 Byte  $= 0x36F9$  (16 Bit)

- คาวันและเวลาที่ปรับปรุงไฟล 4 Byte สุดทาย = 0x36F971C4 (32 Bit)

เมื่อจัดเรียงขอมูลไดแลวกให็ ดูที่ตาราง 2.3 เพื่อถอดคาวันและเวลาออกมาอีกครั้งหนึ่งถึงจะไดคาวันและเวลาในแตละสวน ที่แทจริงออกมาอยางถูกตอง

### **3. ตัวอยางการอาน-เขียน ไฟลดวยไมโครคอนโทรลเลอร**

สําหรับตัวอยางที่จะกลาวถึงตอไปนี้จะเปนการใช MCU Z8 Encore! #Z8F6422 ในการสงคําสั่งติดตอการอาน-เขียนไฟล์ กับชุด ET-USB FLASH DRIVE โดยใช้ภาษา C ของ ZDS II ในการเขียนโปรแกรม ก่อนการใช้งานอันดับแรก ต่อสายสัญญาณการสื่อสารดังในรูปที่ 4 และต่อ Flash Drive เข้ากับ ET-USB Flash Drive ให้เรียบร้อย

**ตัวอยางที่1** เขียนขอมูลจํานวน 520 Byte เขาไปเก็บไวยังไฟล ett.txt โดยตวอย ั างขอความที่เขียนคือ 'ETT Welcome' มี ึ ขนาด 10 Byte ซึ่งเราจะให้ข้อความนี้เขียนในลักษณะเรียงกันในแนวตั้ง ดังนั้นจะต้องส่งค่า 0x0D และ 0x0A ต่อจาก ี ข้อความอีก 2 Byte ดังนั้นใน 1 ข้อความก็จะกิดเป็น 13 Byte เมื่อเราจะส่งข้อความจำนวน 520 Byte เราก็จะต้องเขียน ข้อความนี้ออกไปทั้งสิ้น 40 ครั้งโดยให้เรียงกันในแนวตั้ง เมื่อกำหนดให้ Baud Rate = 9600 และให้ส่งคำสั่งในแบบ Extended Mode(ECS) สงผานคาจํานวน Byte ที่จะเขียนแบบ ASCII Mode(IPA)

```
#include <stdio.h> 
 #include <ez8.h> 
//---------- Check Echo Command ---------- 
void echo() 
 { 
  unsigned char k; 
  do{ 
      scanf("%c",&k) ; // รับคา Response มาเก็บไวที่ตัวแปร k เพื่อนําไปตรวจสอบ
     }while(k != '>') ; // ในExtended prompt = 'D:\>' แตเราเลือกเช็คเฉพาะ '>' เพื่อความรวดเร็ว
  } 
//----------------------- Main -------------------------- 
  main() 
  { 
  unsigned char m, n;
   char dat[20] = {"ETT Welcome"} ; // Data 11 Byte
   //---------------- Initial UART0 for Z8Encore ----------------- 
  U0BRH = 0x00 :
   U0BRL = 120 ; //Set Baud Rate =120=9600 Kb.
   PAAF = 0x30 ; //Set Alternate Function PA4-PA5 for Uart 0
   U0CTL0 = 0xc0 ; //Control Register Uart0 Enable
  //--------- Write data to Flash Drive 520 byte (Extended Mode[ECS] and ASCII Mode[IPA]) -------
   printf("\r") ; //Set prompt ตรวจสอบความพรอมการรับคําสั่ง
   echo() ; //Check Response '>'
   printf("ECS\r") ; // Sent Command 'ECS' - Set Command in Extended Mode
  echo() \qquad; // Check Response '>'
```
### **คําสั่งและการใชงาน ET-USB FLASH DRIVE**

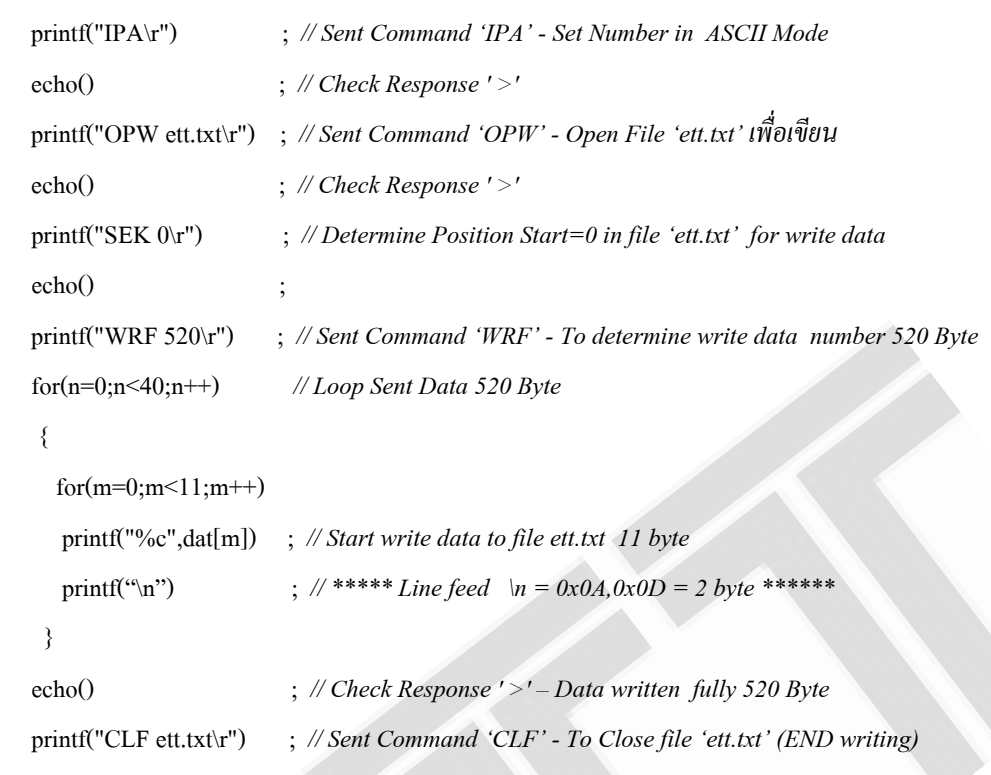

ในตัวอยางนี้ จะเห็นวาเมอสื่ งคําสั่งออกไปแตละครั้งนั้นเราจะตรวจสอบ Response <prompt> จาก Monitor เสมอ ด้วยฟังก์ชั่น echo() เพื่อให้การรับคำสั่งนั้นถูกต้อง ในส่วนของคำสั่ง SEK ที่ส่งต่อจากคำสั่ง OPW ึก็เพื่อกำหนดตำแหน่งเริ่มต้นในการเขียนไฟล์ ในที่นี้จะกำหนดให้เริ่มต้นที่ตำแหน่ง 0 ของไฟล์ ดังนั้นทุกครั้งที่ Reset โปรแกรม ข้อมูลก็จะถูกเริ่มเขียนที่ตำแหน่งนี้เสมอ ซึ่งจะทำให้ข้อมูลเก่านั้นถูกเขียนทับสูญหายไปด้วย ดังนั้นผู้ใช้จะใช้หรือไม่ใช้คำสั่งนี้ก็ได้ ขึ้นอยู่กับวัตถุประสงค์ของผู้ใช้ ซึ่งถ้าไม่ใช้คำสั่งนี้ ข้อมูลที่เขียนเข้าไปใน ึ ครั้งแรกในกรณีที่เป็นไฟล์สร้างใหม่ข้อมูลก็จะถูกเริ่มต้นเขียนที่ตำแหน่ง 0 ของไฟล์เช่นกัน แต่ถ้าเป็นไฟล์ที่มี ้ ข้อมูลอยู่แล้วข้อมูลที่เขียนเข้าไปใหม่แต่ละครั้งจะถูกนำไปเขียนต่อจากข้อมูลเดิมเสมอซึ่งก็จะทำให้ข้อมูลเก่าไม่ สูญหาย เมื่อเขียนขอมูลครบตามจํานวน Byte ที่กําหนดแลว Monitor ก็จะสง Response <prompt> ออกมาให อัตโนมัติ ถาผูใชตองการเขียนขอมูลอีกก็ใหสงคําสั่ง WRF และขอมูลที่จะเขียนสงตอไปไดเรื่อยๆ เมื่อจะเลิก ี่ เขียนข้อมูล และต้องการใช้งานคำสั่งอื่นๆต่อ ก็จะต้องทำการปิดไฟล์เสียก่อนด้วยคำสั่ง CLF มิฉะนั้นข้อมูลอาจ ี สูญหายได้ถ้าไม่ทำการปิดไฟล์ก่อน และถ้าจะกลับมาเขียนข้อมูลต่อกี่สามารถทำการเปิดไฟล์ขึ้นมาเขียนใหม่ได้ หลังจากเขียนไฟล์เรียบร้อยแล้วก็สามารถใช้คำสั่งอ่านไฟล์ RD หรือ RDF เพื่ออ่านไฟล์ที่เขียนออกมาดู ว่าถูกต้องหรือไม่ ซึ่งดูได้ในตัวอย่างที่ 2 หรือตรวจสอบง่ายๆโดยใช้ PC เปิดดูไฟล์ที่เขียนก็ได้

**ตัวอยางที่2** อานขอมูลจํานวน 130 Byte จากไฟล ett.txt ที่อยูใน Flash Drive มาเก็บไวใน Buffer ของ MCU เพื่อ นำข้อมูลที่อ่านได้ไปใช้งานตามความต้องการ เมื่อกำหนดให้ Baud Rate = 9600 และให้ส่งคำสั่งในแบบ Extended Mode(ECS) สงผานคาจํานวน Byte ที่จะเขียนแบบ ASCII Mode(IPA)

```
 #include <stdio.h> 
  #include <ez8.h> 
//--------- Echo Command -------- 
void echo() 
 { 
  unsigned char k; 
  do{ 
  scanf("%c",&k) ; // รับคา Response มาเก็บไวที่ตัวแปร k เพื่อนําไปตรวจสอบ
   }while(k != '>') ; // ใน Extended <prompt> = 'D:\>' แตเราเลือกเช็คเฉพาะ '>' เพื่อความรวดเร็ว
 } 
//------------------------------------- Main -------------------------------------- 
  main() 
  { 
   unsigned char m ;
    char buf_dat[130] ; // Buffer keep data 130 Byte
  //--------------------- Initial UART0 --------------------- 
  U0BRH = 0x00 ;
    U0BRL = 120 ; // Set Baud Rate =120=9600 Kb. 
   PAAF = 0x30 ; // Set Alternate Function PA4-PA5 for Uart 0
    U0CTL0 = 0xc0 ; // Control Register Uart0 Enable 
   PBDD = 0x00 ; // Port B = output
```
 *//----------- Read data from File in Flash Drive 130 byte (Command-Extended Mode[ECS] ,Number-ASCII Mode[IPA])--------* 

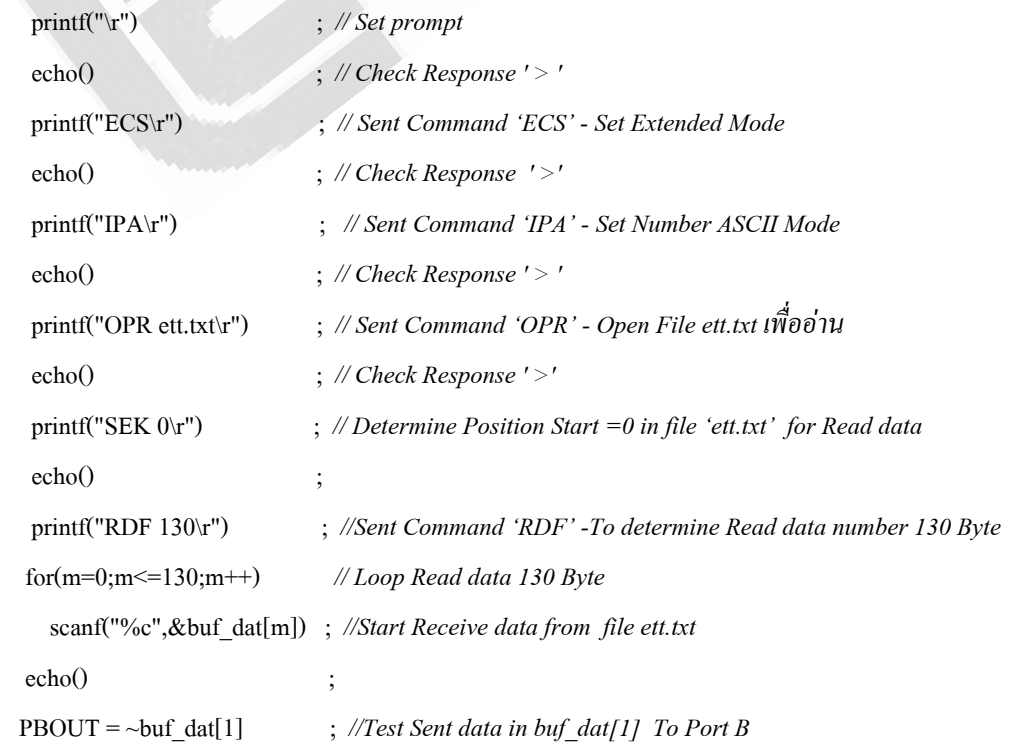

### **คําสั่งและการใชงาน ET-USB FLASH DRIVE**

ในตัวอย่างที่ 2 นี้จะเป็นการอ่านข้อมูลที่อยู่ในไฟล์ ett.txt จำนวน 130 byte ออกมาเก็บไว้ยัง Buffer buf dat โดย จะใช้คำสั่ง RDF ในการอ่านข้อมูลเนื่องจากสามารถกำหนดจำนวน Byte ที่จะอ่านได้ ถ้าใช้คำสั่ง RD นั้นข้อมูลจะถูกอ่าน ืออกมาทั้งไฟล์ เมื่อส่งคำสั่งสำหรับเปิดไฟล์เพื่ออ่านแล้วเราจะส่งคำสั่ง SEK เพื่อกำหนดจุดเริ่มต้นในการอ่านข้อมูลใน ไฟล์ซึ่งในตัวอย่างนี้จะกำหนดจุดเริ่มต้นในการอ่านไว้ที่ตำแหน่ง 0 ของไฟล์เสมอ ถ้าผู้ใช้ไม่ใช้คำสั่งนี้ก็ได้ แต่เมื่อใช้ ี คำสั่งนี้อ่านข้อมูลในครั้งต่อไปข้อมูลก็จะถูกอ่านต่อจากตำแหน่งล่าสุดที่ได้อ่านค้างไว้ จะไม่ไปเริ่มอ่านจากตำแหน่ง 0 ถ้า ยังไม่มีการปิดไฟล์ก่อน ซึ่งเมื่ออ่านข้อมลครบจำนวน 130 Byte แล้ว Monitor ก็จะส่ง <Prompt> ออกมาให้ หลังจากอ่าน เสร็จแล้วผู้ใช้จะทำการปิดไฟล์หรือไม่ปิดก็ได้ เมื่ออ่านไฟล์มาเก็บจนครบ 130 Byte แล้ว ในตัวอย่างจะลองเอาข้อมูลใน ตำแหน่ง buf\_dat[1] ออกมาแสดงผลที่ PortB ซึ่งค่าที่แสดงออกมากึจะเป็น 0x45 นั่นก็คือตัวอักษร 'E' นั่นเองตรงกับ ี ข้อมูลที่ได้เขียนลงไปในตัวอย่างที่ 1 มีข้อสังเกตว่าในการรับข้อมูลนั้น Byte แรกที่ถูกส่งนำออกมาในการอ่านข้อมูลแต่ละ ครั้งก็คือคา 0x0D จากนนถั้ ึงจะตามดวยข อมูลจริงๆ ซึ่ง Byte ที่ถูกสงนํามานี้จะไมไดถูกนําไปคิดรวมกับจํานวน Byte ที่ ผู้ใช้ต้องการอ่าน จะเป็นเพียง byte นำออกมาเฉยๆ ดังนั้นในตัวอย่างจะเห็นว่า buf\_dat[0] นั้นจะมีค่า 0x0D อยู่ ข้อมูลจริง จะเริ่มถูกเก็บที่ buf\_dat[1] เป็นต้นไป จากในตัวอย่างที่1 นั้น ข้อมูล 1 บรรทัดเราได้เขียนไว้ 13 Byte ซึ่งจะรวม 0x0A และ  $\rm_{0x0D}$  ด้วย ดังนั้นเมื่ออ่านข้อมูลมาถึง byte ที่13 ข้อมูลใน byte ที่ 14 ที่จะถูกอ่านออกมาก็คือข้อมูลตัวแรกในบรรทัดที่ 2 ซึ่งก็คือตัวอักษร 'E'

สรุปก็คือในการเขียนข้อมูลนั้นหลังจากส่งคำสั่ง WRF ออกไปแล้ว ข้อมูลที่เขียนต่อจากคำสั่งนี้ไม่ว่าจะเป็นค่า ือะไรก็ตามจะถูกนับเป็นจำนวน byte ที่ผู้ใช้ได้กำหนดไว้ในการเขียนด้วย ส่วนในการอ่านนั้น หลังจากส่งคำสั่ง RDF ออกไปข้อมูลที่อ่านได้ใน Byte แรกก็คือ 0x0D ซึ่งจะไม่คิดเป็นจำนวน Byte ในการอ่านที่ผู้ใช้ได้กำหนดไว้ แต่จะเริ่มนับ จำนวน Byte ข้อมูลจริงๆใน byte ที่ 2 ซึ่งจะเป็นข้อมูลจริงๆที่ถูกส่งออกมา

<u>หมายเหตุ</u> จากทั้ง 2 ตัวอย่างนี้จะเห็นว่าในการส่งคำสั่งแบบ Extended Mode นั้น ระหว่างคำสั่ง และ พารามิเตอร์จะต้องมี การเว้นช่องว่าง 1 ช่องว่าง(0x20) และจะปิดคำสั่งด้วย \r (0x0D) สำหรับในภาษา C บางตัวนั้นในการใช้ฟังก์ชั่น printf() สงคา 0x00 หรือ 0x0A นั้นจะพบปญหาคอื คา 0x00 นั้นจะไมถูกสงออกไป หรือ เมื่อสงคา 0x0A (\n) ออกไป คาที่ถูก ส่งออกไปจาก MCU จริงๆก็จะเป็นค่า 0x0A และ 0x0D ตามกันออกไป 2 Byte ซึ่งจะทำให้ผู้ใช้กำหนด Loop นับข้อมูลใน การ อ่าน-เขียน ผิดพลาดได้ หรือ ถ้าเป็นการส่งคำสั่งก็จะทำให้ Monitor รับคำสั่งผิดพลาดได้ ดังนั้นจากตัวอย่างที่ 1 จะ เห็นว่าในบรรทัดที่มีเครื่องหมาย \* กำกับอยู่ [printf("\n")] โดยปกติจะต้องส่ง printf("\n\r") ถึงจะเป็นการเว้นบรรทัด แต่ เนื่องจาก C ที่ใชเขียนนี้เมื่อสง \n ออกไปมันก็จะสงคา 0x0D และ 0x0A ออกไปทีเดียว 2 byte เลย ซึ่งผูใชตองระวังดวย ทางแก้คือใช้วิธีส่งค่าให้กับ data buffer ของ Uart โดยตรงจะดีกว่า